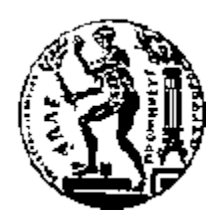

# ΕΘΝΙΚΟ ΜΕΤΣΟΒΙΟ ΠΟΛΥΤΕΧΝΕΙΟ ΣΧΟΛΗ ΑΓΡΟΝΟΜΩΝ & ΤΟΠΟΓΡΑΦΩΝ ΜΗΧΑΝΙΚΩΝ

# ΔΙΑΤΜΗΜΑΤΙΚΟ ΠΡΟΓΡΑΜΜΑ ΜΕΤΑΠΤΥΧΙΑΚΩΝ ΣΠΟΥΔΩΝ «ΓΕΩΠΛΗΡΟΦΟΡΙΚΗ»

# **Ανάπτυξη ενός Πληροφοριακού Συστήματος Διαχείρισης Αστικών Ακινήτων με την Τεχνολογία των Web Services**

# ΜΕΤΑΠΤΥΧΙΑΚΗ ΔΙΠΛΩΜΑΤΙΚΗ ΕΡΓΑΣΙΑ

του

## **ΚΩΝΣΤΑΝΤΙΝΟΥ Σ. ΣΧΟΙΝΑ**

**Επιβλέπων :** Παναγιώτης Ζεντέλης Ομότιμος Καθηγητής Ε.Μ.Π.

Αθήνα, 30 Οκτωβρίου 2012

Η σελίδα αυτή είναι σκόπιμα λευκή.

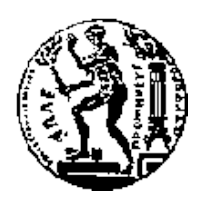

ΕΘΝΙΚΟ ΜΕΤΣΟΒΙΟ ΠΟΛΥΤΕΧΝΕΙΟ ΣΧΟΛΗ ΑΓΡΟΝΟΜΩΝ & ΤΟΠΟΓΡΑΦΩΝ ΜΗΧΑΝΙΚΩΝ

# ΔΙΑΤΜΗΜΑΤΙΚΟ ΠΡΟΓΡΑΜΜΑ ΜΕΤΑΠΤΥΧΙΑΚΩΝ ΣΠΟΥΔΩΝ «ΓΕΩΠΛΗΡΟΦΟΡΙΚΗ»

# **Ανάπτυξη ενός Πληροφοριακού Συστήματος Διαχείρισης Αστικών Ακινήτων με την Τεχνολογία των Web Services**

# ΜΕΤΑΠΤΥΧΙΑΚΗ ΔΙΠΛΩΜΑΤΙΚΗ ΕΡΓΑΣΙΑ

του

## **ΚΩΝΣΤΑΝΤΙΝΟΥ Σ. ΣΧΟΙΝΑ**

**Επιβλέπων :** Παναγιώτης Ζεντέλης Ομότιμος Καθηγητής Ε.Μ.Π.

Εγκρίθηκε από την τριμελή εξεταστική επιτροπή την 30<sup>η</sup> Οκτωβρίου 2012.

Ζεντέλης Παναγιώτης Τσούλος Λύσανδρος Σελλής Τιμολέων Ομότιμος Καθηγητής Ε.Μ.Π. Καθηγητής Ε.Μ.Π. Καθηγητής Ε.Μ.Π.

Αθήνα, 30 Οκτωβρίου 2012

## **ΚΩΝΣΤΑΝΤΙΝΟΣ Σ. ΣΧΟΙΝΑΣ**

Διπλωματούχος Αγρονόμος και Τοπογράφος Μηχανικός Ε.Μ.Π.

© 2012 – All rights reserved

*«Η ζωή κάνει κύκλους δίνοντας μας έτσι την ευκαιρία να ξεχρεώσουμε λάθη του παρελθόντος».* 

*Για όλα αυτά λοιπόν, που θα μπορούσα να είχα προσφέρει και δεν το έκανα όταν έπρεπε, αφιερώνω ίσως την τελευταία και πιο ολοκληρωμένη εργασία της φοιτητικής μου διαδρομής, σε αυτή που μου συμπαραστάθηκε και μου πρόσφερε περισσότερα από όλους … στη Νικολέτα.*

Με αφορμή την τοποθέτησή μου στην νεοϊδρυθείσα Υποδιεύθυνση Γεωβάσεων, της Γεωγραφικής Υπηρεσίας Στρατού, ξεκίνησε τον Οκτώβριο του 2010 αυτό το ταξίδι, το οποίο έμελλε να διαρκέσει δύο ολόκληρα έτη, ενός έτους μαθημάτων και ενός έτους μεταπτυχιακής διπλωματικής εργασίας.

Σε ότι αφορά τον ακαδημαϊκό κύκλο μαθημάτων, θα ήθελα να ευχαριστήσω τους καθηγητές μου, για την ειλικρινή εκτίμηση, την πραγματική αναγνώριση και την ανταμοιβή των συνεχόμενων, από το προπτυχιακό ακόμα, προσπαθειών μου.

Σε ότι αφορά στην μεταπτυχιακή διπλωματική εργασία, θα ήθελα να ευχαριστήσω τον καθηγητή Κο Ζεντέλη Παναγιώτη, για την τιμή να επιβλέψει την εργασία μου, ακόμα και μετά τη συνταξιοδότησή του, καθώς και για την απεριόριστη εμπιστοσύνη και κατανόηση που επέδειξε, κατά την εκπόνηση αυτής.

Επίσης, θα ήθελα να ευχαριστήσω την εταιρία Marathon Data και τους Κους Άδωνη και Γιάννη Κοντό, για τη δωρεάν διάθεση του λογισμικού, καθώς και το προσωπικό της, για τη προθυμία για συμβολή και καθοδήγηση.

Τέλος, θα ήταν παράλειψη να μην αναφερθώ στη γραμματέα του μεταπτυχιακού, Κα Παλιάτσου Έφη, για τη καλοπροαίρετη διάθεση και την άψογη συνεργασία, καθ' όλη τη διάρκεια των σπουδών.

Αθήνα, 30 Οκτωβρίου 2012

#### **Περίληψη**

Ο σκοπός της διπλωματικής εργασίας, ήταν η ανάπτυξη μιας διαδικτυακής εφαρμογής Γεωγραφικών Συστημάτων Πληροφοριών, σε περιβάλλον λογισμικού ArcGIS Server, με στόχο την ορθολογική διαχείριση και τη βέλτιστη αξιοποίηση, καθώς και την υποβοήθηση της διαδικασίας λήψης αποφάσεων, στο πλαίσιο υποστήριξης της αγοράς των ακινήτων. Ως περιοχή εφαρμογής επιλέχθηκε η ευρύτερη περιοχή του Δ. Λαρισαίων.

Συγκεκριμένα, μελετήθηκε η θεωρία των διαδικτυακών Γεωγραφικών Συστημάτων Πληροφοριών και των υπηρεσιών διαδικτύου, με σκοπό την υποστήριξη των λειτουργιών της εφαρμογής. Αφού προσδιορίσθηκαν οι απαιτήσεις λειτουργίας του συστήματος και επισημάνθηκαν τα παραγόμενα οφέλη, σε δημόσιους οργανισμούς και ιδιωτικούς φορείς, πραγματοποιήθηκε η σχεδίαση του συστήματος, με βάση την επιλεγείσα αρχιτεκτονική. Ακολούθησε η εγκατάσταση των απαραίτητων προγραμμάτων και η ανάπτυξη μιας σειράς διαδικτυακών υπηρεσιών, προσανατολισμένων στη διάθεση κατάλληλων χαρτογραφικών υπόβαθρων, ως πηγή πληροφοριών σχετικά με τα αστικά ακίνητα. Επιπλέον, αναπτύχθηκαν διαδικτυακές δυνατότητες χωρικής ανάλυσης για την υποβοήθηση της διαδικασίας λήψης αποφάσεων, καθώς και επεξεργασίας των δεδομένων, με σκοπό τη διεξαγωγή διαδικτυακών συναλλαγών. Τέλος, με στόχο την άμεση πρόσβαση και την ευρεία διάδοση, η εφαρμογή δημοσιεύτηκε στο διαδίκτυο.

Η διαδικτυακή προσέγγιση της αγοράς των ακινήτων, αποτελεί αναμφισβήτητα μια πρωτότυπη προσέγγιση, η οποία ευελπιστεί να αποτελέσει το έναυσμα για τη δημιουργία μιας ολοκληρωμένης εφαρμογής, από ένα αρμόδιο δημόσιο οργανισμό. Άλλωστε, οι συνεχώς αυξανόμενες απαιτήσεις της ψηφιακής σύγκλισης, καθιστούν επιτακτική τη δημιουργία μιας εφαρμογής, η οποία θα είναι προσανατολισμένη στη χωρική διάσταση των ακινήτων και θα αποσκοπεί στην υποστήριξη της ανάπτυξης της αγοράς.

**Λέξεις Κλειδιά:** << Πληροφοριακό Σύστημα, Υπηρεσίες Διαδικτύου, ArcGIS Server >>

Η σελίδα αυτή είναι σκόπιμα λευκή.

#### **Abstract**

The aim of this thesis was to develop a Web GIS application, in an ArcGIS Server environment, in order to rationalize and optimize the use of urban real estate, and assist the decision making, in support of the real estate market. As application area, was chosen the municipality of Larissa.

Specifically, we studied the theory of web GIS and web services, to support the functions of the application. Having determined the functional requirements of the system and labeled the resulting benefits to public organizations and private bodies, the design of the system took place, based on the chosen architecture. The installation of necessary programs and the development of a series of web services followed, oriented in delivering the appropriate cartographic base, as a source of information on residential real estate. Moreover, internetenabled functions were developed, such as spatial analysis, to support decision making regarding the real estate market, and application data processing, in order to assist online transactions. Finally, the application was published online, so as to be easily accessible.

The online market approach real estate is undoubtedly an original approach, which hopes to be the trigger for the creation of an integrated implementation from a responsible public organization. Besides the ever increasing demands of digital convergence, require the creation of such application, oriented in the spatial dimension and development of the real estate market.

**Keywords:** <<Web GIS, Web Services, ArcGIS Server>>

Η σελίδα αυτή είναι σκόπιμα λευκή.

# **Πίνακας περιεχομένων**

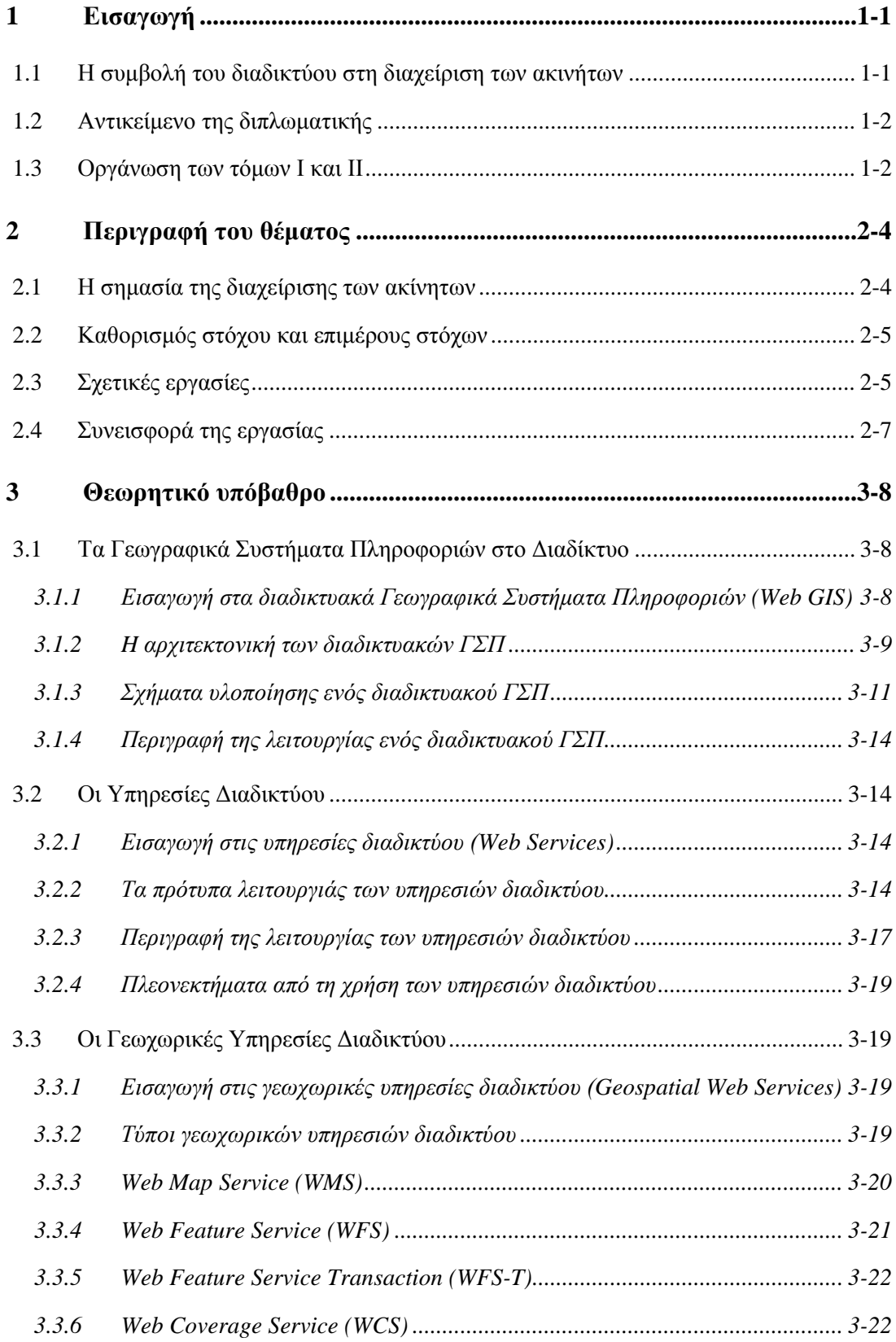

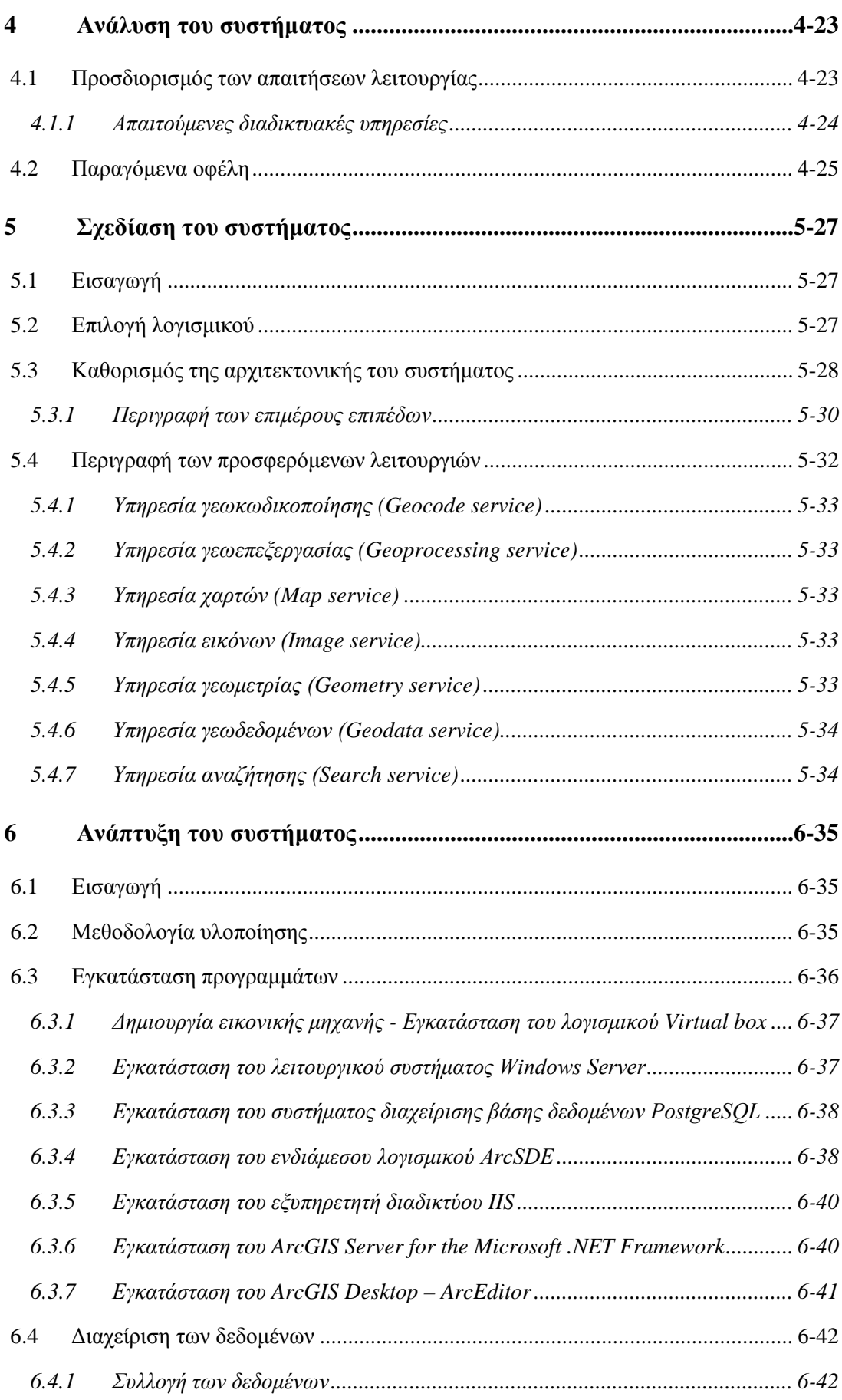

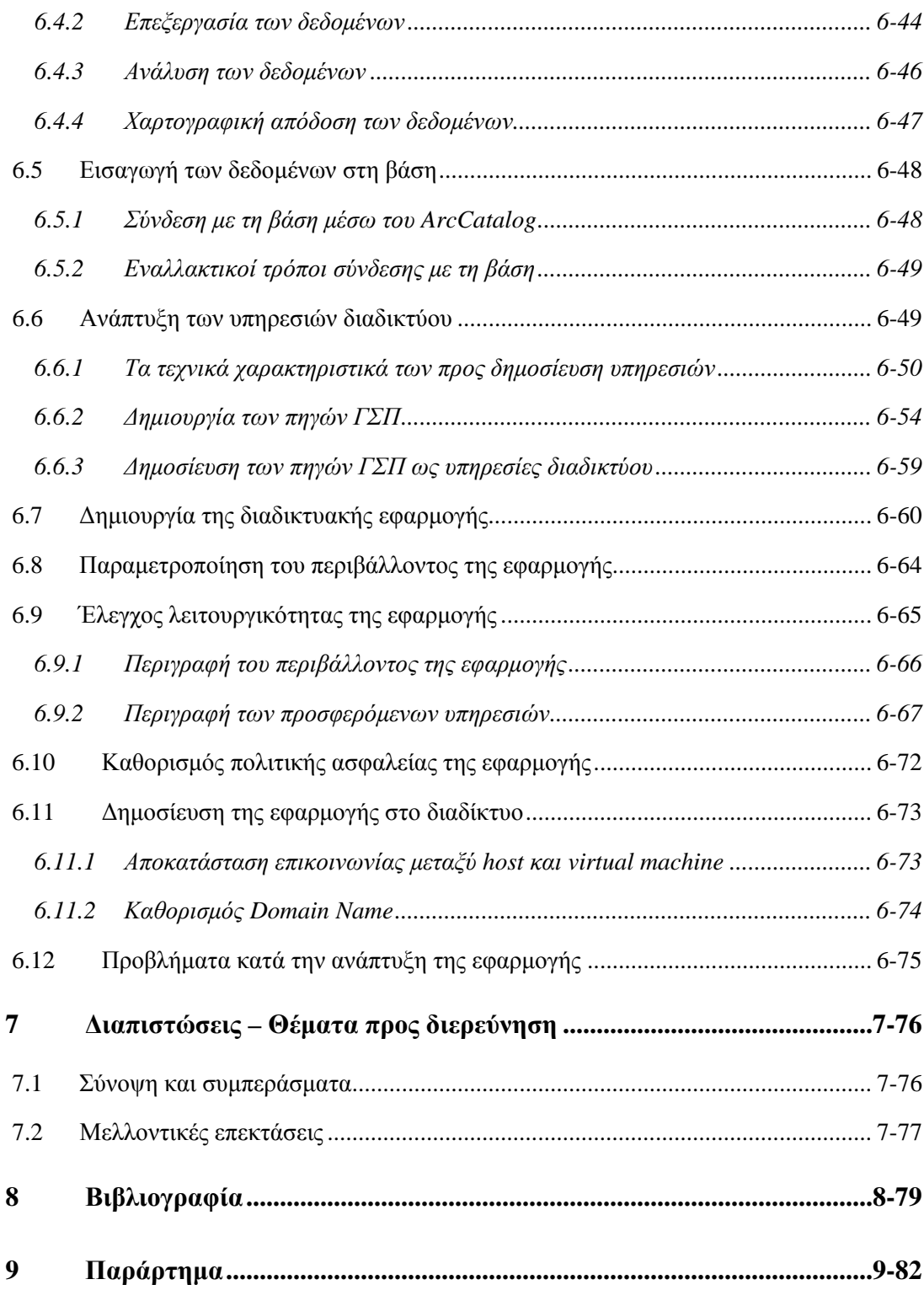

# **Ευρετήριο Εικόνων**

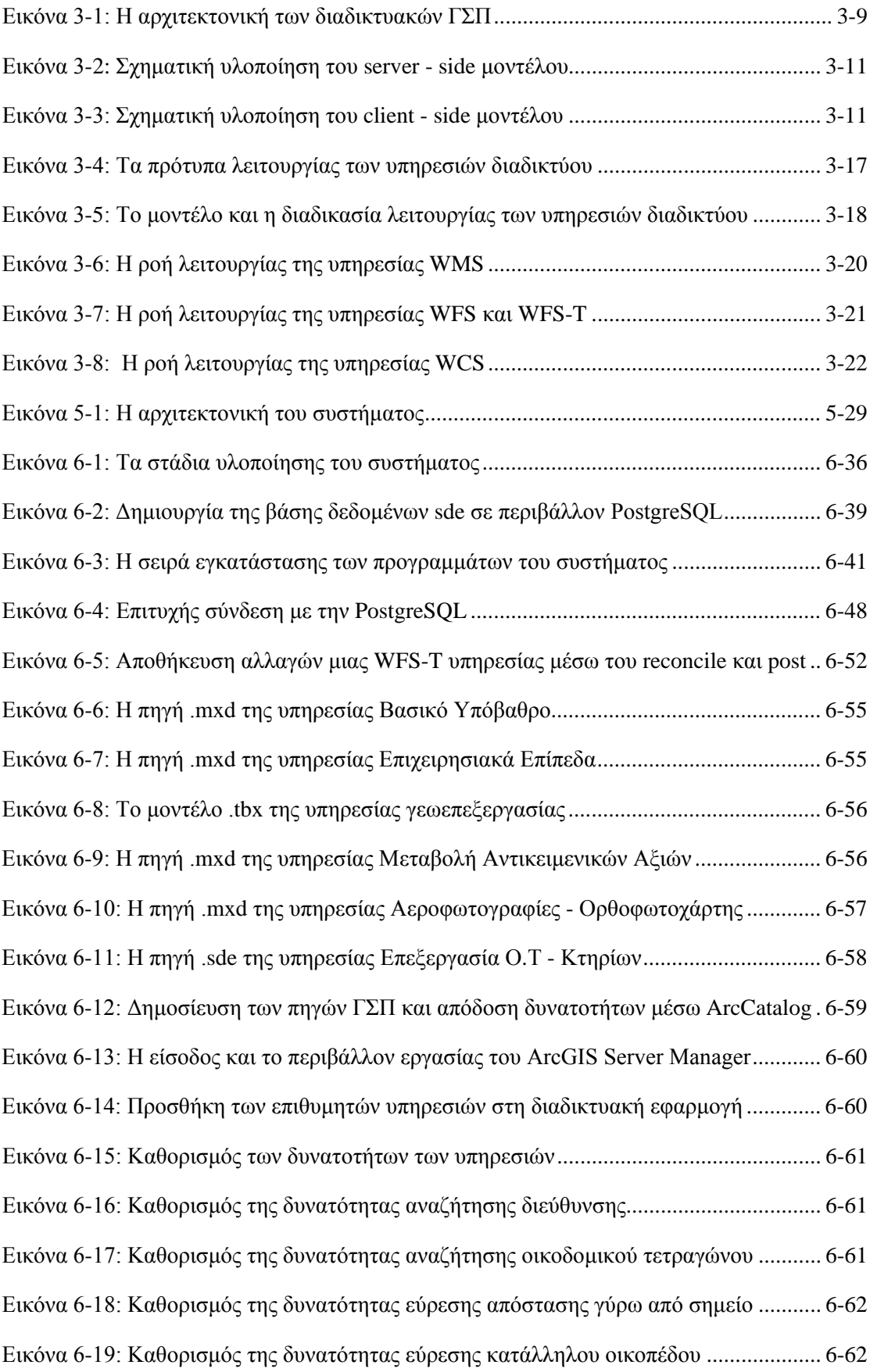

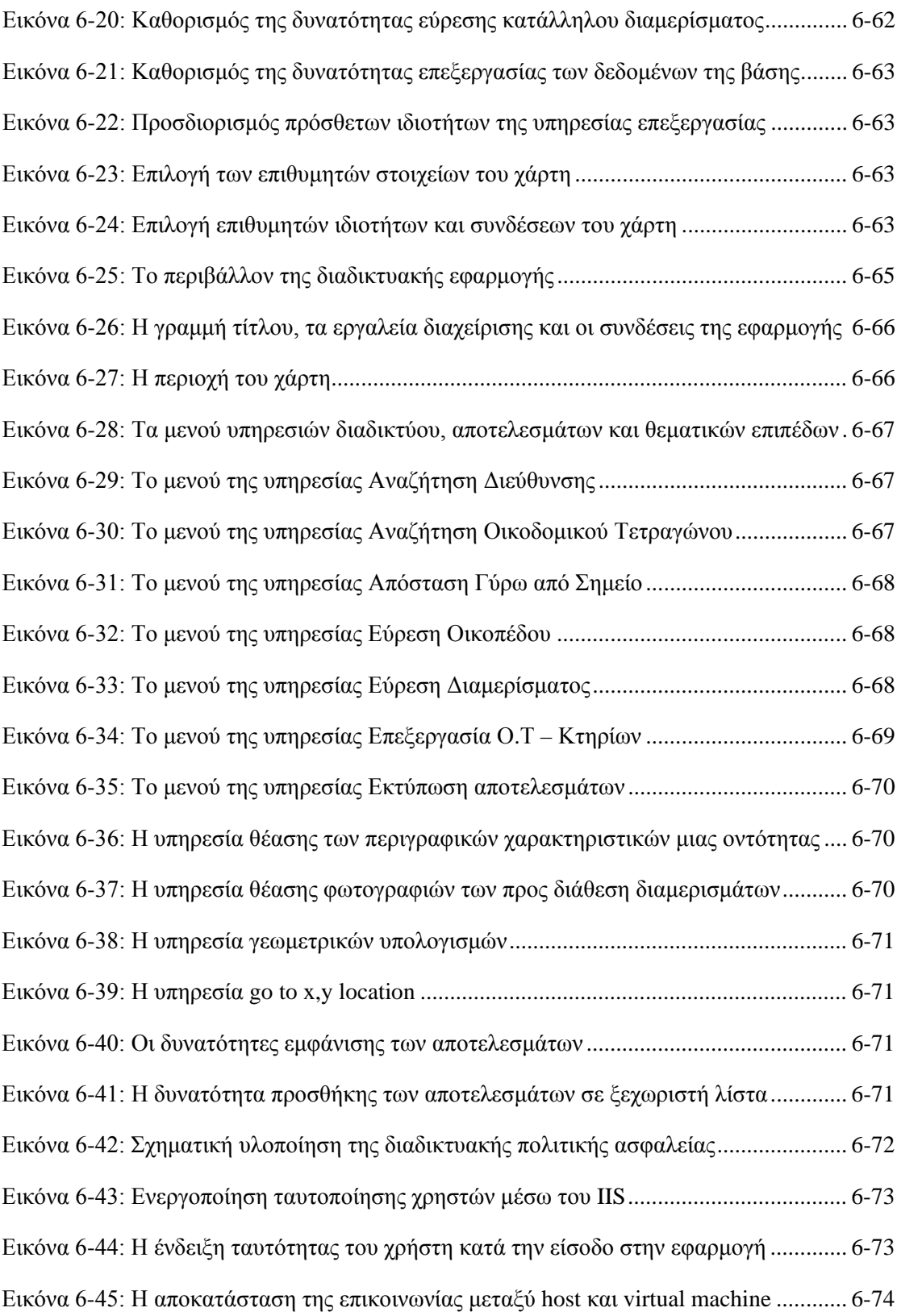

# **Ευρετήριο Πινάκων**

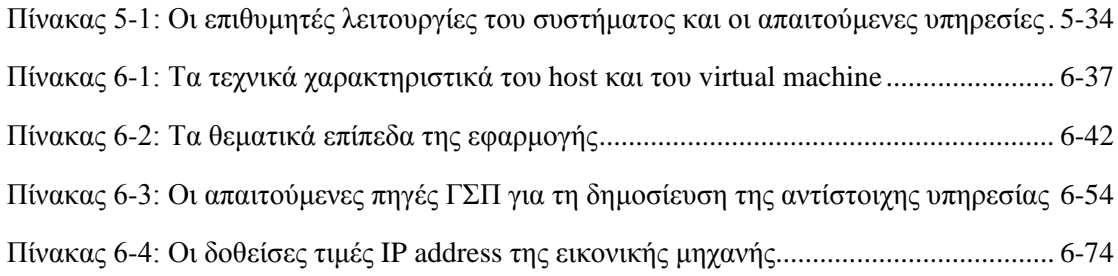

# **1**

# <span id="page-16-0"></span>*Εισαγωγή*

Στο παρόν κεφάλαιο προσδιορίζεται το αντικείμενο της διπλωματικής εργασίας, μέσω μιας γενικότερης προσέγγισης, και παρουσιάζεται η οργάνωση του κειμένου, αναπτύσσοντας περιγραφικά το περιεχόμενο των επιμέρους κεφαλαίων.

## <span id="page-16-1"></span>*1.1 Η συμβολή του διαδικτύου στη διαχείριση των ακινήτων*

Ένα Γεωγραφικό Σύστημα Πληροφοριών (ΓΣΠ) είναι ένα σύστημα διαχείρισης χωρικών [δεδομένων](http://el.wikipedia.org/wiki/%CE%94%CE%B5%CE%B4%CE%BF%CE%BC%CE%AD%CE%BD%CE%B1) και συσχετισμένων ιδιοτήτων. Στην πιο γενική του μορφή αποτελεί ένα εργαλείο «έξυπνου χάρτη», το οποίο επιτρέπει στους χρήστες του να αποτυπώσουν μια περίληψη του πραγματικού κόσμου, να εκτελέσουν ερωτήσεις χωρικού ή περιγραφικού χαρακτήρα, να αναλύσουν τα χωρικά δεδομένα, και τελικά να τα αποδώσουν, σε αναλογικά ή ψηφιακά μέσα.

Η πρόσφατη εξέλιξη και διάδοση του διαδικτύου επηρέασε διεθνώς, όχι μόνο τον τρόπο με το οποίο οι άνθρωποι επικοινωνούν και συναλλάσσονται επιχειρηματικά, αλλά και τον τρόπο με τον οποίο λαμβάνουν αποφάσεις, που σχετίζονται με τα χωρικά στοιχεία. Τα Γεωγραφικά Συστήματα Πληροφοριών, υιοθετώντας το διαδίκτυο ως μέσο επικοινωνίας, έχουν ωφεληθεί τα μέγιστα και έχουν εξελιχθεί σε μία από τις πιο επιτυχημένες εφαρμογές του διαδικτύου. Σήμερα, έχουν αναπτυχθεί πολλές επιτυχημένες εφαρμογές στο διαδίκτυο που ποικίλουν, από την απλή διάχυση χωρικών πληροφοριών και την διάθεση εργαλείων χωρικής ανάλυσης, μέχρι τη δυνατότητα επεξεργασίας των δεδομένων της εφαρμογής, από τους ίδιους τους χρήστες.

Η σκέψη της διαχείρισης ακινήτων, μέσω μιας διαδικτυακής εφαρμογής Γεωγραφικών Συστημάτων Πληροφοριών, αποτελεί μια εναλλακτική που ανταποκρίνεται στις ανάγκες και τις συνθήκες της εποχής μας και κερδίζει ολοένα και περισσότερο έδαφος. Η δυνατότητα προσπέλασης τέτοιων εφαρμογών μέσω ενός απλού φυλλομετρητή (browser), προσφέροντας ελεγχόμενα ένα ευρύ φάσμα χωρικών πληροφοριών και λειτουργιών στους ενδιαφερόμενους, πρόκειται να τύχει ευρείας αποδοχής, συμβάλλοντας αποφασιστικά στην ορθολογική λήψη αποφάσεων και στη βέλτιστη αξιοποίηση των αστικών ακίνητων, στο ευρύτερο πλαίσιο της αγοράς ακινήτων (Real Estate).

# <span id="page-17-0"></span>*1.2 Αντικείμενο της διπλωματικής*

Ως αντικείμενο της διπλωματικής εργασίας ορίζεται η ανάπτυξη μιας διαδικτυακής εφαρμογής Γεωγραφικών Συστημάτων Πληροφοριών, υλοποιώντας μια σειρά από υπηρεσίες διαδικτύου (web services) και ενεργοποιώντας συγκεκριμένες διαδικτυακές δυνατότητες, με σκοπό την ορθολογική διαχείριση και την αξιοποίηση των ακινήτων, την υποστήριξη της διαδικασίας λήψης αποφάσεων, καθώς και την υποστήριξη συγκεκριμένων συναλλαγών, στο πλαίσιο διάθεσης αστικών ακινήτων. Η δημιουργία ενός ανοιχτού διαδικτυακού συστήματος, το οποίο θα κάνει διαθέσιμα τα κατάλληλα χαρτογραφικά υπόβαθρα, θα απαντά σε χωρικά ή μη ερωτήματα, και θα αλληλεπιδρά με τους χρήστες, επιτρέποντας την επεξεργασία των δεδομένων του χάρτη, είναι βέβαιο πως θα συμβάλει αποφασιστικά στην ορθολογική λειτουργία της αγοράς και στη βέλτιστη αξιοποίηση των αστικών ακίνητων.

Μια τέτοια εφαρμογή δύναται να αναπτυχθεί σε συνεργασία με άλλες διαδικτυακές εφαρμογές, όπως οι διαδικτυακές πωλήσεις (e-Shop, ERP), στο πλαίσιο της γεωγραφικής υποστήριξης ενός ολοκληρωμένου πληροφοριακού συστήματος, ενός δημόσιου οργανισμού ή μιας επιχείρησης. Απουσία έτερων διαδικτυακών εφαρμογών, η διαδικτυακή εφαρμογή της εργασίας μας, χαρακτηρίζεται ως Πληροφοριακό Σύστημα. Με τον όρο αυτό, καλείται ένα οργανωμένο σύνολο που περιλαμβάνει ως στοιχεία, ανθρώπους, λογισμικό, υλικό, δεδομένα, και διαδικασίες, τα οποία αλληλεπιδρούν μεταξύ τους και με το περιβάλλον, με σκοπό τη παραγωγή και διαχείριση της πληροφορίας, για την υποστήριξη ανθρωπίνων δραστηριοτήτων στο πλαίσιο ενός οργανισμού.

### <span id="page-17-1"></span>*1.3 Οργάνωση των τόμων Ι και ΙΙ*

Ο πρώτος τόμος αναλύει πλήρως την ανάπτυξη της εργασίας και αποτελείται από οκτώ (8) κεφάλαια και ένα (1) παράρτημα. Συγκεκριμένα:

Στο *πρώτο κεφάλαιο* επιχειρείται μια γενικότερη προσέγγιση του αντικειμένου της διπλωματικής εργασίας και παρουσιάζεται η οργάνωση του κειμένου, αναπτύσσοντας περιγραφικά, το περιεχόμενο των επιμέρους κεφαλαίων.

Στο *δεύτερο κεφάλαιο* γίνεται μια εκτενέστερη περιγραφή του θέματος αναπτύσσοντας τη σημασία της βέλτιστη αξιοποίησης των ακίνητων, καθορίζεται ο βασικός στόχος και οι επιμέρους στόχοι της διπλωματικής εργασίας, επισημαίνονται τα παρόμοια πληροφοριακά συστήματα, και τέλος υπογραμμίζεται η συνεισφορά και η ιδιαιτερότητα της εργασίας.

Στο *τρίτο κεφάλαιο* αναπτύσσεται το απαραίτητο θεωρητικό υπόβαθρο για την κατανόηση της εφαρμογής. Περιγράφεται η αρχιτεκτονική των διαδικτυακών Γεωγραφικών Συστημάτων Πληροφοριών, αναλύονται διεξοδικά τα πρότυπα και ο τρόπος λειτουργίας των Υπηρεσιών Διαδικτύου και γίνεται μια σύντομη αναφορά στις Γεωχωρικές Υπηρεσίες Διαδικτύου.

Το *τέταρτο κεφάλαιο* ασχολείται με την ανάλυση του συστήματος καθορίζοντας τις βασικές απαιτήσεις και προτεραιότητες, αναφορικά με τις λειτουργιές που θα εκτελεί, ενώ στη συνεχεία γίνεται αναφορά στα παραγόμενα οφέλη, τόσο σε δημοσίους οργανισμούς όσο και σε ιδιωτικούς φορείς.

Το *πέμπτο κεφάλαιο* ασχολείται με τη σχεδίαση. Αρχικά, αιτιολογείται η επιλογή του λογισμικού και περιγράφεται η ακολουθούμενη αρχιτεκτονική, αναλύοντας διεξοδικά τα λογισμικά που στελεχώνουν τα επιμέρους επίπεδα, ενώ ακολουθεί μια συνοπτική περιγραφή των διαθέσιμων λειτουργιών του λογισμικού, οι οποίες προσαρμόζονται στις απαιτήσεις της δικής μας εφαρμογής.

Στο *έκτο κεφάλαιο* γίνεται η ανάπτυξη του συστήματος. Περιγράφεται η εγκατάσταση των προγραμμάτων, τεκμηριώνοντας την κάθε επιλογή, και αναπτύσσεται η απαιτούμενη επεξεργασία των δεδομένων, ώστε να καταστούν λειτουργικά. Στη συνέχεια, ακολουθεί η εισαγωγή των δεδομένων στη βάση, η ανάπτυξη των διαδικτυακών υπηρεσιών, η δημιουργία της διαδικτυακής εφαρμογής και η παραμετροποίηση του περιβάλλοντός της. Το κεφάλαιο ολοκληρώνεται με τον έλεγχο της λειτουργικότητας των διαδικτυακών υπηρεσιών και τον καθορισμό της πολιτικής ασφαλείας, προκειμένου η εφαρμογή να δημοσιευτεί στο διαδίκτυο.

Στο *έβδομο κεφάλαιο* επιχειρείται μια επισκόπηση της εργασίας, αναλύοντας τα αίτια που μας οδήγησαν στην ανάπτυξη μιας τέτοιας εφαρμογής, επισημαίνοντας τα δυνατά της σημεία και αιτιολογώντας τη χρησιμότητά της. Στο κλείσιμο του κεφαλαίου παρουσιάζονται ιδέες, που αφορούν βελτιώσεις και μελλοντικές επεκτάσεις του συστήματος.

Στο *όγδοο κεφάλαιο* παρατίθεται η βιβλιογραφία, μαζί με τις διαδικτυακές πηγές που χρησιμοποιήθηκαν.

Στο *παράρτημα* παρατίθεται ο κώδικας παραμετροποίησης του περιβάλλοντος της εφαρμογής.

Ο δεύτερος τόμος αποτελεί ουσιαστικά το εγχειρίδιο χρήσης του συστήματος. Σε αυτόν περιγράφεται μέσω εικόνων, το «στήσιμο» του πληροφοριακού συστήματος, δηλαδή η διαδικασία εγκατάστασης των προγραμμάτων, και υποδεικνύονται προτεινόμενοι τρόποι αντιμετώπισης των προβλημάτων, που παρουσιάστηκαν κατά τη λειτουργία του «δικού μας» πληροφοριακού συστήματος.

Στο CD-ROM θεωρήθηκε σκόπιμο να συμπεριληφθούν εκτός από τους δύο τόμους της διπλωματικής εργασίας σε ηλεκτρονική μορφή, και οι διαφάνειες τις παρουσίασης, εξαιτίας της ιδιαίτερης και πρωτότυπης σχεδίασης, με σκοπό την διευκόλυνση μελλοντικών εργασιών.

# **2**

# <span id="page-19-0"></span>*Περιγραφή του θέματος*

Στο κεφάλαιο αυτό επισημαίνεται η σημασία της διαχείρισης των ακίνητων, καθορίζεται ο βασικός και οι επιμέρους στόχοι, επισημαίνονται τα παρόμοια πληροφοριακά συστήματα και τέλος, υπογραμμίζεται η συνεισφορά και η ιδιαιτερότητα της εργασίας.

## <span id="page-19-1"></span>*2.1 Η σημασία της διαχείρισης των ακίνητων*

Η γη αποτέλεσε διαχρονικά, έναν από τους βασικότερους συντελεστές παράγωγης και ένα από τους κρισιμότερους μοχλούς ανάπτυξης της οικονομίας. Σε συνδυασμό με το κεφάλαιο και το ανθρώπινο δυναμικό αποτελούν μια από τις σημαντικότερες πήγες, πάνω στην οποία μπορεί να βασιστεί η παράγωγη διαφόρων αγαθών και υπηρεσιών. Σήμερα, περισσότερο από ποτέ, οι οικονομικοκοινωνικές εξελίξεις της εποχής μας, έχουν αναδείξει τη μεγάλη σημασία της διαχείρισης της χρήσης και της ανάπτυξης του συντελεστή γη, με τον αποδοτικότερο και πιο αποτελεσματικό τρόπο, στη χρηματοπιστωτική και οικονομική σταθερότητα της χώρας.

Ειδικότερα, η αξιοποίηση της δημόσιας περιουσίας, η οικονομική ανάπτυξη, η δίκαιη φορολόγηση, η πραγματοποίηση αντικειμενικών εκτιμήσεων, η πληροφόρηση της αγοράς και η πρόσβαση στις τραπεζικές διαδικασίες δανεισμού, είναι μόνο μερικά από τα σημερινά προβλήματα που φανερώνουν την οικονομική διάσταση της γης, και που επιβάλλουν την ορθολογική διαχείρισή και τη βέλτιστη αξιοποίηση της, με σκοπό, όχι μόνο το ατομικό αλλά και το συλλογικό συμφέρον. Συνεπώς η διαχείριση των ακινήτων, δηλαδή η διαδικασία με την οποία οι πόροι της γης μπορούν να αξιοποιηθούν με τον καλύτερο δυνατό τρόπο, αποτελεί επιτακτική ανάγκη σε όλους τους τομείς της δημόσιας και ιδιωτικής πρωτοβουλίας. *(Επιτροπή πραγματογνωμόνων της Ευρώπης Working Party on Land Administration - UN Economic Commission for Europe, 1996)*

Προκειμένου να διατεθούν οι αναγκαίες πληροφορίες για τη διαχείριση των ακινήτων, μέσω του διαδικτύου, κρίνεται αναγκαίο να δημιουργηθεί ένα πληροφοριακό σύστημα, το οποίο θα περιλαμβάνει τις δυνατότητες ενός σύγχρονου διαδικτυακού Γεωγραφικού Συστήματος Πληροφοριών (ΓΣΠ), συσχετίζοντας τα χωρικά χαρακτηριστικά των ακινήτων, με την περιγραφική πληροφορία, δηλαδή τα χαρτογραφικά υπόβαθρα, με τις σχετικές με τα αστικά ακίνητα πληροφορίες, οργανωμένες σε πίνακες.

# <span id="page-20-0"></span>*2.2 Καθορισμός στόχου και επιμέρους στόχων*

Λαμβάνοντας υπόψη τα παραπάνω, ορίζεται ως στόχος της διπλωματικής εργασίας, *η σχεδίαση και ανάπτυξη ενός πληροφοριακού συστήματος για τη διαχείριση των αστικών ακινήτων.* Επιμέρους στόχους της διπλωματικής εργασίας αποτελούν:

- i. Η ανάπτυξη υπηρεσιών διαδικτύου για τη διάθεση πληροφοριών αστικών ακινήτων
- ii. Η ανάπτυξη δυνατοτήτων χωρικής ανάλυσης για την υποβοήθηση λήψης απόφασης
- iii. Η ανάπτυξη δυνατοτήτων συναλλαγών για την υποστήριξη διάθεσης των ακινήτων

Απώτερος στόχος της εργασίας, είναι να αποτελέσει το έναυσμα για τη σχεδίαση μιας *πρότυπης διαδικτυακής εφαρμογής διαχείρισης αστικών ακινήτων*, η οποία θα αναπτυχθεί από ένα δημόσιο οργανισμό όπως ο Ο.Κ.Χ.Ε, ή η Κτηματολόγιο Α.Ε, και η οποία θα διατεθεί στις Δημόσιες Οικονομικές Υπηρεσίες, δίνοντας τη δυνατότητα σε ενδιαφερόμενους φορείς όπως οι Οργανισμοί Τοπικής Αυτοδιοίκησης, το Ταμείο Αξιοποίησης Δημοσίας Περιουσίας, τα χρηματοπιστωτικά ιδρύματα και τα μεσιτικά γραφεία, να την αξιοποιήσουν αναλόγως των επιδιώξεων τους, με σκοπό τη δημιουργία μιας ενιαίας βάσης δεδομένων προσανατολισμένης στη διαχείριση και τη βέλτιστη αξιοποίηση των αστικών ακινήτων της χώρας, μέσα από την οπτική σκοπιά του κάθε ενδιαφερόμενου.

Για εκπαιδευτικούς και όχι μόνο λόγους, η εφαρμογή επιδιώχθηκε να υλοποιηθεί σε περιβάλλον συγκεκριμένου λογισμικού και για περιορισμένο αριθμό ακινήτων, μέσα στα γεωγραφικά όρια του Δήμου Λαρισαίων.

## <span id="page-20-1"></span>*2.3 Σχετικές εργασίες*

Τα διαδικτυακά Γεωγραφικά Συστήματα Πληροφοριών, έκαναν την εμφάνιση τους την δεκαετία του '90 ως εργαλεία ανάπτυξης ενός Ολοκληρωμένου Συστήματος Χαρτογραφικών και Κτηματολογικών Πληροφοριών, στα πλαίσια ενός Οργανισμού Τοπικής Αυτοδιοίκησης. Εντούτοις, δεν υπήρξε ιδιαίτερη ανταπόκριση στην υλοποίηση και αξιοποίηση τέτοιων συστημάτων εξαιτίας του υψηλού κόστους αγοράς του εξοπλισμού και της εξειδίκευσης που απαιτείτο σε επίπεδο διαχειριστών και χρηστών.

Τα ιδιαίτερα όμως γνωρίσματα της νέας χιλιετία, όπως το σύγχρονο επιχειρησιακό περιβάλλον, οι τεχνολογικές εξελίξεις, η διεύρυνση του γεωγραφικού περιβάλλοντος και η ανάγκη διάθεσης της πληροφορίας ακόμη και πέρα από τα σύνορα της χώρας (π.χ. Inspire), έκαναν απαραίτητη την αξιοποίηση της τεχνολογίας των διαδικτυακών Γεωγραφικών Συστημάτων Πληροφοριών. Απόρροια αυτού, τα διαδικτυακά Γεωγραφικά Συστήματα Πληροφοριών άρχισαν σταδιακά να αναπτύσσονται, ξεκινώντας αρχικά, από τις Δημόσιες Χαρτογραφικές Υπηρεσίες, και συνεχίζοντας στους Οργανισμούς Τοπικής Αυτοδιοίκησης.

Ενδεικτικά αναφέρουμε παρόμοια διαδικτυακά Γεωγραφικά Συστήματα Πληροφοριών τα οποία έχουν υλοποιηθεί σήμερα, είτε στο πλαίσιο ενός Ολοκληρωμένου Πληροφοριακού Συστήματος είτε ανεξάρτητα, και τα οποία βασίζονται στη χρήση των υπηρεσιών διαδικτύου. Σε επίπεδο δημόσιων οργανισμών, τα πληροφοριακά συστήματα της Κτηματολόγιο Α.Ε και της Γεωγραφικής Υπηρεσίας Στρατού ξεχωρίζουν, ενώ σε επίπεδο Οργανισμών Τοπικής Αυτοδιοίκησης έχουν σημειωθεί αξιόλογες προσπάθειες σε διαφόρους δήμους της χώρας, όπως της Θεσσαλονίκης, των Λαρισαίων, του Ρεθύμνου και πολλών άλλων.

Με το φόβο μήπως αδικήσουμε την προσπάθεια κάποιου, παραθέτουμε παρακάτω την ιστοσελίδα με το σύνολο των διαδικτυακών Γεωγραφικών Συστημάτων Πληροφοριών από φορείς και οργανισμούς του δημοσίου, δήμους και όχι μόνο, που απαντώνται στην ελληνική επικράτεια.[http://topografoi.wordpress.com/%CE%B5%CE%BB%CE%BB%CE%B7%CE%](http://topografoi.wordpress.com/%CE%B5%CE%BB%CE%BB%CE%B7%CE%BD%CE%B9%CE%BA%CE%AC-webgis/) [BD%CE%B9%CE%BA%CE%AC-webgis/.](http://topografoi.wordpress.com/%CE%B5%CE%BB%CE%BB%CE%B7%CE%BD%CE%B9%CE%BA%CE%AC-webgis/) Ενδεικτικά αναφέρουμε τα παρακάτω:

- i. <http://web.gys.gr/GeoSearch>, η ιστοσελίδα της Γεωγραφικής Υπηρεσίας Στρατού
- ii. [http://gis.ktimanet.gr/wms/ktbasemap/default.aspx,](http://gis.ktimanet.gr/wms/ktbasemap/default.aspx) η ιστοσελίδα της Κτηματολόγιο

iii. [http://geodata.gov.gr/maps,](http://geodata.gov.gr/maps) η ιστοσελίδα του Οργανισμού Κτηματολογίου και Χαρτογραφήσεων της Ελλάδας - Εθνική Υποδομή Γεωχωρικών Πληροφοριών [\(ΟΚΧΕ](http://geodata.gov.gr/maps/)-[ΕΥΓΕΠ](http://geodata.gov.gr/maps/))

iv. http://geoportal.topographiki.gr/γpaat\_gis/framesetup.asp?uname=none&ssid=null, η ιστοσελίδα του Υπουργείου Αγροτικής Ανάπτυξης και Τροφίμων (ΥΠ.Α.Α.Τ)

v. [http://www.gga.gov.gr/images/stories/geodata/geh\\_test/geh.html,](http://www.gga.gov.gr/images/stories/geodata/geh_test/geh.html) η ιστοσελίδα της Γ.Γ Αθλητισμού - Γραφείο Εθνικού Χωροταξικού Αθλητικών Εγκαταστάσεων

vi. [http://62.103.157.203/digitalmap/framesetup.asp,](http://62.103.157.203/digitalmap/framesetup.asp) η ιστοσελίδα των πολιτιστικών θησαυρών της Εκκλησίας της Ελλάδος

vii. [http://odysseus.culture.gr/map/CulturalMap\\_gr/cultural\\_map\\_gr.html,](http://odysseus.culture.gr/map/CulturalMap_gr/cultural_map_gr.html) η ιστοσελίδα του πολιτιστικού χάρτη της Ελλάδας

viii. <http://gis.thessaloniki.gr/>η ιστοσελίδα του Δήμου Θεσσαλονίκης

ix. <http://gis.larissa-dimos.gr/cityguide> , η ιστοσελίδα του Δήμου Λαρισαίων

x. [http://www.rethymno.gr/e-services/gis,](http://www.rethymno.gr/e-services/gis) η ιστοσελίδα του Δήμου Ρεθύμνου

Οι ομοιότητες των παραπάνω προσπαθειών με τη δική μας, απορρέουν από τα κύρια χαρακτηριστικά των πληροφοριακών συστημάτων και έγκεινται στη διάχυση γεωγραφικής πληροφορίας μέσω του διαδικτύου. Η κύρια διαφορά όμως, η οποία προσδίδει το συγκριτικό πλεονέκτημα και προσθέτει αξία στην εφαρμογή, εντοπίζεται στη δυνατότητα διαδικτυακής επεξεργασίας των γεωγραφικών δεδομένων, ως λειτουργία που επεκτείνει τις δυνατότητες της εφαρμογής, και διευρύνει καθοριστικά, τους ορίζοντες περαιτέρω χρησιμοποίησης και εκμετάλλευσής της.

# <span id="page-22-0"></span>*2.4 Συνεισφορά της εργασίας*

Κατά την εκπόνηση της διπλωματικής εργασίας, ήρθαμε αντιμέτωποι με μια σειρά θεμάτων, διαφόρων γνωστικών τομέων, η επιτυχής αντιμετώπιση των οποίων, καταδεικνύει και τη συνεισφορά της εργασίας. Τα σπουδαιότερα από αυτά συνοψίζονται στα εξής σημεία:

- **o** Μελετήθηκε θεωρία αγοράς ακινήτων real estate
- **o** Στήθηκε ένα Πληροφοριακό Σύστημα ιδιαίτερης πολυπλοκότητας
- **o** Αναζητήθηκαν δεδομένα σε δημόσιους οργανισμούς, κατόπιν επιτόπιων επισκέψεων
- **o** Πραγματοποιήθηκε χαρτογραφική επεξεργασία των δεδομένων
- **o** Δημιουργήθηκαν μοντέλα χωρικής ανάλυσης των δεδομένων
- **o** Παρήχθησαν ψηφιακά μοντέλα στα οποία εφαρμόστηκαν αλγεβρικές συναρτήσεις
- **o** Σχεδιάστηκαν κατάλληλες υπηρεσίες διαδικτύου, οι οποίες και δημοσιεύτηκαν
- **o** Αναπτύχθηκαν διαδικτυακές δυνατότητες επεξεργασίας των δεδομένων
- **o** Αναπτύχθηκε κώδικας παραμετροποίησης του περιβάλλοντος της εφαρμογής
- **o** Η εφαρμογή δημοσιεύτηκε στο διαδίκτυο, λαμβάνοντας ηλεκτρονική διεύθυνση
- **o** Παρουσιάστηκαν προτάσεις υλοποίησης αντικειμενικών εκτιμήσεων αξιών ακινήτων διαδικτυακά, μέσω της σύγκρισης των τιμών των προς διάθεση ακινήτων
- **o** Παρουσιάστηκαν προτάσεις μείωσης της φοροδιαφυγής σε αγοραπωλησίες ακινήτων

Λαμβάνοντας υπόψη τα παραπάνω, γίνεται άμεσα αντιληπτή η ιδιαιτερότητα της εργασίας, η οποία εντοπίζεται στην απαίτηση παράλληλης ενασχόλησης με διαφορετικά γνωστικά αντικείμενα, και ενσωμάτωσή τους σε μια λειτουργική και πολύ περισσότερο, αποδοτική εφαρμογή.

Αυτό βέβαια που την κάνει ξεχωριστή, δεν είναι τόσο η δημιουργία μιας διαδικτυακής εφαρμογής διάθεσης χωρικής πληροφορίας, αλλά η πρωτότυπη ενασχόλησή της με την αγορά των ακινήτων, η δυνατότητα αλληλεπίδρασης των χρηστών με τα χωρικά δεδομένα και αναμφισβήτητα, η παρουσίαση πρωτότυπων ιδεών διαχείρισης των αστικών ακινήτων, με άμεση εφαρμογή στην αντιμετώπιση των σημερινών προβλημάτων, από την Πολιτεία.

# **3**

# <span id="page-23-0"></span>*Θεωρητικό υπόβαθρο*

Στο παρόν κεφάλαιο γίνεται μια προσπάθεια να παρουσιαστεί το απαραίτητο θεωρητικό υπόβαθρο των διαδικτυακών ΓΣΠ και της τεχνολογίας των υπηρεσιών διαδικτύου, με σκοπό την προσέγγιση του αναγνώστη και την ομαλή μετάβασή του, στις μετέπειτα θεματικές ενότητες. Δεν πρόκειται για μια διεξοδική ανάπτυξη του γνωστικού αντικείμενου της εργασίας, αλλά για μια προσπάθεια περιγραφής των βασικών όρων και διαδικασιών με απλοϊκούς όρους, ώστε να γίνουν προσιτοί και να καταστεί δυνατή η κατανόησή τους, με σκοπό να ενισχυθεί η παρακολούθηση και η μελλοντική ενασχόληση, με παρόμοιες εφαρμογές. Άλλωστε, η ευρύτητα του αντικειμένου, η εκτεταμένη βιβλιογραφία, η απουσία επικρατούσας άποψης και η έλλειψη εξειδίκευσης στον συγκεκριμένο επιστημονικό τομέα, δεν ενθαρρύνει οποιαδήποτε προσπάθεια περαιτέρω ανάλυσης.

## <span id="page-23-1"></span>*3.1 Τα Γεωγραφικά Συστήματα Πληροφοριών στο Διαδίκτυο*

#### <span id="page-23-2"></span>**3.1.1 Εισαγωγή στα διαδικτυακά Γεωγραφικά Συστήματα Πληροφοριών**

Ένα Γεωγραφικό Σύστημα Πληροφοριών (Geographic Information System-GIS) είναι μία οργανωμένη συλλογή μηχανικών υπολογιστικών συστημάτων (hardware), λογισμικών συστημάτων (software), χωρικών δεδομένων και ανθρώπινου δυναμικού, με σκοπό τη συλλογή, καταχώρηση, ενημέρωση, διαχείριση, ανάλυση και απόδοση, κάθε μορφής πληροφορίας που αφορά στο γεωγραφικό περιβάλλον *(Κουτσόπουλος Κ., 2007)*. Τα διαδικτυακά Γεωγραφικά Συστήματα Πληροφοριών ή αλλιώς Web GIS, αποτελούν την εξέλιξη των παραδοσιακών GIS και συνιστούν ένα Γεωγραφικό Σύστημα Πληροφοριών κατανεμημένο σε ένα δίκτυο υπολογιστών, για την ολοκλήρωση, διάδοση και μετάδοση γεωγραφικών πληροφοριών οπτικά, στο διαδίκτυο.

Τα διαδικτυακά ΓΣΠ συνδυάζουν την τεχνογνωσία των συστημάτων ΓΣΠ, με τα πρότυπα και τις βέλτιστες τεχνικές επικοινωνίας της Πληροφορικής, με απώτερο σκοπό το σχεδιασμό και την υλοποίηση εφαρμογών, που θα κάνουν διαθέσιμα στο διαδίκτυο, τα γεωγραφικά δεδομένα και τις υπηρεσίες, σε συνδυασμό με ευέλικτα εργαλεία χωρικής ανάλυσης. Το βασικό πλεονέκτημα των εφαρμογών αυτών, είναι η δυνατότητα πρόσβασης από το ευρύ κοινό, χωρίς την απαίτηση εξειδικευμένου λογισμικού.

Τα τελευταία χρόνια όλο και περισσότερες εφαρμογές διαθέτουν λειτουργικότητα για επεξεργασία και ανάλυση γεωγραφικών δεδομένων on line. Το διαδίκτυο κατακλύζεται από διαδικτυακές εφαρμογές ΓΣΠ, οι οποίες αποτελούν κυρίως οδηγούς πόλεων, τουριστικούς οδηγούς, καθώς και εφαρμογές εύρεσης διαδρομών.

#### <span id="page-24-0"></span>**3.1.2 H αρχιτεκτονική των διαδικτυακών ΓΣΠ**

Η υιοθετούμενη αρχιτεκτονική κατά την ανάπτυξη διαδικτυακών εφαρμογών ΓΣΠ, βασίζεται στο ιεραρχικό μοντέλο πελάτη - εξυπηρετητή (client-server) και ακολουθεί τη λογική των n-επιπέδων (n-tier), απόρροια του αριθμού των διακριτών επιπέδων στα οποία χωρίζονται και φιλοξενούνται τα επιμέρους τμήματα, στην πλευρά του εξυπηρετητή. Πάνω σε αυτή την αρχιτεκτονική στηρίζεται μία εφαρμογή ΓΣΠ που εκτελείται στο διαδίκτυο, έχοντας ως βασικά συστατικά από τη μια πλευρά τον πελάτη (client), και από την άλλη τον εξυπηρετητή (server), ο οποίος περιλαμβάνει με τη σειρά του, τον εξυπηρετητή διαδικτύου (web server), τον εξυπηρετητή εφαρμογών (application server), τον εξυπηρετητή χαρτών (map server) και τον εξυπηρετητή της βάσης δεδομένων (data server). Η αρχιτεκτονική απεικονίζεται στην εικόνα 3.1, ενώ τα βασικά συστατικά των διαδικτυακών ΓΣΠ, περιγράφονται πιο κάτω.

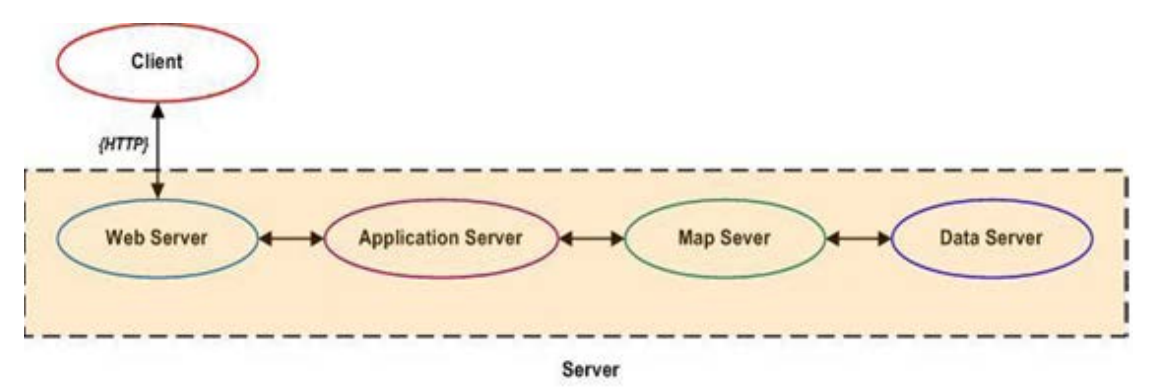

**Εικόνα 3-1:** Η αρχιτεκτονική των διαδικτυακών ΓΣΠ Πηγή: Rao S., Sri V., 2009

#### <span id="page-24-1"></span>*3.1.2.1 Πελάτης (Client)*

Η έννοια του πελάτη αναφέρεται στη τοπική εφαρμογή φυλλομετρητή, που τρέχει στον υπολογιστή του χρήστη. Είναι ο τελικός αποδέκτης της διαδικτυακής εφαρμογής, επικοινωνώντας με τα χωρικά αντικείμενα και τις χωρικές λειτουργίες. Σε αντίθεση με τις εφαρμογές ΓΣΠ γραφείου, ο χρήστης δεν στηρίζεται σε κάποιο λογισμικό πακέτο, αλλά βασίζεται σε λειτουργίες διαδικτύου καθώς και σε διάφορα επιπρόσθετα προϊόντα (add-on). Συνέπεια αυτού, η αλληλεπίδραση του χρήστη με το χάρτη δεν είναι η ίδια με τις εφαρμογές γραφείου (desktop), όμως τα τελευταία χρόνια άρχισε να παρατηρείται σημαντική βελτίωση σε αυτό το κομμάτι.

#### *3.1.2.2 Εξυπηρετητής Διαδικτύου (Web Server)*

Ο εξυπηρετητής διαδικτύου είναι το λογισμικό εκείνο το οποίο ανταποκρίνεται στα αιτήματα που αποστέλλονται μέσω του πρωτοκόλλου HTTP, δίνοντας τη δυνατότητα στις εφαρμογές των πελατών, να αποκτούν αντίγραφα των ιστοσελίδων, που είναι αποθηκευμένες σε αυτόν. Για κάθε ιστοσελίδα που δημοσιεύεται στο διαδίκτυο, απαιτείται η χρήση ενός εξυπηρετητή διαδικτύου όπως ο IIS, ο Apache κ.α. Ο εξυπηρετητής διαδικτύου ισορροπεί το φορτίο μεταξύ των εξυπηρετητών εφαρμογών και δύναται να συμμετέχει επιπρόσθετα, στην ενίσχυση της ασφάλειας του συστήματος.

#### *3.1.2.3 Εξυπηρετητής Εφαρμογών (Application Server)*

Ο εξυπηρετητής εφαρμογών συνιστά το ενδιάμεσο λογισμικό (middleware) το οποίο καθορίζει την έναρξη, τη διατήρηση και τον τερματισμό της σύνδεσης, μεταξύ του εξυπηρετητή διαδικτύου και του εξυπηρετητή χαρτών. Αποτελεί τον συνδετικό κρίκο μεταξύ των δύο εξυπηρετητών, με κύρια αποστολή την ερμηνεία, τη διαχείριση και τη μετέπειτα προώθηση των αιτήσεων, στον εξυπηρετητή χαρτών. Επιπλέον, διαχειρίζεται τις ταυτόχρονες αιτήσεις και ισορροπεί το φορτίο μεταξύ των εξυπηρετητών χαρτών.

#### *3.1.2.4 Εξυπηρετητής Χαρτών (Map Server)*

Ο εξυπηρετητής χαρτών αποτελεί τη «καρδιά» κάθε διαδικτυακής εφαρμογής ΓΣΠ. Πρόκειται για το λογισμικό το οποίο ενεργοποιεί τις κλασσικές λειτουργιές των ΓΣΠ στην εφαρμογή, δίνοντας τη δυνατότητα δημιουργίας χαρτών, υλοποίησης χωρικών διαδικασιών όπως χωρική ανάλυση, χωρικά ερωτήματα, γεωκωδικοποίηση, γεωεπεξεργασία, και τελικά, διανέμοντας τους δυναμικούς χάρτες στην πλευρά του πελάτη, με βάση τα αιτήματα.

Τα παραγόμενα προϊόντα ενός εξυπηρετητή χαρτών μπορεί να είναι είτε φιλτραρισμένα δεδομένα, τα οποία αποστέλλονται στον πελάτη για περαιτέρω επεξεργασία, απόρροια ενός χωρικού ερωτήματος, είτε μια απλή εικόνα χάρτη σε γραφική μορφή (GIF, JPEG), απόρροια ενός ερωτήματος επιλογής γεωγραφικών χαρακτηριστικών, είτε ακόμη και ένας γραφικός χάρτης, απόρροια ενός ερωτήματος επιλογής χάρτη π.χ. της λειτουργίας Get Map.

#### *3.1.2.5 Εξυπηρετητής Δεδομένων (Data Server)*

Ένας εξυπηρετητής δεδομένων αποτελεί το λογισμικό το οποίο διαχειρίζεται χωρικά ή μη-χωρικά δεδομένα, σε ένα σχεσιακό ή μη-σχεσιακό σύστημα διαχείρισης βάσεων δεδομένων. Η εφαρμογή του πελάτη αποκτά πρόσβαση στη βάση δεδομένων, μέσω ερωτημάτων SQL. Για το λόγο αυτό, πολλές φορές ο εξυπηρετητής δεδομένων αναφέρεται και ως SQL server.

#### <span id="page-26-0"></span>**3.1.3 Σχήματα υλοποίησης ενός διαδικτυακού ΓΣΠ**

Για την υλοποίηση της αρχιτεκτονικής των διαδικτυακών ΓΣΠ δύναται να εφαρμοσθούν διάφορα σχήματα, ανάλογα με τις δυνατότητες και τις προτεραιότητες του κάθε οργανισμού. Τα κυριότερα σχήματα υλοποίησης, μπορούν να διαιρεθούν σε δύο μεγάλες κατηγορίες:

- i. σε αυτά που βασίζονται στον εξυπηρετητή (server-side)
- ii. σε αυτά που βασίζονται στον πελάτη (client-side)

Στην πρώτη περίπτωση (server-side), όλη η εργασία εκτελείται στην πλευρά του εξυπηρετητή, δηλαδή ο πελάτης, μέσω της τοπικής εφαρμογής φυλλομετρητή, αιτείται τα δεδομένα, η αίτησή του μεταβιβάζεται στον εξυπηρετητή και η απάντηση επιστρέφεται στον πελάτη ολοκληρωμένη, χωρίς αυτός να απαιτείται να εκτελέσει οποιαδήποτε διεργασία τοπικά, όπως για παράδειγμα η εκτέλεση κάποιου JavaScript ή Java Applet.

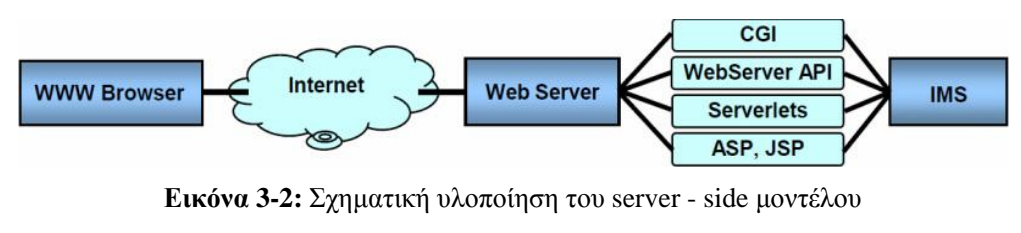

Πηγή: Alesheikh A.A. et al, 2002

<span id="page-26-1"></span>Αντιθέτως, τα client-side σχήματα υλοποίησης, αξιοποιούν την υπολογιστική ισχύ του πελάτη, εκτελώντας στην πλευρά του αρκετές διεργασίες (π.χ. εκτέλεση JavaScript, Java Applet κ.α.) και επικοινωνούν με τον εξυπηρετητή, μόνο για να ζητήσουν καινούρια γεωγραφικά δεδομένα ή για να κάνουν αναζήτηση σε κάποια βάση δεδομένων.

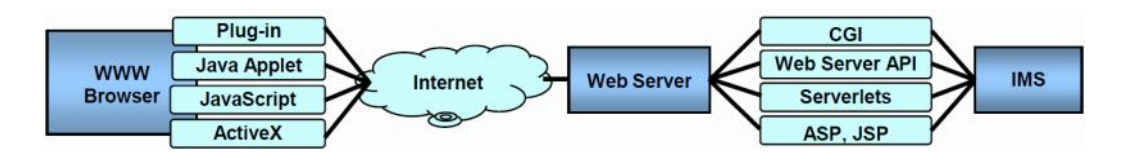

**Εικόνα 3-3:** Σχηματική υλοποίηση του client - side μοντέλου Πηγή: Alesheikh A.A. et al, 2002

<span id="page-26-2"></span>Το σχήμα υλοποίησης εξαρτάται από την ταχύτητα της σύνδεσης στο διαδίκτυο, τις τεχνολογικές δυνατότητες των υπολογιστών και από τις δυνατότητες και τους περιορισμούς των ενδιάμεσων δικτύων. Σημαντικό μειονέκτημα των server-side σχημάτων υλοποίησης, είναι ο υπερβολικός φόρτος εργασίας του εξυπηρετητή, λόγω των μαζικών αιτήσεων, ενώ σε συνδυασμό με τις ολοένα και υψηλότερες ταχύτητες σύνδεσης και τις συνεχώς αυξανόμενες δυνατότητες των υπολογιστών γραφείου, θα λέγαμε ότι αποτελεί μια λύση η οποία τείνει να εγκαταλειφθεί.

#### *3.1.3.1 Επέκταση της λειτουργικότητας του πελάτη*

Η επέκταση της λειτουργικότητας στην πλευρά του πελάτη μπορεί να επιτευχθεί με τη χρήση Plug-in, ActiveX controls, Java applets και Javascripts, όπως αυτά περιγράφονται παρακάτω:

 Τα *plug-ins* είναι μικρές εφαρμογές λογισμικού που εγκαθίστανται στην πλευρά του πελάτη, με στόχο να επεκτείνουν τις δυνατότητες, ώστε να δύναται να χειριστεί χωρικά δεδομένα. Επιτρέπουν την αλληλεπίδραση με εφαρμογές διαδικτυακών ΓΣΠ μέσω του φυλλομετρητή, χωρίς να απαιτείται η εγκατάσταση παραδοσιακών εργαλείων ΓΣΠ. Μια απλή λειτουργικότητα ΓΣΠ μπορεί να αναπτυχθεί στο plug-in και να εκτελεστεί τοπικά. Η εκτέλεση δεν απαιτεί επεξεργασία από την πλευρά του εξυπηρετητή, με αποτέλεσμα να μειώνεται η μετάδοση δεδομένων μέσω του διαδικτύου.

 Μία άλλη προσέγγιση στην επέκταση των δυνατοτήτων του φυλλομετρητή, είναι η χρήση *ActiveX controls* για τη δημιουργία GIS controls. Ωστόσο, επειδή η τεχνολογία αυτή αναπτύχθηκε από την Microsoft, δουλεύει στον Internet Explorer μόνο σε πλατφόρμες Windows. Τα ActiveX controls ενσωματώνονται σε έγγραφα HTML, με αποτέλεσμα όταν ανοίγει το έγγραφο, το ActiveX control να αποθηκεύεται στον πελάτη ως plug-in, αλλά να χρειάζεται εγκατάσταση, επειδή δεν είναι εκτελέσιμο πρόγραμμα.

 Η τελευταία προσέγγιση είναι η ενσωμάτωση *Java applets* σε έγγραφα HTML. Συνήθως, ο διερμηνέας της Java που περιλαμβάνεται στον φυλλομετρητή εκτελεί αυτά τα προγράμματα. Ο κώδικας του Java applet αφού μεταγλωττιστεί, αποθηκεύεται στον εξυπηρετητή. Το έγγραφο HTML απλώς κρατά μια αναφορά στο αρχείο που περιέχει το applet, το οποίο φορτώνεται και τρέχει στην εικονική μηχανή της Java, στην πλευρά του πελάτη. Για την εξάλειψη προβλημάτων που δημιουργούνται από παλιές εκδόσεις της εικονικής μηχανής Java στον φυλλομετρητή του χρήστη, παρέχεται υποστήριξη για το αυτόματο «κατέβασμα» και την εγκατάσταση του *Java Plug-in*.

 Τέλος, σε αντίθεση με τα *Java applets*, τα αντικείμενα της *Javascript* ενσωματώνονται στο κείμενο HTML. Όταν ο πελάτης αιτηθεί και ανακτήσει από τον εξυπηρετητή ένα κείμενο HTML με εντολές Javascripts, το διαβάζει από την αρχή μέχρι το τέλος, και οπτικοποιεί το κείμενο, ερμηνεύοντας και εκτελώντας τις εντολές σε πραγματικό χρόνο. Οι εντολές αυτές, διαμορφώνουν ένα διαδραστικό περιβάλλον στο φυλλομετρητή του πελάτη και μπορούν να αποκριθούν για παράδειγμα, στις κινήσεις του κέρσορα από τον χρήστη, στην εισαγωγή και τον έλεγχο ορθότητας δεδομένων σε φόρμες, στην πλοήγηση στο χάρτη κ.α. Τα Javascripts, συγκριτικά με τα Java applets, είναι απλούστερα στην συγγραφή, αλλά πιο αργά στην εκτέλεση, καθώς ερμηνεύονται και μετά εκτελούνται στο φυλλομετρητή.

**3-12**

#### *3.1.3.2 Επέκταση της λειτουργικότητας του εξυπηρετητή*

Η επέκταση της λειτουργικότητας στην πλευρά του εξυπηρετητή, περνά μέσα από τη χρήση του CGI (Common Gateway Interface). Πρόκειται για εφαρμογή, η όποια κατόπιν αιτήματος του πελάτη, ενεργοποιεί τα κατάλληλα προγράμματα στον εξυπηρετητή, ώστε να συνθέσει το αποτέλεσμα και να το αποστείλει για οπτικοποίηση, στον πελάτη. Συγκεκριμένα, ο πελάτης μέσω του φυλλομετρητή, διατυπώνει τις παραμέτρους του αιτήματος, και αυτό μετασχηματίζεται σε μια σύνθετη διεύθυνση URL, η οποία περιλαμβάνει εκτός από τις εντολές και παραμέτρους του αιτήματος και τη διεύθυνση (DP ή DNS) του εξυπηρετητή. Ο εξυπηρετητής, αφού λάβει το αίτημα το επεξεργάζεται, αναγνωρίζει την εντολή και τις παραμέτρους, κι εφόσον το ερώτημα είναι ορθό, το διεκπεραιώνει, επιστρέφοντας το αποτέλεσμα στον πελάτη. Αυτό είναι συνήθως ένα κείμενο HTML με εικόνες.

Απόρροια της διάκρισης των διαδικτυακών ΓΣΠ βάσει του σχήματος υλοποίησης, είναι η μετέπειτα διάκριση των πελατών, συναρτήσει των υπολογιστικών τους δυνατοτήτων, σε δυο κύριες κατηγορίες. Η εν' λόγω κατηγοριοποίηση απευθύνεται και σε διαδικτυακούς πελάτες στη πιο γενικευμένη της μορφή, αλλά υλοποιείται ουσιαστικά, με τους δικτυακούς χρήστες στο εσωτερικό δίκτυο (intranet) μιας επιχείρησης.

i. *Λεπτοί πελάτες (Thin clients):* Περιγράφονται έτσι εξαιτίας των περιορισμένων υπολογιστικών δυνατοτήτων που διαθέτουν και καθορίζουν σε μεγάλο βαθμό το σύνολο των δεδομένων που πρέπει να διακινηθούν μέσω του διαδικτύου. Στη πιο «αδύναμη» τους μορφή, συνήθως αποτελούνται μόνο από ένα φυλλομετρητή για την παρουσίαση των ιστοσελίδων, όπως οι Microsoft Internet Explorer, Netscape Browser, Mozilla Firefox, Opera και Safari4.

ii. *Παχιοί πελάτες (Thick clients):* Πρόκειται για πιο ισχυρούς υπολογιστικά χρήστες, με στόχο την υποστήριξη της παρουσίασης των αποτελεσμάτων της επεξεργασίας των χωρικών δεδομένων στην πλευρά του πελάτη. Για το σκοπό αυτό, όπως προαναφέρθηκε, έχουν αναπτυχθεί διάφορες τεχνολογίες, όπως Plug-ins, ActiveX controls, Java applets και Javascripts.

Η επιλογή μεταξύ των διαφορετικών διευθετήσεων πελάτη - εξυπηρετητή εξαρτάται από την εμπειρία των χρηστών, τις τεχνολογικές δυνατότητες των υπολογιστών τους και την ταχύτητα σύνδεσης στο διαδίκτυο. Ένας λεπτός πελάτης (thin client) είναι καλύτερος για εφαρμογές που στοχεύουν σε μεγάλο κοινό, με μειωμένες απαιτήσεις για δυνατότητες χωρικής ανάλυσης, επειδή αυτές θα απαιτούσαν πολλή επεξεργασία στην πλευρά του εξυπηρετητή. Η επιλογή παχιών πελατών (thick clients), είναι κατάλληλη για καταστάσεις στις οποίες οι χρήστες προσπελάζουν συχνά χωρικές βάσεις δεδομένων και απαιτούν έναν υψηλό βαθμό γρήγορης αλληλεπίδρασης *(Gillavry E., 2000)*.

#### <span id="page-29-0"></span>**3.1.4 Περιγραφή της λειτουργίας ενός διαδικτυακού ΓΣΠ**

Για την περαιτέρω κατανόηση των διαδικτυακών ΓΣΠ, περιγράφεται συνοπτικά η λειτουργία τους σύμφωνα με το μοντέλο πελάτη-εξυπηρετητή. Ειδικότερα, η εφαρμογή του πελάτη αιτείται από τον εξυπηρετητή, μέσω του πρωτόκολλου HTTP, την εκτέλεση μιας συγκεκριμένης εργασίας. Η αίτηση μεταφέρεται μέσω μηνύματος στον εξυπηρετητή διαδικτύου (web server), ο οποίος αφού λάβει το μήνυμα, επεξεργάζεται την αίτηση και ενεργοποιεί την κατάλληλη υπηρεσία στον εξυπηρετητή εφαρμογών (application server). Αυτός με τη σειρά του, προωθεί το αίτημα στον εξυπηρετητή χαρτών (map server), ο οποίος έρχεται σε επαφή με τη βάση δεδομένων, προκειμένου να ανακτήσει τα αιτούμενα δεδομένα, να τα μορφοποιήσει ή να τα επεξεργαστεί περαιτέρω, και κατόπιν να τα επιστρέψει μέσω του εξυπηρετητή διαδικτύου, στον πελάτη. Όταν τα δεδομένα φθάσουν στον πελάτη, η σύνδεση διακόπτεται και ενεργοποιείται ξανά, κατόπιν νέου αιτήματος.

## <span id="page-29-1"></span>*3.2 Οι Υπηρεσίες Διαδικτύου*

#### <span id="page-29-2"></span>**3.2.1 Εισαγωγή στις υπηρεσίες διαδικτύου (Web Services)**

Το βασικό συστατικό των διαδικτυακών Γεωγραφικών Συστημάτων Πληροφοριών είναι οι Υπηρεσίες Διαδικτύου (Web Services). Η ιδέα της ανάπτυξης υπηρεσιών διαδικτύου, πρόεκυψε από την εξέλιξη του διαδικτύου, με απώτερο σκοπό να μετατρέψει το διαδίκτυο από οπτικό εργαλείο, σε ένα εργαλείο αλληλεπίδρασης και συναλλαγής. Για το τι είναι οι υπηρεσίες διαδικτύου υπάρχουν πολλοί ορισμοί. Επιλέγοντας ως πληρέστερο αυτόν της ΙΒM, θα λέγαμε ότι:

«Οι υπηρεσίες διαδικτύου είναι μια τεχνολογία, η οποία επιτρέπει στις εφαρμογές να επικοινωνούν μεταξύ τους, ανεξαρτήτως πλατφόρμας και γλώσσας προγραμματισμού. Πρόκειται δηλαδή, για μια διεπαφή λογισμικού (software interface), που περιγράφει μια συλλογή από λειτουργίες, οι οποίες μπορούν να προσεγγιστούν από το δίκτυο, μέσω πρότυπων μηνυμάτων XML».

#### <span id="page-29-3"></span>**3.2.2 Τα πρότυπα λειτουργιάς των υπηρεσιών διαδικτύου**

Οι υπηρεσίες διαδικτύου προκειμένου να περιγράψουν μια λειτουργία προς εκτέλεση και τα δεδομένα προς ανταλλαγή, με κάποια άλλη εφαρμογή, χρησιμοποιούν πρότυπα βασισμένα στη γλώσσα XML. Ειδικότερα, τα χρησιμοποιούμενα πρότυπα είναι:

- i. Η γλώσσα XML (Extensible Markup Language)
- ii. Το πρωτόκολλο μεταφοράς υπερκειμένου HTTP (HyperText Transfer Protocol)
- iii. Το πρωτόκολλο μεταφοράς μηνυμάτων SOAP (Simple Object Access Protocol)
- iv. Η περιγραφική γλώσσα WSDL (Web Services Description Language)
- v. Το μητρώο UDDI (Universal Description Discovery and Integration)

Για την πληρότητα της εργασίας, κρίθηκε σκόπιμο να γίνει μια σύντομη περιγραφή των παραπάνω προτύπων, αναπτύσσοντας τις βασικές έννοιες και τα χαρακτηριστικά τους, χωρίς να επιχειρείται μια περαιτέρω ανάλυση. Άλλωστε, οι διαδικασίες αποκατάστασης της επικοινωνίας στο εσωτερικό δίκτυο μιας επιχείρησης ή στο διαδίκτυο, αποτελούν αντικείμενο ενασχόλησης του μηχανικού πληροφορικής και όχι του developer της εφαρμογής.

#### *3.2.2.1 Γενικά για τη γλώσσα XML*

Η XML (eXtensible Markup Language - Επεκτάσιμη Γλώσσα Σήμανσης) αποτελεί μία γλώσσα για τη περιγραφή, την αναπαράσταση και την ανταλλαγή των δεδομένων. Δεν πρόκειται για γλώσσα προγραμματισμού, αλλά για ένα σύνολο κανόνων, κατευθυντήριων γραμμών και συμβάσεων, για το σχεδιασμό μορφών κειμένου, με απώτερο σκοπό την διευκόλυνση της δόμησης των δεδομένων. Χρησιμοποιεί ετικέτες (tags) και γνωρίσματα (attributes), για τη μορφοποίηση του κειμένου, τη δημιουργία συνδέσμων μετάβασης μεταξύ των σελίδων, την εισαγωγή εικόνων, ήχου κ.α.

Η XML ορίστηκε από την Κοινοπραξία Παγκόσμιου Ιστού (World Wide Web Consortium) ή αλλιώς W3C, ως υποσύνολο της γλώσσας SGML (Standard Generalized Markup Language – Πρότυπη Γενικευμένη Γλώσσα Σήμανσης), με σκοπό να διευκολύνει την αποστολή, τη λήψη και την επεξεργασία της γενικευμένης γλώσσας SGML στον Ιστό, όπως ακριβώς γίνεται τώρα με την HTML (HyperText Markup Language – Γλώσσα Σήμανσης Υπερκειμένου). Η XML έχει σχεδιαστεί με στόχο την ευκολία της υλοποίησης και τη δυνατότητα παράλληλης χρήσης της, με τις γλώσσες SGML και HTML»

Επιχειρώντας μια σύγκριση με την βασική γλώσσα δόμησης ιστοσελίδων, δηλαδή διαμόρφωσης της εμφάνισης και του περιεχομένου των σελίδων στο διαδίκτυο, την HTML, συνάγονται τα εξής συμπεράσματα:

i. Η XML σχεδιάστηκε για να περιγράφει δεδομένα, ενώ η HTML επικεντρώνεται στη μορφοποίηση και απεικόνιση των δεδομένων.

ii. Η XML χρησιμοποιεί ετικέτες (tags), οι οποίες δεν είναι προκαθορισμένες, όπως συμβαίνει με την HTML, αλλά καθένας είναι ελεύθερος να ορίσει δικές του tags. Συνεπώς, μια ένδειξη " $\langle p \rangle$ " σε αρχείο XML, δεν σημαίνει υποχρεωτικά παράγραφος (p = paragraph) αλλά ανάλογα με το κείμενο, ενδέχεται να είναι τιμή (p = price), παράμετρος (p = parameter), πρόσωπο (p = person), το γράμμα π (p = a p) ή ακόμα και κάτι που δεν αρχίζει καν από π (p)!

Στα βασικά χαρακτηριστικά της XML συγκαταλέγονται η επεκτασιμότητα, η ανεξαρτησία από το υλικό, η δυνατότητα υποστήριξης διεθνών και τοπικών προτύπων, η δυνατότητα υποστήριξης Unicode, καθώς και η διάθεση έτοιμών τρόπων σύνδεσης της δομής των κειμένων της, με τα πλέον σύγχρονα προγραμματιστικά περιβάλλοντα.

#### *3.2.2.2 Το πρωτόκολλο μεταφοράς υπερκειμένου HTTP*

Το πρωτόκολλο μεταφοράς υπερκειμένου HTTP (HyperText Transfer Protocol), είναι ένα σύνολο κανόνων που επιτρέπουν την ανταλλαγή πληροφορίας δομημένης σε υπερκείμενο, και καθορίζουν τον τρόπο μεταφοράς του υπερκείμενου μεταξύ ενός εξυπηρετητή και ενός πελάτη, στο διαδίκτυο. Η έννοια του υπερκειμένου (hypertext) περιλαμβάνει έγγραφα που περιέχουν ειδικό κείμενο, λέξεις και φράσεις, οι οποίες συνδέονται με άλλα έγγραφα που περιέχουν κείμενο, ήχο ή βίντεο. Ένα έγγραφο υπερκειμένου στο διαδίκτυο ονομάζεται σελίδα (page). Η ανάπτυξη του HTTP έγινε υπό την εποπτεία του World Wide Web Consortium (W3C) και του Internet Engineering Task Force (IETF).

#### *3.2.2.3 Το πρωτόκολλο μεταφοράς μηνυμάτων SOAP*

Το πρωτόκολλο μεταφοράς μηνυμάτων SOAP (Simple Object Access Protocol), βασίζεται στην γλώσσα XML και επιτρέπει την ανταλλαγή μηνυμάτων και την υλοποίηση απομακρυσμένων κλήσεων, σε ένα κατανεμημένο περιβάλλον. Αποτελεί το πρωτόκολλο για την πρόσβαση στις υπηρεσίες διαδικτύου και με την υποστήριξη του HTTP, επιτρέπει στις εφαρμογές που τρέχουν σε διαφορετικά λειτουργικά συστήματα και σε διαφορετικές τεχνολογίες και γλώσσες προγραμματισμού, να ανταλλάσσουν διαδικτυακά πληροφορίες.

Πιο συγκεκριμένα, το SOAP παρέχει, ένα μηχανισμό για την επικοινωνία μεταξύ των εφαρμογών, ένα μορφότυπο (format) για την αποστολή των μηνυμάτων, ανεξαρτησία από τη χρησιμοποιούμενη γλώσσα και πλατφόρμα (language and platform independent), ενώ σχεδιάστηκε να είναι απλό και επεκτάσιμο. Αξίζει να σημειωθεί ότι αποτελεί το στοιχείο κλειδί της αρχιτεκτονικής .NET της Microsoft, για την ανάπτυξη διαδικτυακών εφαρμογών.

#### *3.2.2.4 Η περιγραφική γλώσσα WSDL*

Μια διαδικτυακή υπηρεσία είναι χρήσιμη, μόνο εφόσον κάποιος μπορεί να την αναζητήσει και να την καλέσει. Αυτό ακριβώς έρχεται να υλοποιήσει η γλώσσα WSDL (Web Services Description Language), να περιγράψει δηλαδή πώς μπορεί κανείς να έχει πρόσβαση στις διαδικτυακές υπηρεσίες. Βασισμένη στην XML, η WSDL χρησιμοποιεί ένα ειδικό σύνολο από ετικέτες (tags), με σκοπό να περιγράψει μια υπηρεσία διαδικτύου, να καθορίσει την τοποθεσία της και να περιγράψει τις προσφερόμενες λειτουργίες ή μεθόδους.

Στην ουσία η WSDL τυποποιεί την περιγραφή των υπηρεσιών διαδικτύου, ώστε οι πάροχοι των υπηρεσιών και οι πελάτες, να μιλούν την ίδια γλώσσα. Για κάθε υπηρεσία που δημοσιεύεται σε κάποιον εξυπηρετητή, δημιουργείται ένα αρχείο WSDL της διαδικτυακής υπηρεσίας, παρέχοντας πληροφορίες σχετικά με τις διαθέσιμες μεθόδους, τους τύπους ορισμάτων εισόδου και εξόδου των μεθόδων, την διεύθυνση της υπηρεσίας κ.α.

#### *3.2.2.5 Το μητρώο UDDI*

Το UDDI (Universal Description Discovery and Integration) αποτελεί ένα πρότυπο για την καταχώρηση και τον εντοπισμό των παρεχόμενων υπηρεσιών, προσφέροντας ένα μητρώο, μέσω του οποίου μπορούν οι πελάτες να ανακαλύπτουν τις επιθυμητές υπηρεσίες. Χρησιμοποιώντας το UDDI, οι εφαρμογές που παρέχουν υπηρεσίες διαδικτύου, παρατίθενται σε ένα κατάλογο από παρόχους, στον οποίο δύναται να έχουν πρόσβαση μέσω του UDDI, οι πελάτες. Όπως και στην περίπτωση της WSDL, το UDDI βασίζεται στην XML.

Το περιεχόμενο ενός καταλόγου UDDI είναι όμοιο με αυτό ενός τηλεφωνικού καταλόγου. Στις «λευκές σελίδες» του καταλόγου υπάρχει η περιγραφική πληροφορία, όπως το όνομα της εταιρίας που παρέχει την διαδικτυακή υπηρεσία. Οι «κίτρινες σελίδες» καθορίζουν τον τύπο της εταιρίας και την κατηγοριοποιούν σε τομείς, ενώ οι «πράσινες σελίδες» παρέχουν τα δεδομένα για τις διαδικτυακές υπηρεσίες. Για το λόγο αυτό άλλωστε, το UDDI θεωρείται ο «χρυσός οδηγός» των υπηρεσιών διαδικτύου.

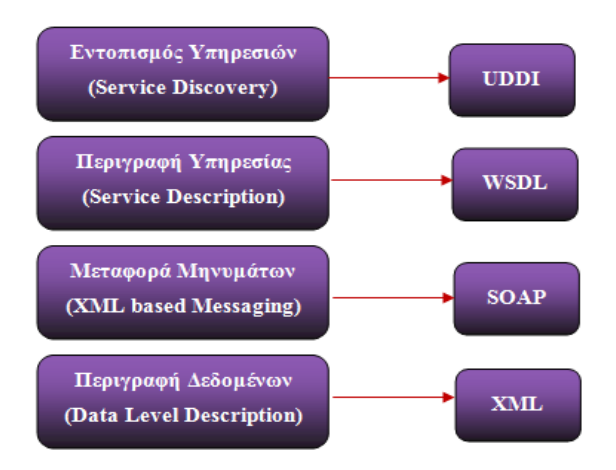

<span id="page-32-1"></span>**Εικόνα 3-4:** Τα πρότυπα λειτουργίας των υπηρεσιών διαδικτύου Πηγή: Τμήμα Πληροφορικής & Τηλεπικοινωνιών Πανεπιστημίου Αθηνών, 2012

#### <span id="page-32-0"></span>**3.2.3 Περιγραφή της λειτουργίας των υπηρεσιών διαδικτύου**

Το μοντέλο των υπηρεσιών διαδικτύου ακολουθεί το παράδειγμα δημοσίευση (publish), εύρεση (find) και σύνδεση (bind). Αρχικά, ο πάροχος της υπηρεσίας δημοσιεύει την υπηρεσία σε ένα κατάλογο υπηρεσιών, μέσω του UDDI. Στο δεύτερο βήμα, ο πελάτης ο οποίος ψάχνει για μία υπηρεσία, η οποία να καλύπτει τις απαιτήσεις του, την αναζητεί στον κατάλογο. Αφού επιτυχημένα βρει πολλαπλές υπηρεσίες επιλέγει μία βάσει των προτιμήσεών του. Τότε μεταφορτώνει την περιγραφή της υπηρεσίας και συνδέεται με αυτήν, ώστε να μπορέσει να καλέσει και να εκτελέσει την υπηρεσία.

Η διαδικασία αλληλεπίδρασης μεταξύ του πελάτη και μιας απομακρυσμένης υπηρεσίας διαδικτύου, που βρίσκεται σε ένα εξυπηρετητή, απεικονίζεται σχηματικά στην εικόνα 3.5 και περιγράφεται αναλυτικά παρακάτω:

i. Αρχικά, ο πάροχος της υπηρεσίας δημιουργεί την υπηρεσία και δημοσιεύει την περιγραφή της, καθώς και άλλα στοιχεία αναζήτησης στο μητρώο του UDDI, ώστε να διευκολύνει τους πελάτες να ανακαλύψουν την υπηρεσία της επιλογής τους.

ii. Ο πελάτης προσπαθεί να ανακαλύψει την επιθυμητή υπηρεσία, μέσω του κατάλογου UDDI.

iii. Αφού λάβει απάντηση για το που βρίσκεται η συγκεκριμένη υπηρεσία, προσπαθεί να εντοπίσει το αρχείο WSDL της υπηρεσίας, ώστε να την καλέσει.

iv. Με τη βοήθεια του αρχείου WSDL, καλεί το πρωτόκολλο SOAP. Πρέπει εδώ να σημειωθεί ότι, σε μια εφαρμογή υπηρεσιών διαδικτύου, ο κώδικας των κλήσεων SOAP δημιουργείται και μεταφράζεται αυτόματα. Συνεπώς, όταν μια εφαρμογή πελάτη πρόκειται να προσπελάσει μια υπηρεσία διαδικτύου, τότε ενεργοποιείται αυτόματα ένα κομμάτι λογισμικού που ονομάζεται stub, το οποίο και αναλαμβάνει την όλη διαδικασία.

v. Το λογισμικό stub του πελάτη (client-stub), δημιουργεί ένα HTTP κανάλι επικοινωνίας με την απομακρυσμένη υπηρεσία, χρησιμοποιώντας τη διεύθυνση που έχει καθοριστεί από το αρχείο WSDL. Η διευθυνσιοδότηση των υπηρεσιών διαδικτύου γίνεται μέσω ενός URI (Uniform Resource Identifier).

vi. Μέσα από το κανάλι HTTP γίνεται αποστολή μιας «κλήσης για λειτουργία» στο λογισμικό stub του εξυπηρετητή (server stub), που φιλοξένει την υπηρεσία διαδικτύου, με χρήση του πρωτοκόλλου SOAP (και του RPC – Remote Process Call).

vii. Ο server- stub δέχεται την κλήση, εκτελεί κάποιες λειτουργίες, και επιστρέφει μια απάντηση στον πελάτη μέσω του καναλιού HTTP, χρησιμοποιώντας επίσης το πρωτόκολλο SOAP (και RPC).

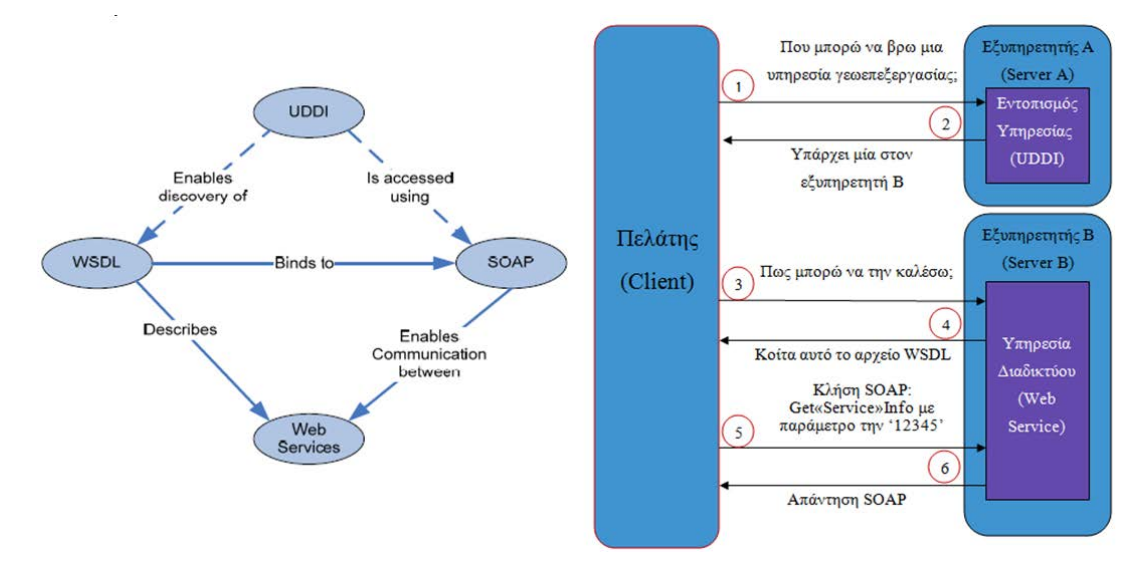

viii. Η απάντηση επιστρέφεται στην τοπική εφαρμογή του πελάτη. Η όλη διαδικασία εμφανίζεται στην τοπική εφαρμογή, σαν να είχε συμβεί εξ ολοκλήρου στον υπολογιστή του.

<span id="page-33-0"></span>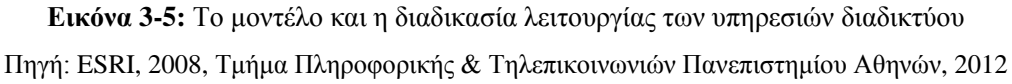

#### <span id="page-34-0"></span>**3.2.4 Πλεονεκτήματα από τη χρήση των υπηρεσιών διαδικτύου**

Τα πλεονεκτήματα των υπηρεσιών διαδικτύου σε σχέση με παλαιότερες τεχνολογίες εντοπίζονται στον ευκολότερο χειρισμό των δεδομένων, την απλότητα του πρωτοκόλλου επικοινωνίας, την απλότητα υποδομής, την ευκολία επικοινωνίας και διαλειτουργικότητας, και την ευκολία ανάπτυξης νέων εφαρμογών. Όμοια, τα οφέλη από την χρήση, έγκειται στην αλληλεπίδραση μεταξύ υπηρεσιών ανεξαρτήτου πλατφόρμας και γλώσσας προγραμματισμού, στη χαλαρή συνδεσιμότητα μεταξύ των εφαρμογών και στην προσαρμογή υπαρχουσών εφαρμογών, στις μεταβαλλόμενες επιχειρησιακές συνθήκες και ανάγκες των πελατών.

### <span id="page-34-1"></span>*3.3 Οι Γεωχωρικές Υπηρεσίες Διαδικτύου*

#### <span id="page-34-2"></span>**3.3.1 Εισαγωγή στις γεωχωρικές υπηρεσίες διαδικτύου (Geospatial Web Services)**

Οι γεωχωρικές υπηρεσίες συνιστούν υπηρεσίες διαδικτύου, οι οποίες επιτρέπουν την εκτέλεση διεργασιών σε χωρικά δεδομένα ή στα μεταδεδομένα τους. Συγκεκριμένα, παρέχουν τη δυνατότητα στις τοπικές εφαρμογές των πελατών, να εκτελούν εργασίες όπως:

 Άμεση πρόσβαση σε γεωγραφικές πληροφορίες, που είναι αποθηκευμένες σε μια απομακρυσμένη βάση δεδομένων ή γενικότερα σε μια απομακρυσμένη πηγή δεδομένων

Εκτέλεση γεωγραφικών υπολογισμών, όπως υπολογισμούς εμβαδών, αποστάσεων

 Σύνθετους υπολογισμούς, που εξαρτώνται από την γεωμετρία ενός συνόλου γεωγραφικών αντικειμένων και κατανομής τους στο χρόνο και στο χώρο

 Να επιστρέφουν μηνύματα με γεωγραφικές πληροφορίες, τα οποία μπορούν να παραδοθούν ως κείμενο, αριθμητικά δεδομένα ή γεωγραφικά χαρακτηριστικά γνωρίσματα

 Να επιστρέφουν ψηφιακές αναπαραστάσεις χαρτών, είτε για άμεση παρουσίαση, είτε για περαιτέρω επεξεργασία από μια άλλη γεωχωρική υπηρεσία διαδικτύου

 Να εκτελούν ερωτήματα των χρηστών, πάνω σε ψηφιακά γεωγραφικά δεδομένα και να επιστρέφουν το αποτέλεσμα, είτε σε μορφή χάρτη είτε σε μορφή κειμένου

#### <span id="page-34-3"></span>**3.3.2 Τύποι γεωχωρικών υπηρεσιών διαδικτύου**

Για την υλοποίηση των υπηρεσιών διαδικτύου μέσω των Γεωγραφικών Συστημάτων Πληροφοριών, έχουν δημιουργηθεί προδιαγραφές και τυποποιήσεις από οργανισμούς, όπως η Ανοιχτή Γεωχωρική Κοινοπραξία (Open Geospatial Consortium) και ο Διεθνής Οργανισμός Τυποποίησης (International Organization for Standardization). Η OGC είναι μια διεθνής μη κερδοσκοπική κοινοπραξία, αποτελείται από εμπορικούς, κυβερνητικούς, μη κερδοσκοπικούς και ερευνητικούς οργανισμούς, και έχει προδιαγράψει τους βασικούς τρόπους διάθεσης γεωγραφικών δεδομένων στο διαδίκτυο, με μια σειρά τυποποιημένων υπηρεσιών και προτύπων, οι σημαντικότερες από τις οποίες αναπτύσσονται παρακάτω.

#### <span id="page-35-0"></span>**3.3.3 Web Map Service (WMS)**

Η υπηρεσία Web Map Service (WMS) αποτελεί ένα διεθνές πρότυπο για τη διάθεση και εκμετάλλευση χαρτών στο διαδίκτυο, με δυναμικό τρόπο. Η διάθεση πραγματοποιείται μέσω ενός ανοιχτού, αναγνωρισμένου και συμβατικού με διαφορετικές πλατφόρμες και πελάτες, τρόπου. Οποιαδήποτε εφαρμογή πελάτη υποστηρίζει τις προδιαγραφές της υπηρεσίας WMS, μπορεί να επικοινωνήσει με αυτή, μέσω του URL της υπηρεσίας, και να δει ή να χρησιμοποιήσει την υπηρεσία. Έως σήμερα έχουν δημοσιευθεί τέσσερις εκδόσεις της προδιαγραφής WMS, με πιο πρόσφατη την v1.3.0.

Η λειτουργία μιας υπηρεσίας WMS βασίζεται στη διεκπεραίωση αιτημάτων πελατών, συγκριμένης δομής. Συνεπώς, για να χαρακτηρισθεί μια υπηρεσία ως WMS (Basic WMS), πρέπει να υποστηρίζει υποχρεωτικά, αιτήματα της μορφής GetCapabilities και GetMap ενώ προαιρετικά της μορφής GetFeatureInfo, ώστε να χαρακτηρισθεί ως Queryable WMS.

Μέσω του GetCapabilities ο πελάτης αναζητεί πληροφορίες στα μεταδεδομένα της παρεχόμενης υπηρεσίας όπως, τα θεματικά επίπεδα, το προβολικό σύστημα και η χωρική τους έκταση, ενώ με το GetMap προσδιορίζονται τα θεματικά επίπεδα προς οπτικοποίηση, και τα οποία ο εξυπηρετητής γεωγραφικών δεδομένων, επιστρέφει στον πελάτη με τη μορφή χάρτη. Τέλος, μέσω του GetFeatureInfo, δύναται να πραγματοποιηθεί αναζήτηση πληροφοριών, σχετικά με τα περιγραφικά χαρακτηριστικά των οντοτήτων του χάρτη.

Οι χάρτες που επιστρέφονται μέσω της υπηρεσίας WMS δεν περιέχουν τα ίδια τα χωρικά δεδομένα, αλλά μια απεικόνιση αυτών. Δύναται να είναι σε μορφή εικόνας (raster), όπως τα πρότυπα εικόνων PNG (Portable Network Graphics), το GIF (Graphics Interchange Format) ή JPEG (Joint Photographic Expert Group), ή περιστασιακά σε διανυσματική μορφή, όπως το Scalable Vector Graphics (SVG) ή το Web Computer Graphics Metafile (WebCGM).

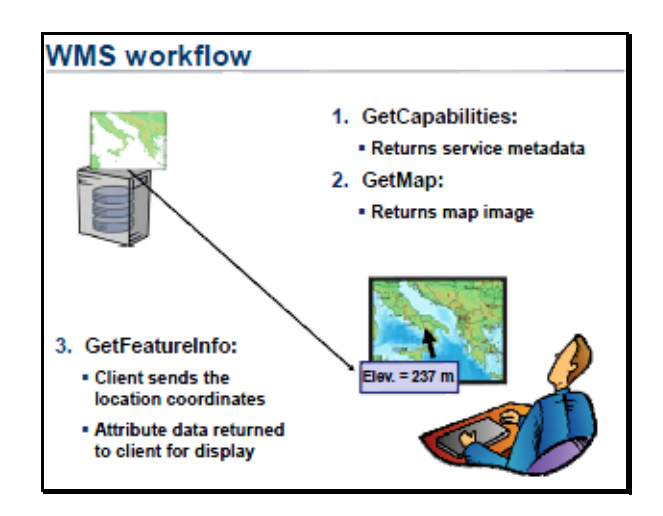

<span id="page-35-1"></span>**Εικόνα 3-5:** Η ροή λειτουργίας της υπηρεσίας WMS Πηγή: ESRI, 2008
#### **3.3.4 Web Feature Service (WFS)**

Η υπηρεσία Web Feature Service (WFS) επιτρέπει σε κάθε εφαρμογή που μπορεί να επικοινωνήσει με υπηρεσίες διαδικτύου, να αποκτήσει πρόσβαση στα χωρικά δεδομένα της βάσης. Για να επιτευχθεί αυτό, οι υπηρεσίες WFS χρησιμοποιούν την γλώσσα GML (Geographic Markup Language), μια επέκταση της XML, για την περιγραφή των χωρικών δεδομένων. Σε αντίθεση με την υπηρεσία WMS, η οποία επιστρέφει μια εικόνα του χάρτη, η υπηρεσία WFS επιστρέφει τα πραγματικά δεδομένα, με τη γεωμετρία και τα περιγραφικά τους χαρακτηριστικά, δίνοντας τη δυνατότητα άμεσης χρησιμοποίησης και εκμετάλλευσης αυτών, σε οποιασδήποτε μορφή χωρικής ανάλυσης.

Όμοια με την WMS, η λειτουργία μιας WFS υπηρεσίας βασίζεται στη διεκπεραίωση αιτημάτων πελατών, συγκριμένης δομής. Συνεπώς, για να χαρακτηρισθεί μια υπηρεσία ως WFS, πρέπει να υποστηρίζει αιτήματα της μορφής GetCapabilities, DescribeFeatureType και GetFeatureInfo, ενώ προαιρετικά το Transaction and LockFeature, ώστε να χαρακτηρισθεί ως Transaction WFS υπηρεσία(WFS-T).

Μέσω του GetCapabilities ο πελάτης αναζητεί πληροφορίες στα μεταδεδομένα της παρεχόμενης υπηρεσίας, σχετικά με το είδος των γεωγραφικών οντοτήτων που περιλαμβάνει. Στη συνέχεια, μέσω του περιγραφικού αιτήματος DescribeFeatureType, γνωστοποιείται το XML σχήμα μιας γεωγραφικής οντότητας και μέσω του GetFeatureInfo, επιστρέφονται στον πελάτη τα πραγματικά διανυσματικά δεδομένα, με τη γεωμετρία και τα περιγραφικά τους χαρακτηριστικά. Τέλος, μέσω της προαιρετικής επιλογής του αιτήματος Transaction and LockFeature, δύναται να επιτευχθεί η εισαγωγή, ενημέρωση και διαγραφή δεδομένων στη βάση δεδομένων.

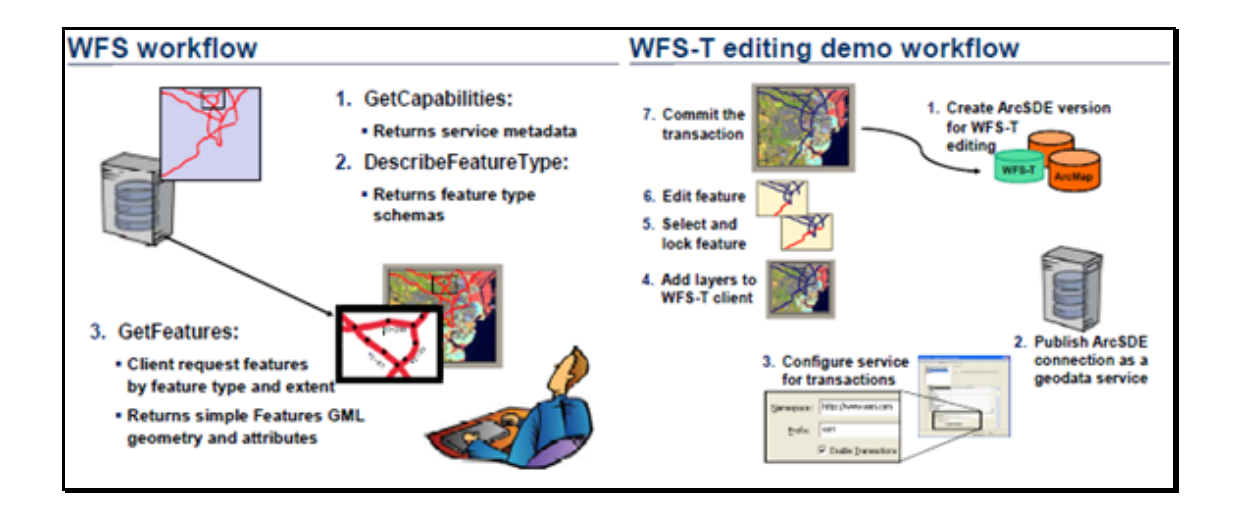

**Εικόνα 3-6:** Η ροή λειτουργίας της υπηρεσίας WFS και WFS-T Πηγή: ESRI, 2008

#### **3.3.5 Web Feature Service Transaction (WFS-T)**

Αξιοποιώντας την προαιρετική λειτουργία της υπηρεσία WFS, προκύπτει μια νέα υπηρεσία η WFS-T (Transaction), η οποία παρέχει τη δυνατότητα στους χρήστες, να υλοποιούν αλλαγές στα δεδομένα της βάσης. Συγκεκριμένα, οι χρήστες έχουν τη δυνατότητα να εισαγάγουν, διαγραφούν, ενημερώνουν, ανακτούν και να ερωτούν χωρικά αντικείμενα, με χωρικές ή μη-χωρικές παραμέτρους, αποθηκεύοντας μάλιστα τις αλλαγές, απευθείας στη βάση ή σε ένα στιγμιότυπο (version) αυτής.

#### **3.3.6 Web Coverage Service (WCS)**

Όμοια με την WMS, η υπηρεσία Web Coverage Service (WCS), συνιστά ένα διεθνές πρότυπο, για την ανταλλαγή ψηφιακών χωρικών δεδομένων σε μορφή ψηφιδωτού (raster), στο διαδίκτυο. Η WCS υποστηρίζει την ανταλλαγή χωρικών δεδομένων σε μορφή coverage, δηλαδή σε μορφή πολυφασματικής εικόνας (δεν πρέπει να συγχέεται με το μορφότυπο coverage παλαιότερων εκδόσεων του λογισμικού ArcGIS). Σε αντίθεση με την υπηρεσία WMS, που επιστρέφει μια εικόνα των δεδομένων, μια υπηρεσία WCS επιστρέφει δεδομένα σε μορφή ψηφιδωτού, με γεωαναφορά (Geotiff) και με τιμές ή ιδιότητες στις γεωγραφικές θέσεις που απεικονίζουν. Η δομή τους, επιτρέπει να οπτικοποιηθούν, να αναλυθούν, να εισαχθούν σε επιστημονικά μοντέλα, ή να χρησιμοποιηθούν από άλλους χρήστες.

Για να χαρακτηρισθεί μια υπηρεσία ως WCS πρέπει να υποστηρίζει αιτήματα της μορφής GetCapabilities, DescribeCoverage και GetFeatureInfo. Μέσω του GetCapabilities, ο πελάτης αναζητεί πληροφορίες στα μεταδεδομένα της παρεχόμενης υπηρεσίας, σχετικά με τα διαθέσιμα ψηφιδωτά (coverages ή raster datasets), ενώ μέσω του DescribeCoverage προσδιορίζονται πληροφορίες για ένα συγκεκριμένο ψηφιδωτό όπως ο μορφότυπος. Βάσει της προηγούμενης απάντησης, δημιουργείται το αίτημα GetFeatureInfo, το οποίο επιστρέφει το επιθυμητό ψηφιδωτό. Κρίσιμης σημασίας είναι το μέγεθος του αιτούμενου ψηφιδωτού, ώστε να μην αποτύχει η διαδικτυακή σύνδεση με την υπηρεσία.

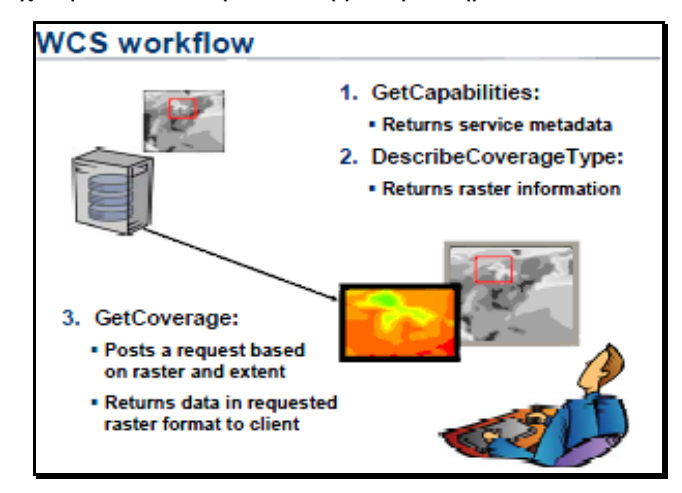

**Εικόνα 3-7:** Η ροή λειτουργίας της υπηρεσίας WCS Πηγή: ESRI, 2008

# **4**

## *Ανάλυση του συστήματος*

Στο παρόν κεφάλαιο αναπτύσσονται οι βασικές απαιτήσεις λειτουργικότητας που καλείται να εκπληρώσει το σύστημα, αναφορικά με τις παρεχόμενες υπηρεσίες, κοιτώντας το από τη δική μας οπτική γωνία, όπως ακριβώς το οραματιστήκαμε εμείς. Η ανάλυση του συστήματος, πρόεκυψε ουσιαστικά, από τη βασική ερώτηση σχετικά με το «τι υπηρεσίες θέλουμε να προσφέρει η εφαρμογή μας». Με το πέρας της ανάλυσης, επιχειρείται μια σύντομη αναφορά στα παραγόμενα οφέλη και τους ωφελούμενους φορείς, από τη χρήση ενός τέτοιου συστήματος.

## *4.1 Προσδιορισμός των απαιτήσεων λειτουργίας*

Όπως προαναφέρθηκε, στόχος της εργασίας είναι η υλοποίηση ενός διαδικτυακού Γεωγραφικού Συστήματος Πληροφοριών, για τη διαχείριση των αστικών ακινήτων, με σκοπό την αξιοποίηση των ακινήτων, την υποστήριξη της διαδικασίας λήψης αποφάσεων, καθώς και την υποστήριξη συγκεκριμένων συναλλαγών, στο πλαίσιο της διάθεσης των αστικών ακινήτων. Για την επίτευξη του στόχου αυτού, απαιτείται η δημιουργία μίας ιστοσελίδας, που θα λειτουργεί ως «πύλη πληροφοριών» και η οποία θα αποτελεί το δίαυλο επικοινωνίας και διάθεσης των δεδομένων. Μέσω της ιστοσελίδας θα πρέπει να παρέχονται τα κατάλληλα χαρτογραφικά υπόβαθρα στους ενδιαφερόμενους, όπως πολεοδομικά, φορολογικά, κτηριακά, οικοδομικά τετράγωνα, οδικό δίκτυο, αεροφωτογραφίες, κ.α., με σκοπό την πληροφόρηση και την υποστήριξη των χρηστών, στη λήψη των αποφάσεων.

Βέβαια, εκτός από τα χαρτογραφικά υπόβαθρα και τη διάθεση πληροφοριών στους ενδιαφερόμενους, η απαίτηση που πρόκειται να προσθέσει αξία στην εφαρμογή, σχετίζεται με την αμφίδρομη λειτουργία του συστήματος και τη δυνατότητα παρέμβασης στα δεδομένα, από τους ίδιους τους χρήστες. Θα πρέπει δηλαδή οι ενδιαφερόμενοι κατόπιν εξουσιοδότησης, να μπορούν να αλληλεπιδράσουν και να επεξεργαστούν τα δεδομένα της βάσης, προκειμένου να σχεδιάσουν γεωμετρικά και να δηλώσουν περιγραφικά, τα στοιχεία των προς διάθεση οικοπέδων και διαμερισμάτων αντίστοιχα, όπως τιμή πώλησης, τιμή ενοικίασης, εμβαδόν, όροφος, συνοικία, στοιχεία επικοινωνίας, κ.α. Κατά αυτό τον τρόπο, η εφαρμογή δύναται να συμβάλλει ενεργά, στη διαμόρφωση του τοπίου της αγοράς των αστικών ακινήτων και να υποβοηθήσει τη διεξαγωγή των αγοραπωλησιών.

Ο προσδιορισμός των απαιτήσεων είναι ίσως η κρισιμότερη παράγραφος της εργασίας και αποτελεί βαρόμετρο για το μετέπειτα κεφάλαιο του σχεδιασμού, επειδή βάσει των δικών μας απαιτήσεων λειτουργίας, πρόκειται να καθοριστεί η αρχιτεκτονική του συστήματος, τα επιμέρους επίπεδα, τα κατάλληλα λογισμικά και η λειτουργικότητα της εφαρμογής.

#### **4.1.1 Απαιτούμενες διαδικτυακές υπηρεσίες**

Για να θεωρηθεί λειτουργικό το σύστημα, κρίνεται αναγκαίο να ικανοποίει τόσο τις βασικές διεργασίες διάχυσης και αναζήτησης πληροφοριών αστικών ακινήτων, όσο και τις προηγμένες λειτουργίες χωρικής ανάλυσης και επεξεργασίας των δεδομένων της βάσης, ενός σύγχρονου Γεωγραφικού Συστήματος Πληροφοριών. Για το καθορισμό των προσφερόμενων διαδικτυακών υπηρεσιών, λήφθηκαν υπόψη τόσο υποκειμενικά κριτήρια, όσο και οι δυνατότητες του χρησιμοποιούμενου λογισμικού δημοσίευσης των υπηρεσιών. Ο χρήστης πρέπει μέσω του διαδικτύου, να έχει πρόσβαση σε μια σειρά από λειτουργίες, σημαντικότερες από τις οποίες θεωρούνται οι παρακάτω:

- *Αναζήτηση διεύθυνσης,* ώστε ο χρήστης να δύναται να εντοπίσει το επιθυμητό διαμέρισμα άμεσα
- *Αναζήτηση οικοδομικού τετραγώνου,* ώστε ο χρήστης να δύναται να εντοπίσει άμεσα, το επιθυμητό οικόπεδο
- *Εμφάνιση πληροφοριακών στοιχείων* για κάθε οικόπεδο ή κτήριο όπως εμβαδόν, τιμή πώλησης ή ενοικίασης αντίστοιχα, όροι αρτιότητας, περιορισμοί, αντικειμενική αξία, διαχρονικές μεταβολές της ευρύτερης περιοχής κ.α.
- *Υλοποίηση γεωμετρικών υπολογισμών,* ώστε να δύναται να πραγματοποιηθούν απλοί υπολογισμοί αποστάσεων, εμβαδών και συντεταγμένων, πάνω στο χάρτη
- *Υλοποίηση χωρικής ανάλυσης* μεταξύ γεωγραφικών οντοτήτων του χάρτη, όπως αποστάσεις οικοδομικών τετραγώνων και κτηρίων γύρω από εμπορικά κέντρα, σχολεία, νοσοκομεία, ΤΕΙ, ΑΕΙ, πρατήρια καυσίμων, κ.α. με σκοπό την διευκόλυνση επιλογής κατάλληλου ακινήτου**,** βάσει της απόστασης από βασικές υποδομές
- *Απεικόνιση των διαχρονικών μεταβολών***,** μέσω της διάθεσης αεροφωτογραφιών και ορθοφωτοχαρτών, ώστε να φανερώνονται στο χρήστη οι τάσεις μεταβολής και οι πιθανές μελλοντικές επεκτάσεις
- *Απεικόνιση της χωρικής μεταβολής των αντικειμενικών και εμπορικών αξιών,*  ώστε να δύναται να εντοπιστούν οι επενδυτικές ευκαιρίες, ανακαλύπτοντας τις περιοχές με χαμηλή αντικειμενική και παράλληλα υψηλή εμπορική αξία
- *Δυνατότητα on line επεξεργασίας* της γεωμετρίας και των περιγραφικών στοιχείων, του διαθέσιμου προς πώληση οικόπεδου ή διαμερίσματος αντίστοιχα

## *4.2 Παραγόμενα οφέλη*

Τα πλεονεκτήματα από τη δημιουργία ενός τέτοιου πληροφοριακού συστήματος δεν περιορίζονται μόνο στους φορείς διαχείρισης των αστικών ακίνητων, αλλά επεκτείνονται σε μια πλειάδα χρηστών. Ειδικότερα, η διαδικτυακή διάθεση πληροφοριών αστικών ακινήτων, και η υλοποίηση διαδικτυακών συναλλαγών, πρόκειται να επηρεάσουν τους παρακάτω:

#### *i. Δημόσιοι Οργανισμοί*

Σε θέματα διοίκησης και αξιοποίησης της δημόσιας περιουσίας, στην εφαρμογή αναπτυξιακής πολιτικής, στην οικονομική ανάπτυξη, στην άσκηση δίκαιης φορολογικής πολίτικης, στην άσκηση πολιτικής γης, διαθέτοντας δημόσιες εκτάσεις προς εκμετάλλευση π.χ. σε νέους αγρότες, και στην εναρμόνιση με τις ευρωπαϊκές οδηγίες διάθεσης της γεωγραφικής πληροφορίας, σύμφωνα με το ευρωπαϊκό πρόγραμμα inspire.

Προτείνεται οι Δημόσιες Οικονομικές Υπηρεσίες, με την παροχή φορολογικών κίνητρων όπως μειωμένος φόρος προστιθέμενης αξίας κατά την μεταβίβαση, να ενθαρρύνουν τους πολίτες να ενημερώνουν το σύστημα με τις πραγματικές τιμές μεταβίβασης των ακινήτων τους, χωρίς επιπλέον φορολογική επιβάρυνση για αυτούς, περά από τη δηλωθείσα τιμή ή αυτή της αντικειμενικής αξίας. Κατά αυτό τον τρόπο, οι ΔΟΥ θα είναι σε θέση να γνωρίζουν τις πραγματικές τιμές διάθεσης των ακινήτων και κατ' επέκταση το διακινούμενο μαύρο χρήμα, και να αξιοποιούν αυτές τις πληροφορίες κατά τον καταρτισμό των ζωνών αντικειμενικών αξιών και στο σχεδιασμό της φορολογικής πολιτικής.

#### *ii. Οργανισμοί Τοπικής Αυτοδιοίκησης (ΟΤΑ)*

Στον πολεοδομικό και χωροταξικό σχεδιασμό βάσει των δημογραφικών τάσεων και των αναπτυσσόμενων περιοχών, στην αξιοποίηση της τράπεζας γης του OTA, στον καθορισμό των χρήσεων γης, στη λήψη αποφάσεων, στη διάχυση πληροφοριών στους πολίτες, και τέλος στον εκσυγχρονισμό τους, μέσω της δημιουργίας σύγχρονων συστημάτων πληροφοριών γης.

#### *iii. Χρηματοπιστωτικοί Οργανισμοί (Δανειστές)*

Στη πραγματοποίηση αντικειμενικών εκτιμήσεων των προς υποθήκευση ακινήτων από το γραφείο, λαμβάνοντας υπόψη τις συγκριτικές τιμές όμοιων ακινήτων της περιοχής, στον έλεγχο βασικών γεωγραφικών κριτήριων δανεισμού, στον προσδιορισμό ακινήτων ή περιοχών με υψηλό ρίσκο δανεισμού, στην επίβλεψη των δανείων, στον χωρικό εντοπισμό μη αποδοτικών δάνειων και στη χωρική συσχέτιση αυτών π.χ. εάν ακολουθούν κάποιο γεωγραφικό πρότυπο, στην παρακολούθηση των χαρτοφυλακίων των δανείων ανά γειτονιά ή ακόμα και ανά οικοδομικό τετράγωνο και τέλος, στην προώθηση επενδυτικών προϊόντων, ανάλογα με το προφίλ της περιοχής.

#### *iv. Επενδυτές*

Στην ανάλυση των τιμών διάθεσης των αστικών ακινήτων, ώστε να εντοπίζονται οι εμπορικές περιοχές και να τίθενται οι αναπτυξιακές τους προτεραιότητες, στην γνώση των χρήσεων γης και των περιορισμών δόμησης ως απαραίτητα στοιχεία για την υλοποίηση μιας επενδυτικής κίνησης, στον εντοπισμό των αναπτυσσόμενων περιοχών μέσω της αύξησης των κατοικιών, στην ανίχνευση των επενδυτικών ευκαιριών δηλαδή των διαθέσιμων ακινήτων σε υποτιμημένη τιμή, στον έλεγχο της οικονομικής απόδοσης μιας επένδυσης και στο χωρικό συσχετισμό αυτής π.χ. η μειωμένη οικονομική ροη μιας επένδυσης εξαιτίας της δημιουργίας ενός κέντρου συγκέντρωσης λαθρομεταναστών στην περιοχή, στην ανάλυση του χωρικού πλαισίου του ανταγωνισμού και τέλος στην πληροφόρηση της αγοράς ώστε να λειτουργεί ορθολογικά.

#### *v. Εκτιμητές*

Στον προσδιορισμό της αγοραίας αξίας δηλαδή της πιθανής τιμής πώλησης ενός ακινήτου, μέσω της σύγκρισης με μια πληθώρα όμοιων ακινήτων, στην ταχεία αναζήτηση των καταλλήλων προς σύγκριση ακινήτων αναφορικά με τη θέση και τα χαρακτηριστικά τους όπως εμβαδόν, έτος κατασκευής, όροφος, κ.α., στην εκτίμηση της πρόσθετης ιδιοκτησιακής αξίας εξαιτίας της εγγύτητας του ακινήτου σε κοινόχρηστους χώρους, όπως πάρκα, κόμβοι κεντρικών οδών, σταθμοί μαζικής μεταφοράς, στην ανάπτυξη στατιστικών διαδικασιών ή μοντέλων, με σκοπό τον προσδιορισμό της επιρροής της τοποθεσία στην αξία του ακινήτου, στον εντοπισμό ευκαιριών αγοράς και τέλος στον υπολογισμό της επιρροής των αρνητικών χαρακτηριστικών, όπως οι σκουπιδότοποι.

#### *vi. Μεσίτες*

Τα μεσιτικά γραφεία θα είναι διαρκώς ενημερωμένα με τα διαθέσιμα προς πώληση ή ενοικίαση ακίνητα και θα δύνανται να αναζητούν το επιθυμητό οικόπεδο ή διαμέρισμα, εφαρμόζοντας μια σειρά ερωτήσεων αναζήτησης. Επιπλέον, με την προσθήκη φωτογραφιών θα είναι δυνατή η διαδικτυακή περιήγηση στο ακίνητο από το γραφείο, χωρίς να απαιτείται επιτόπια επίσκεψη, εξοικονομώντας χρόνο και χρήμα.

#### *vii. Πωλητές ή Ενοικιαστές Ακινήτων*

Οι πωλητές ή ενοικιαστές ακινήτων θα δύνανται να ενημερώνουν για τα διαθέσιμα ακίνητα, μέσω κωδικών πρόσβασης, χωρίς την υποχρέωση επίσκεψης κάποιου μεσιτικού γραφείου. Κατά αυτό τον τρόπο, όλο και περισσότεροι ενδιαφερόμενοι θα δύνανται να δουν το διαθέσιμο ακίνητο. Βέβαια, με μια πρόχειρη ματιά, φαίνεται ότι η όλη διαδικασία θα υποβαθμίσει το ρόλο των μεσιτικών γραφείων. Τουναντίον, ο ρόλος των μεσιτικών γραφείων θα αναβαθμιστεί έμμεσα, μιας και θα αναγκαστεί να μετατραπεί από ενημερωτικός σε περισσότερο συμβουλευτικός και διεκπεραιωτικός, ειδικότερα για τους επενδυτές που δεν γνωρίζουν τα χαρακτηριστικά της αγοράς.

**4-26**

# **5**

## *Σχεδίαση του συστήματος*

Η σχεδίαση απεικονίζει την ακολουθούμενη συλλογιστική του πληροφοριακού συστήματος, απόρροια των απαιτήσεων λειτουργιάς του προηγούμενου κεφαλαίου. Στο κεφάλαιο αυτό, αναπτύσσεται η αρχιτεκτονική, αναλύονται τα χαρακτηριστικά των επιμέρους συστημάτων και λογισμικών, και περιγράφονται οι βασικές λειτουργίες του συστήματος.

## *5.1 Εισαγωγή*

Με γνώμονα την ορθή σχεδίαση, την πληρέστερη κατανόηση και την παρακολούθηση της συλλογιστικής του συστήματος, αναπτύσσονται οι επιμέρους φάσεις της σχεδίασης, όπως παρακάτω:

- i. Επιλογή κατάλληλου λογισμικού για την εκπλήρωση των απαιτήσεων λειτουργίας
- ii. Καθορισμός της αρχιτεκτονικής του συστήματος
- iii. Περιγραφή των λειτουργιών υπηρεσιών που πρόκειται να δημοσιευθούν

*Σημείωση:* Με στόχο τη δυνατότητα ανάπτυξης του συστήματος χωρίς τη χρησιμοποίηση εμπορικών λογισμικών, καθώς και για την αποφυγή προώθησης κάποιου λογισμικού έναντι άλλων, κρίθηκε σκόπιμη η επισήμανση των εναλλακτικών προτάσεων λογισμικού ανοιχτού κώδικα (open source), για κάθε επιμέρους εμπορικό λογισμικό της εφαρμογής.

## *5.2 Επιλογή λογισμικού*

Αφού καθορίστηκαν οι απαιτήσεις, είναι αναγκαίο να προσδιοριστεί το κατάλληλο λογισμικό, για την ικανοποίηση αυτών. Στο πλαίσιο ανάπτυξης του συστήματος, επιλέχθηκε ως εξυπηρετητής γεωγραφικών δεδομένων το λογισμικό ArcGIS Server 10, της ESRI. Οι λόγοι που επέβαλλαν τη χρήση του εν' λόγω εμπορικού λογισμικού σχετίζονται με:

- τις αυξημένες δυνατότητες και λειτουργίες του
- την εμπορικότητα και το ποσοστό χρησιμοποίησής του στην εγχωρία αγορά
- την άμεση διαθεσιμότητα
- την δυνατότητα τεχνικής υποστήριξης, απόρροια της εμπορικότητας
- την επιθυμία εκμάθησης του συγκεκριμένου λογισμικού

Για την ανάπτυξη υπηρεσιών διαδικτύου χρησιμοποιούνται ευρέως δύο συγκεκριμένες πλατφόρμες, αυτή της Microsoft .ΝΕΤ framework και η πλατφόρμα της Java. Και οι δύο πλατφόρμες υποστηρίζουν πλήθος εργασιών για τη σύνταξη εφαρμογών και υπηρεσιών διαδικτύου. Το βασικό πλεονέκτημα της πλατφόρμας της Java, είναι ότι αποτελεί ένα ανοιχτό πρότυπο, κάτι που την κάνει ελκυστική, παρόλο που η πλατφόρμα της Microsoft θεωρείται μάλλον πιο εύχρηστη. Η επιλογή των windows server 2003 της Microsoft, ως λειτουργικού συστήματος, ουσιαστικά επέβαλλε τη χρησιμοποίηση του λογισμικού ArcGIS Server 10 for the Microsoft .NET Framework, για την ανάπτυξη της εφαρμογής.

Αντίστοιχα, λόγω των τεχνικών μας απαιτήσεων, ως κατάλληλη έκδοση λογισμικού επιλέχθηκε η Enterprise Advanced, η οποία βάσει προδιαγραφών, παρέχει ένα ολοκληρωμένο περιβάλλον για τη διαχείριση, την οπτικοποίηση των χωρικών δεδομένων καθώς και για την επεξεργασία τους μέσω του διαδικτύου.

## *5.3 Καθορισμός της αρχιτεκτονικής του συστήματος*

Ο καθορισμός της αρχιτεκτονικής είναι ένα από τα κρισιμότερα σημεία της σχεδίασης. Αποτελεί τη ραχοκοκαλιά πάνω στην οποία θα στηριχτούν τα επιμέρους συστήματα και απεικονίζει, το ακολουθούμενο μοντέλο υλοποίησης, τον αριθμό των επιμέρους επιπέδων, και τα απαιτούμενα λογισμικά για κάθε επίπεδο. Η υιοθετούμενη αρχιτεκτονική κατά την ανάπτυξη διαδικτυακών εφαρμογών ΓΣΠ, βασίζεται στο ιεραρχικό μοντέλο του πελάτη εξυπηρετητή (client-server) και ακολουθεί τη λογική των n-επιπέδων (n-tier), συνήθως 4 επιπέδων. Η κατάτμηση ενός συστήματος σε πολλαπλά επίπεδα, μέσω της προσθήκης ενδιάμεσων εξυπηρετητών, αναμφισβήτητα αυξάνει το κόστος εγκατάστασης και λειτουργίας του συστήματος, άλλα συνάμα, ικανοποιεί μια σειρά από απαιτήσεις, οι κυριότερες από τις οποίες είναι οι παρακάτω.

 Η απαγόρευση απευθείας πρόσβασης στο κατώτερο επίπεδο της βάσης δεδομένων, με αποτέλεσμα τη περαιτέρω αύξηση του επιπέδου ασφαλείας του συστήματος

 Ο έλεγχος της μη εξουσιοδοτημένης (unauthorized) πρόσβασης και η πιστοποίηση (authentication) των χρηστών, που επιθυμούν να έχουν πρόσβαση στην εφαρμογή.

 Η διασφάλιση της ακεραιότητας των δεδομένων σε περιπτώσεις πτώσης του συστήματος, μέσω της ανάκτησης και ανασύστασης τους από τους εξυπηρετητές εφαρμογών

 Η επεκτασιμότητα του συστήματος, μέσω της προσθήκης νέων υπολογιστών ή δικτύων υπολογιστών σε οποιοδήποτε επίπεδο, χωρίς την ανάγκη τροποποιήσεων στα άλλα

 Η μεγαλύτερη δυνατότητα επεξεργασίας των δεδομένων αφού οι ρόλοι μοιράζονται σε πολλά επίπεδα, καθώς και οι αυξημένες δυνατότητες απόκρισης στα αιτήματα, μέσω εξισορρόπησης του φόρτου, υλοποιώντας διαδικασίες fail over, load/balance, active/passive

Την ίδια λογική του ενιαίου και πολυεπίπεδου συστήματος, το οποίο ενσωματώνει τεχνολογίες διαδικτύου μαζί με διεθνώς αναγνωρισμένα και γενικής αποδοχής πρότυπα, ακολουθεί και το λογισμικό ArcGIS Server. Στην εικόνα 5.1 απεικονίζεται η υιοθετούμενη αρχιτεκτονική του συστήματος, η οποία ακολουθεί την αρχιτεκτονική του ArcGIS Server και διαρθρώνεται σε τέσσερα (4) διασυνδεόμενα επίπεδα, συμπεριλαμβανομένου του επιπέδου των χρηστών.

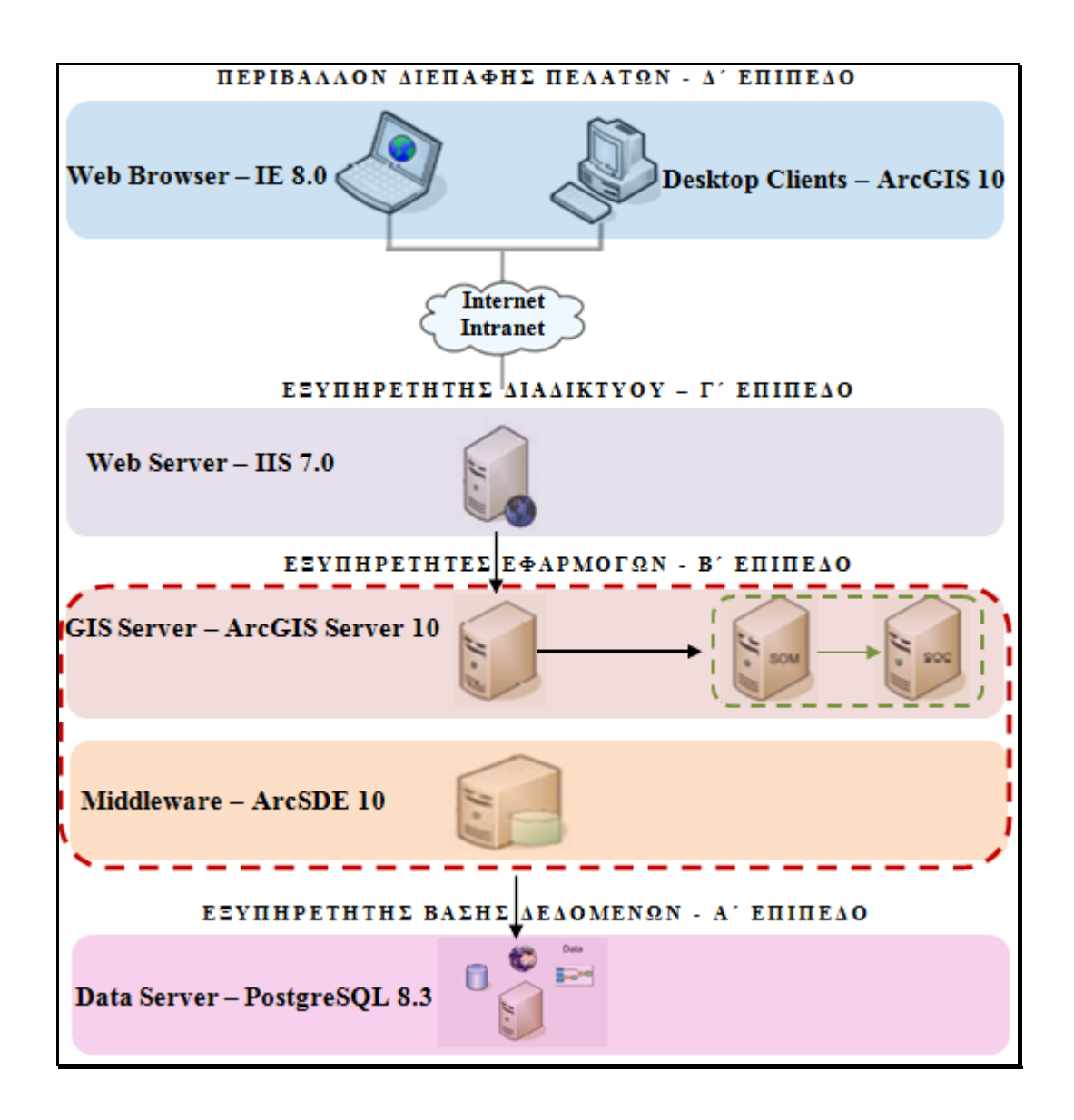

**Εικόνα 5-1:** Η αρχιτεκτονική του συστήματος

Με στόχο την πληρέστερη κατανόηση της αρχιτεκτονικής, επιχειρείται μια σύντομη περιγραφή των επιμέρους τμημάτων του λογισμικού ArcGIS Server. Δεν κρίνεται σκόπιμη μια περισσότερο διεξοδική ανάλυση των τεχνικών χαρακτηριστικών και των σεναρίων υλοποίησης της αρχιτεκτονικής, επειδή μια τέτοια ανάλυση μπορεί να αναζητηθεί, ανάλογα με τις προτεραιότητες - ανάγκες του κάθε ενδιαφερόμενου, στο εγχειρίδιο χρήσης (help) του λογισμικού.

#### **5.3.1 Περιγραφή των επιμέρους επιπέδων**

#### *5.3.1.1 Εξυπηρετητής Βάσης Δεδομένων - Α΄ Επίπεδο*

Το επίπεδο αυτό περιλαμβάνει το Σύστημα Διαχείρισης της Βάσης Δεδομένων (ΣΔΒΔ - Database Management System) ή αλλιώς τον εξυπηρετητή βάσης δεδομένων (data server). Πρόκειται για ένα σύνολο προγραμμάτων, υπεύθυνα για τη δημιουργία και τη συντήρηση της βάσης, προσφέροντας δυνατότητες αποθήκευσης, ανάκτησης και ελέγχου των δεδομένων. Ο εξυπηρετητής δεδομένων, περιέχει τις πηγές των χωρικών δεδομένων που έχουν δημοσιευθεί ως υπηρεσίες στον GIS server. Οι πηγές αυτές μπορεί να είναι map documents, address locators, globe documents, geodatabases, toolboxes, κ.α.

Η χρήση ενός τέτοιου συστήματος προσανατολίζεται στη διαχείριση μεγάλου όγκου δεδομένων μιας και υποστηρίζει λειτουργίες περιγραφής, ανεξαρτησίας των δεδομένων και λειτουργιών, αποδοτικότερης διαχείρισης, προστασίας των δεδομένων μέσω δικαιωμάτων χρηστών, μηχανισμούς ταυτόχρονης προσπέλασης καθώς και επεκτασιμότητα. Τα ΣΔΒΔ ανάλογα με τον τρόπο που οργανώνουν τα δεδομένα στη βάση, κατηγοριοποιούνται σε ιεραρχικά (hierarchical), δικτυωτά (network), σχεσιακά (relational) και αντικειμενοστραφή (object-oriented). Τα περισσότερο δημοφιλή είναι αυτά που διαχειρίζονται σχεσιακές βάσεις δεδομένων. Τα σχεσιακά ΣΔΒΔ επιβάλλουν την οργάνωση των δεδομένων σε πίνακες (tables) δηλαδή σε γραμμές και στήλες. Κάθε πίνακας έχει ένα όνομα, ενώ κάθε στήλη έχει ένα όνομα και έναν τύπο δεδομένων.

Για την ανάπτυξη της εφαρμογής, επιλέχθηκε ως Σύστημα Διαχείρισης Βάσης Δεδομένων η PostgreSQL. Η επιλογή στηρίχτηκε σε μια σειρά από λόγους όπως, η συνεχώς αυξανόμενη δημοτικότητα του συγκεκριμένου λογισμικού, η απλότητα και η σταθερότητα που προσφέρει, η πρότερη προσωπική εμπειρία, η άμεση διαθεσιμότητα μέσω του cd εγκατάστασης του ArcGis Server, καθώς και στο γεγονός ότι αποτελεί ανοιχτού κώδικα λογισμικό, με δυνατότητα χρησιμοποίησης του σε οποιαδήποτε παρόμοια εφαρμογή.

Η PostgreSQL είναι ένα αντικείμενο-σχεσιακό ΣΔΒΔ (Object Relational Database Management System). Είναι ελεύθερο και ανοικτού κώδικα λογισμικό που αναπτύσσεται από μία παγκόσμια κοινότητα χρηστών, εταιριών και ιδρυμάτων. Υποστηρίζει λειτουργίες όπως συναρτήσεις, δείκτες, σκανδαλιστές, κανόνες καθώς και ευρύ φάσμα από προκαθορισμένους και ορισμένους από τον χρήστη τύπους δεδομένων και αντικείμενα. Όπως οι περισσότερες βάσεις δεδομένων, υποστηρίζει την χρήση της SQL για την σύνταξη ερωτημάτων. Παρότι η PostgreSQL υποστηρίζει από μόνη της χωρικούς τύπους δεδομένων, αυτοί δεν ακολουθούν το πρότυπο OGC.

#### *5.3.1.2 Εξυπηρετητές Εφαρμογών - Β΄ Επίπεδο*

Το επίπεδο αυτό περιλαμβάνει το σύνολο των εξυπηρετητών, μέσω των οποίων επιτυγχάνεται η πρόσβαση στο Α΄ επίπεδο. Στην ουσία περιλαμβάνει, τον εξυπηρετητή εφαρμογών (application server), τον εξυπηρετητή χαρτών (map server) και το ενδιάμεσο λογισμικό (middleware), για την επικοινωνία με τις μη χωρικές βάσεις δεδομένων. Στην αρχιτεκτονική του ArcGIS Server, ο εξυπηρετητής εφαρμογών και ο εξυπηρετητής χαρτών συνιστούν τον εξυπηρετητή γεωγραφικών δεδομένων (GIS Server).

#### **i. Ενδιάμεσο Λογισμικό (middleware)**

Όπως επισημάνθηκε παραπάνω, η χρήση της PostgreSQL από μόνη της δεν αρκεί για να υποστηρίξει χωρικά δεδομένα. Σε περιπτώσεις ανάγκης αποθήκευσης χωρικών δεδομένων, χρησιμοποιείται το PostGIS, το οποίο αποτελεί επέκταση της PostgreSQL για την υποστήριξη χωρικών δεδομένων, σύμφωνα με το πρότυπο του OGC. Παρέχει ειδικούς τελεστές για τη σύνταξη ερωτημάτων, λειτουργίες συνάθροισης πάνω σε χωρικά δεδομένα καθώς και χωρικές συναρτήσεις. Επιτρέπει επίσης, την ανάθεση προβολικών συστημάτων στα χωρικά δεδομένα και μπορεί να χρησιμοποιηθεί για να οπτικοποιηθούν τα δεδομένα, μέσω ειδικών εφαρμογών όπως το Quantum GIS. Η αρχιτεκτονική του PostGIS στοχεύει στην ελαχιστοποίηση των απαιτούμενων πόρων υπολογιστικής ισχύος και μνήμης.

Το κενό αυτό της PostgreSQL, έρχεται να καλύψει το ArcSDE (Arc Spatial Data Engine). Πρόκειται για ενδιάμεσο λογισμικό (middleware), που λειτουργεί ως συνδετικός κρίκος μεταξύ του ArcGis Server και του Data Server, με σκοπό την πρόσβαση και την διαχείριση, των χωρικών δεδομένων που καταχωρούνται στο σύστημα διαχείρισης βάσεων δεδομένων. Το ArcSDE υποστηρίζει μια σειρά από πρότυπα χωρικών δεδομένων, όπως αυτά του Open Geospatial Consortium, Inc. (OGC), του International Organization for Standardization (ISO) και το Oracle Spatial format. Είναι συμβατό με τα περισσότερα συστήματα διαχείρισης βάσεων δεδομένων, όπως IBM DB2, IBM Informix, Oracle, Microsoft SQL Server και PostgreSQL.

#### **ii. Εξυπηρετητής Γεωγραφικών Δεδομένων**

 Ο εξυπηρετητής γεωγραφικών δεδομένων, φιλοξενεί τις πηγές χωρικών δεδομένων όπως, χάρτες, address locators, κ.α. και τις δημοσιεύει ως υπηρεσίες, μέσω του διαδικτύου είτε μέσω ενός τοπικού δικτύου μιας επιχείρησης, κάνοντας τες διαθέσιμες στις εφαρμογές των πελατών. Το βασικό πλεονέκτημα αυτής της διαδικτυακής διάθεσης, εντοπίζεται στη δυνατότητα κεντρικής διαχείρισης των δεδομένων, στην ταυτόχρονη υποστήριξη πολλαπλών χρηστών, καθώς και στη χορήγηση δεδομένων με την πιο πρόσφατη και ενημερωμένη πληροφορία.

Στη περίπτωση του ArcGIS Server, ο εξυπηρετητής γεωγραφικών δεδομένων αποτελείται από δυο ξεχωριστά τμήματα, τον SOM (Server Object Manager) και τον SOC (Server Object Container). Ο SOM είναι μια υπηρεσία των windows που εκτελείται από ένα μόνο μηχάνημα, με σκοπό τη διαχείριση των αιτήσεων των πελατών, για συγκεκριμένη υπηρεσία, και την προώθηση αυτών προς διεκπεραίωση στον SOC. Ο SOC, μπορεί να εγκατασταθεί σε έναν ή περισσότερους υπολογιστές και χρησιμοποιείται με στόχο να διεκπεραιώνει τις αιτήσεις για υπηρεσίες, που διανέμονται από τον SOM. Εναλλακτικά λογισμικά ανοιχτού κώδικα που θα μπορούσαν να χρησιμοποιηθούν στη θέση του εξυπηρετητή γεωγραφικών δεδομένων, είναι ο Geoserver και ο MapServer.

#### *5.3.1.3 Εξυπηρετητής Διαδικτύου - Γ΄ Επίπεδο*

Ο εξυπηρετητής διαδικτύου (web server) φιλοξενεί τις διαδικτυακές εφαρμογές και τις υπηρεσίες διαδικτύου, που χρησιμοποιούν τις πηγές χωρικών δεδομένων (GIS resources) που τρέχουν στον εξυπηρετητή γεωγραφικών δεδομένων (map server). Ως εξυπηρετητής διαδικτύου έχει επιλεγεί ο IIS ο οποίος είναι ενσωματωμένος στο λειτουργικό σύστημα windows server 2003. Ως εναλλακτική προτείνεται ο εξυπηρετητής διαδικτύου Apache.

#### *5.3.1.4 Περιβάλλον Διεπαφής Πελατών - Δ΄ Επίπεδο*

Όπως προαναφέρθηκε, το χρησιμοποιούμενο μοντέλο του συστήματος είναι αυτό του πελάτη-εξυπηρετητή. Από την πλευρά του πελάτη, δύναται να είναι είτε οι διαδικτυακοί χρήστες της εφαρμογής (internet), είτε οι εσωτερικοί χρήστες του τοπικού δικτύου μιας επιχείρησης (intranet). Oι χρήστες θα δύναται να προσπελαύνουν την εφαρμογή, μέσω ενός φυλλομετρητή, όπως οι Internet Explorer, Mozilla Firefox, κ.α. ή μέσω ενός GIS λογισμικού πακέτου (GIS-client), όπως το ArcMap, QGIS, κ.α., απολαμβάνοντας αυξημένες δυνατότητες χωρικής επεξεργασίας και ανάλυσης, των δημοσιευμένων κατά του πρότυπα του OGC, υπηρεσιών διαδικτύου (WMS, WFS,WCS).

## *5.4 Περιγραφή των προσφερόμενων λειτουργιών*

Η απαίτηση της διάθεσης πληροφοριών διαχείρισης των αστικών ακινήτων, δύναται να ικανοποιηθεί μέσω της δημοσίευσης με τη μορφή διαδικτυακών υπηρεσιών, των κατάλληλων χαρτογραφικών υπόβαθρων όπως, ρυμοτομικό σχέδιο, ζώνες αντικειμενικών αξιών, κτήρια, οικοδομικά τετράγωνα, κ.α. Για την εκπλήρωση όμως, των απαιτήσεων χωρικής ανάλυσης, διαδικτυακής επεξεργασίας, διάθεσης και αναζήτησης κατάλληλων ακινήτων, είναι αναγκαία η δημιουργία συγκεκριμένων υπηρεσιών και η ενεργοποίηση δυνατοτήτων, στα υπάρχοντα χαρτογραφικά υπόβαθρα, βάσει των προσφερόμενων επιλογών του λογισμικού.

Το λογισμικό του ArcGIS Server μπορεί να υποστηρίξει διάφορους τύπους υπηρεσιών, με διαφορετικές δυνατότητες η καθεμιά. Για κάθε μία υπηρεσία υπάρχουν κάποιες βασικές λειτουργίες, ενώ παράλληλα διατίθενται και προαιρετικές δυνατότητες που μπορούν να ενεργοποιηθούν. Οι επτά βασικές υπηρεσίες που παρέχει το λογισμικό είναι οι παρακάτω.

#### **5.4.1 Υπηρεσία γεωκωδικοποίησης (Geocode service)**

Η γεωκωδικοποίηση (geocoding) είναι η διαδικασία μετατροπής διευθύνσεων δρόμων σε χωρικές θέσεις, δηλαδή σε σημεία, λαμβάνοντας συνήθως τιμές συντεταγμένων. Συγκρίνοντας τους αριθμούς των οδών των ιδιοκτησιών με τις διακυμάνσεις των οδών, σε συνδυασμό με συγκεκριμένους οδικούς συνδέσμους, δύναται να τοποθετηθούν τα ακίνητα στις πραγματικές τους θέσεις ή κοντά σε αυτές.

#### **5.4.2 Υπηρεσία γεωεπεξεργασίας (Geoprocessing service)**

Η γεωεπεξεργασία (geoprocessing) είναι μια υπηρεσία χωρικής ανάλυσης, η οποία αξιοποιεί ένα σύνολο εργαλείων χωρικής ανάλυσης (όπως buffer, clip), για να εκτελέσει μια εντολή χωρικής επεξεργασίας στον εξυπηρετητή, επιστρέφοντας τα αποτελέσματα στον πελάτη, μέσω του διαδικτύου. Η υπηρεσία προϋποθέτει τη δημιουργία ενός μοντέλου δηλαδή μιας λογικής διαδοχής εργαλείων χωρικής ανάλυσης, με σκοπό την αυτοματοποίησή της.

#### **5.4.3 Υπηρεσία χαρτών (Map service)**

Πρόκειται για τη συνηθέστερη υπηρεσία του ArcGIS Server, η οποία περιλαμβάνει πλήθος δυνατοτήτων. Μια υπηρεσία χαρτών (map service) παρέχει τη δυνατότητα χαρτογράφησης και απεικόνισης ενός χάρτη, ενώ μπορεί παράλληλα να υποστηρίξει διαδικασίες μοντελοποίησης και γεωεπεξεργασίας. Επίσης, δύναται μέσω της χρήσης του πρωτοκόλλου KML, η υπηρεσία να χρησιμοποιηθεί στο Google Earth.

#### **5.4.4 Υπηρεσία εικόνων (Image service)**

Πρόκειται για την υπηρεσία απεικόνισης δεδομένων σε μορφή εικόνας (raster). Μια υπηρεσία εικόνας (image service) παρέχει στους χρήστες τη δυνατότητα να διαδράσουν με αυτή σαν να ήταν αποθηκευμένη στον υπολογιστή τους, εκτελώντας εργασίες αποθήκευσης, διαχείρισης, οπτικοποίησης και υλοποίησης ερωτημάτων.

#### **5.4.5 Υπηρεσία γεωμετρίας (Geometry service)**

Μια υπηρεσία γεωμετρίας (geometry service) παρέχει τη δυνατότητα εκτέλεσης γεωμετρικών υπολογισμών, όπως υπολογισμούς αποστάσεων, εμβαδών και περιμέτρων, μετάβασης σε τοποθεσία, μετασχηματισμούς συντεταγμένων, κ.α.

#### **5.4.6 Υπηρεσία γεωδεδομένων (Geodata service)**

Μία υπηρεσία γεωδεδομένων (geodata) επιτρέπει στους χρήστες την πρόσβαση στη βάση δεδομένων μέσω του διαδικτύου ή μέσω του τοπικού δικτύου (Intranet ή LAN ή WAN) παρέχοντας δυνατότητες επεξεργασίας (editing) των δεδομένων, εκτέλεσης ερωτημάτων στη βάση δεδομένων (query execution) καθώς και δημιουργίας αντιγράφων, χρησιμοποιώντας λειτουργίες εξαγωγής δεδομένων (data extraction).

#### **5.4.7 Υπηρεσία αναζήτησης (Search service)**

Μέσω της υπηρεσία αναζήτησης (search service) είναι δυνατή η αναζήτηση των περιγραφικών χαρακτηριστικών των γεωγραφικών οντοτήτων.

Συγκεντρωτικά, οι απαιτούμενες υπηρεσίες που ικανοποιούν τις επιθυμητές λειτουργίες, όπως αυτές καθορίστηκαν στο κεφάλαιο της ανάλυσης του συστήματος, συνοψίζονται στον παρακάτω πίνακα:

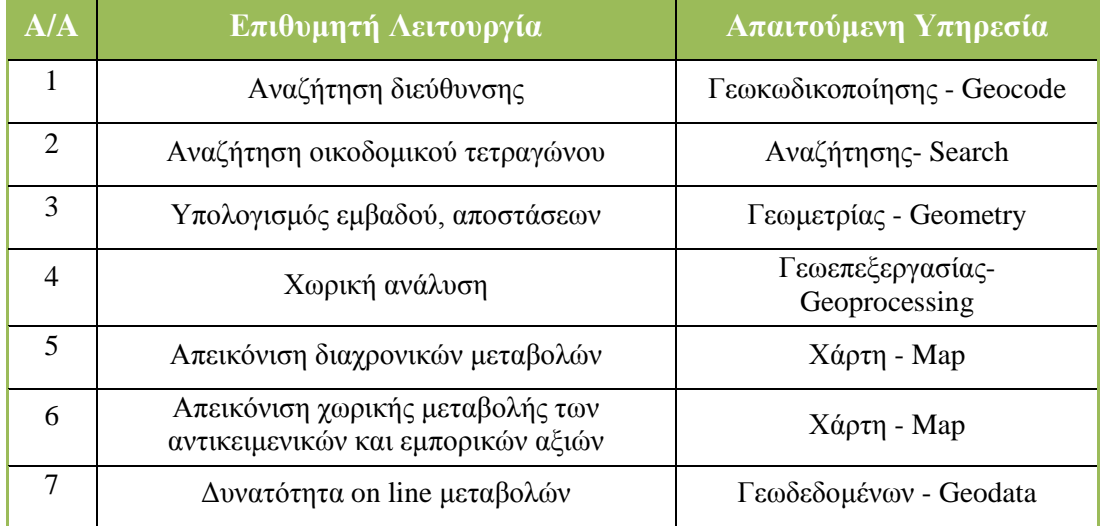

**Πίνακας 5-1:** Οι επιθυμητές λειτουργίες του συστήματος και οι απαιτούμενες υπηρεσίες

# **6**

## *Ανάπτυξη του συστήματος*

Στο κεφάλαιο αυτό περιγράφονται αναλυτικά τα στάδια υλοποίησης του πληροφοριακού συστήματος και αιτιολογούνται λεπτομερώς οι επιλογές των προγραμμάτων.

## *6.1 Εισαγωγή*

Η ανάπτυξη της εφαρμογής πραγματοποιήθηκε σε προσωπικό υπολογιστή (laptop), μέσα σε περιβάλλον εικονικής μηχανής (virtual machine), επιτυγχάνοντας ικανοποιητικά αποτελέσματα απόκρισης. Τα τεχνικά χαρακτηριστικά του αρχικού εξοπλισμού και της εικονικής μηχανής, παρατίθενται στην παράγραφο εγκατάστασης των λογισμικών (6.3), με σκοπό να αποτελέσουν οδηγό σύγκρισης της αποδοτικότητας, για την ανάπτυξη μελλοντικών παρόμοιων εφαρμογών.

Ως λογισμικό ανάπτυξης της εφαρμογής, επιλέχθηκε ο ArcGIS Server 10 Enterprise Advanced for the Microsoft .NET Framework, για τους λόγους που αναφέρθηκαν στο κεφάλαιο του σχεδιασμού. Τέλος, επειδή η εφαρμογή επρόκειτο να χρησιμοποιηθεί περισσότερο για δοκιμαστικό και εκπαιδευτικό σκοπό, χωρίς την απαίτηση εξυπηρέτησης μεγάλου αριθμού χρηστών, κρίθηκε επαρκής μια απλή διαμόρφωση του συστήματος, μέσω της εγκατάστασης του συνόλου των λογισμικών και δεδομένων, σε ένα και μόνο μηχάνημα.

Περισσότερες πληροφορίες σχετικά με τις πλατφόρμες εγκατάστασης, τις δυνατότητες του λογισμικού και τα δυνατά σενάρια υλοποίησης, μπορούν να αναζητηθούν στο εγχειρίδιο χρήσης του ArcGIS Server στις παραγράφους System Requirements, Functionality Matrix και Deployment Scenario αντίστοιχα.

## *6.2 Μεθοδολογία υλοποίησης*

Εξαιτίας του εύρους της εφαρμογής και των παρατεταμένων διαδικασιών, κρίνεται απαραίτητο σε αυτό το σημείο, να επισημανθούν τα στάδια ανάπτυξης, ώστε να καταστούν διακριτά και να γίνουν άμεσα κατανοητά. Τα βήματα υλοποίησης του συστήματος απεικονίζονται σχηματικά στην εικόνα 6.1 και περιγράφονται διεξοδικά στις επόμενες παραγράφους.

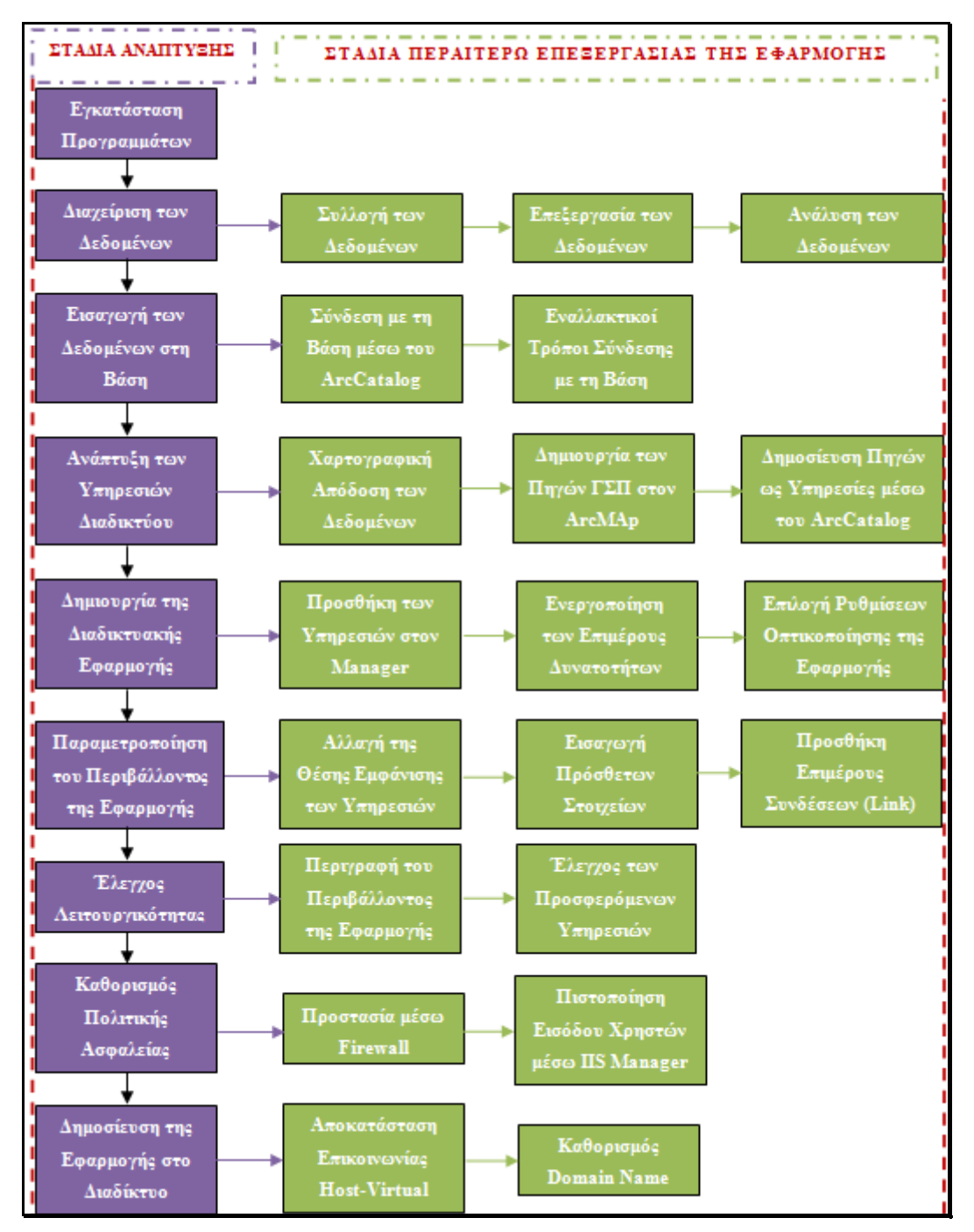

**Εικόνα 6-1:** Τα στάδια υλοποίησης του συστήματος

### *6.3 Εγκατάσταση προγραμμάτων*

Για το στήσιμο του πληροφοριακού συστήματος κρίθηκε αναγκαία η εγκατάσταση μιας σειράς προγραμμάτων, ιδιαίτερης πολυπλοκότητας και σημασίας. Η επιλογή τους έγινε με γνώμονα τις απαιτήσεις του ArcGIS Server και την υπάρχουσα διαθεσιμότητα γνήσιων αντιγράφων, δεδομένου ότι η εφαρμογή θα δημοσιοποιούνταν στο διαδίκτυο. Η διαδικασία εγκατάστασης αναπτύσσεται διεξοδικά στον δεύτερο (ΙΙ) τόμο, παραθέτοντας αναλυτικές οδηγίες και εικόνες (print screen), από την εγκατάσταση του κάθε προγράμματος.

#### **6.3.1 Δημιουργία εικονικής μηχανής - Εγκατάσταση του λογισμικού virtual box**

Η αστάθεια και η πιθανή ασυμβατότητα του ήδη υπάρχοντος λειτουργικού (Windows Vista) με τα υπόλοιπα λογισμικά, επέβαλλε την χρησιμοποίηση ενός περισσότερου σταθερού και αποδοτικού λειτουργικού συστήματος, με αποτέλεσμα τη δημιουργία ενός περιβάλλοντος εικονικής μηχανής (virtual machine), στο υπάρχον λειτουργικό σύστημα (home operating system). Για τη δημιουργία της εικονικής μηχανής επιλέχθηκε το λογισμικό ανοιχτού κώδικα, Virtual Box, της Oracle.

Επιπλέον, η ανάπτυξη της εφαρμογής σε περιβάλλον εικονικής μηχανής παρείχε τα συγκριτικά πλεονεκτήματα της φορητότητας, δηλαδή της μεταφοράς και μετεγκατάστασης του συστήματος σε οποιοδήποτε υπολογιστή, και της λήψης στιγμιότυπων της εικονικής μηχανής και επιστροφής σε αυτά, σε περίπτωση που κάποια ενέργεια δεν τελεσφορούσε. Τα τεχνικά χαρακτηριστικά του αρχικού εξοπλισμού και της εικονικής μηχανής είναι τα εξής:

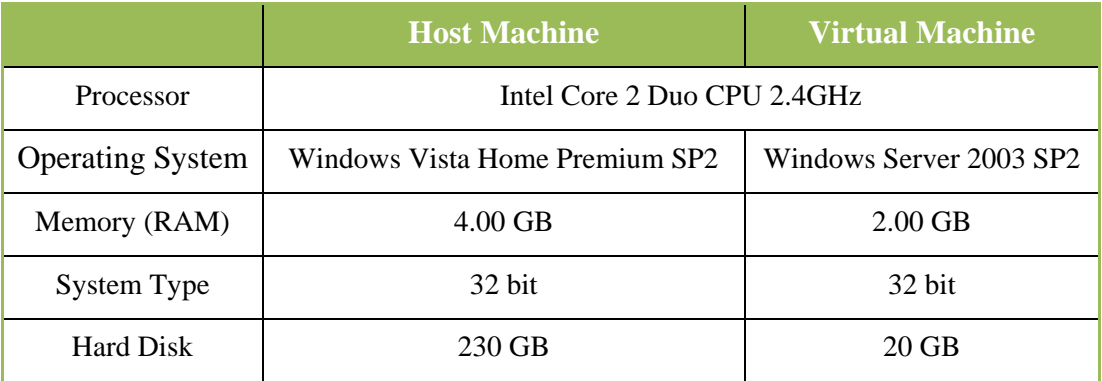

**Πίνακας 6-1:** Τα τεχνικά χαρακτηριστικά του host και του virtual machine

#### **6.3.2 Εγκατάσταση του λειτουργικού συστήματος Windows Server**

Με γνώμονα τη σταθερότητα, τη συμβατότητα με το λογισμικό ArcGis Server και για την αποφυγή επιπρόσθετης εγκατάστασης του εξυπηρετητή διαδικτύου IIS, επιλέχθηκε ως λειτουργικό σύστημα της εικονικής μηχανής (guest operating system), το λειτουργικό Windows Server 2003 SP2. Για την ολοκλήρωση της εγκατάστασης του λειτουργικού, απαιτήθηκε η εγκατάσταση του Microsoft .NET Framework 3.5SP1.

Πρόκειται για λογισμικό της Microsoft, προσανατολισμένο σε windows λειτουργικά συστήματα. Περιλαμβάνει μια μεγάλη βιβλιοθήκη κώδικα, με σκοπό τη διαλειτουργικότητα με διάφορες γλώσσες προγραμματισμού, κατά την ανάπτυξη διαδικτυακών εφαρμογών, την σύνδεση με βάσεις δεδομένων, κ.α.. Τα προγράμματα του .NET Framework εκτελούνται σε ένα περιβάλλον λογισμικού που ονομάζεται Common Language Runtime (CLR), και αποτελεί μια εφαρμογή εικονικής μηχανής με σημαντικές λειτουργίες, όπως η ασφάλεια και η διαχείριση μνήμης. Η βιβλιοθήκη σε συνδυασμό με το CLR, αποτελούν το .NET Framework. Για μεγιστοποίηση της απόδοσης, συνδυάζεται με το λογισμικό Visual Studio.

#### **6.3.3 Εγκατάσταση του συστήματος διαχείρισης βάσης δεδομένων PostgreSQL**

Στο πλαίσιο ανάπτυξης του συστήματος, επιλέχθηκε ως σύστημα διαχείρισης βάσεων δεδομένων η PostgreSQL 8.3.8.. Η εγκατάσταση δεν παρουσιάζει κάποια ιδιαίτερη δυσκολία. Όπως προαναφέρθηκε, η επιλογή στηρίχτηκε στη συνεχώς αυξανόμενη δημοτικότητα του συγκεκριμένου λογισμικού, την απλότητα και σταθερότητα που προσφέρει, την πρότερη προσωπική εμπειρία, την άμεση διαθεσιμότητα μέσω του cd εγκατάστασης του ArcGis Server, καθώς και στο γεγονός ότι αποτελεί λογισμικό ανοιχτού κώδικα.

#### **6.3.4 Εγκατάσταση του ενδιάμεσου λογισμικού ArcSDE**

Η εγκατάσταση του ArcSDE αποτελεί ίσως την πιο κρίσιμη διαδικασία στην υλοποίηση του πληροφοριακού συστήματος και βαρόμετρο για την ορθή λειτουργιά του. Εφαρμόζοντας τη μετά την εγκατάσταση διαδικασία (post installation) του ArcSDE, υλοποιούνται στο περιβάλλον της PostgreSQL, τα παρακάτω:

#### *i. Δημιουργία μιας βάσης με την ονομασία SDE και το σχήμα της*

Η δημιουργηθείσα βάση ορίζεται ως διαχειριστικός λογαριασμός (administrator account) και αποδίδονται σε αυτή τα κατάλληλα δικαιώματα. Η συγκεκριμένη ενέργεια είναι απαραίτητη προϋπόθεση για τη συνέχιση της διαδικασίας. Περιορισμοί ασφάλειας δικτύου, πιθανόν να επιβάλλουν τη δημιουργία της συγκεκριμένης βάσης όχι απ' ευθείας από το ArcSDE, αλλά σε περιβάλλον PostgreSQL. Δεν διαφοροποιεί την όλη διαδικασία, η οποία συνεχίζεται στα επόμενα βήματα κανονικά, μέσα από το περιβάλλον μετεγκατάστασης του ArcSDE.

#### *ii. Δημιουργία του ArcSDE repository της βάσης*

Πρόκειται για τους πίνακες του συστήματος, τις αποθηκευμένες διαδικασίες και τα ευρετήρια. Είναι η πιο κρίσιμη διαδικασία η οποία εάν δεν επιτευχτεί, δεν θα καταστεί μετέπειτα, δυνατή η σύνδεση με την βάση. Σε αυτό το στάδιο είναι δυνατό να τροποποιηθούν τα αρχεία παραμετροποίησης (configuration files) του ArcSDE, δηλαδή τα dbtune.sde, dbinit.sde, και giomgr.defs, με σκοπό να διευρυνθεί η λειτουργία του ArcSDE.

Για παράδειγμα, τροποποιώντας την παράμετρο με την ονομασία «temp», του αρχείου giomgr.defs, δύναται να καθοριστεί διαφορετικός χώρος αποθήκευσης από τον προεπιλεγμένο, ώστε να χωρά δυαδικά αντικείμενα που να υπερβαίνουν το μέγεθος που καθορίζεται από την παράμετρο «blobmem» (binary large object memory).

*The giomgr.defs file contains a parameter—TEMP—that is used to specify the full path name to a temporary disk space directory used for attribute binary large objects that exceed the size specified by the BLOBMEM parameter (Help ArcSDE)*

#### *iii. Ενεργοποίηση του λογισμικού*

Χρησιμοποιώντας το αρχείο ενεργοποίησης (authorization file) της Esri, ενεργοποιείται το λογισμικό, ώστε να είναι δυνατή η μετέπειτα χρησιμοποίησή του.

#### *iv. Δημιουργία της υπηρεσίας (service) του ArcSDE*

Δημιουργείται η υπηρεσία με την ονομασία 5151 esri\_sde και εφόσον τα παρεχόμενα κατά τη δημιουργία στοιχεία είναι πλήρεις, η υπηρεσία ξεκινά αυτόματα.

#### *6.3.4.1 Δημιουργία της βάσης του ArcSDE από το περιβάλλον της PostgreSQL*

Όπως αναφέραμε παραπάνω, περιορισμοί ασφάλειας του δικτύου, πιθανόν να επιβάλλουν τη δημιουργία της SDE βάσης, όχι απ' ευθείας από το ArcSDE, αλλά από το περιβάλλον της PostgreSQL. Για λόγους πληρότητας της εργασίας, θεωρήθηκε σκόπιμο να περιγράφει και η εναλλακτική, μη αυτοματοποιημένη διαδικασία, δημιουργίας της βάσης SDE, όπως παρακάτω:

Για τη σύνδεση με τη PostgreSQL επιλέγουμε διαδοχικά Start - Programs - PostgreSQL 8.3 - pgAdmin III. Με δεξί κλικ στο PostgreSQL Database Server 8.3 επιλέγουμε Connect και δίνουμε τα username και password που έχουν οριστεί κατά την εγκατάσταση. Η δημιουργία της νέας βάσης δεδομένων, με την ονομασία sde, υλοποιείται επιλέγοντας PostgreSQL Database Server 8.3 – New Database και δίνοντας τις παραμέτρους που φαίνονται παρακάτω:

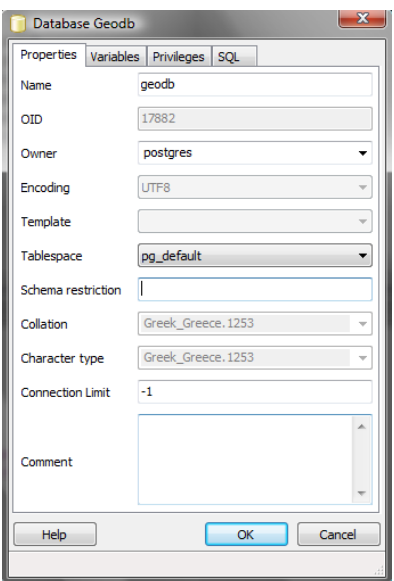

**Εικόνα 6-2:** Δημιουργία της βάσης δεδομένων sde σε περιβάλλον PostgreSQL

#### **6.3.5 Εγκατάσταση του εξυπηρετητή διαδικτύου IIS**

Η επιλογή του IIS (Internet Information Services) ως εξυπηρετητή διαδικτύου, επιβλήθηκε έμμεσα από την επιλογή του λειτουργικού, αλλά συνάμα ήταν και η ζητούμενη. Για λόγους ασφαλείας του εξυπηρετητή (server), η εγκατάσταση του IIS δεν πραγματοποιείται αυτόματα, με την εγκατάσταση του λειτουργικού Windows Server 2003, αλλά δύναται να πραγματοποιηθεί είτε μέσω του οδηγού παραμετροποίησης του εξυπηρετητή (Configure Your Server Wizard), είτε μέσω του πίνακα ελέγχου, με την επιλογή προσθαφαίρεση προγραμμάτων (Add or Remove Programs).

Με το πέρας της εγκατάστασης, κανένα από τα χαρακτηριστικά του IIS δεν είναι ενεργοποιημένο, συμπεριλαμβανομένων των ASP, ASP.NET, CGI scripting και του FrontPage Server Extensions της Microsoft. Για να ενεργοποιηθούν οι λειτουργίες αυτές, επιλέγονται μέσω του IIS Manager οι επεκτάσεις υπηρεσιών διαδικτύου (Web Services Extensions), ειδάλλως ο IIS επιστρέφει ένα σφάλμα με την ένδειξη 404.

Το ASP.NET εκτός από ένα απλό runtime host, αποτελεί μια ολοκληρωμένη αρχιτεκτονική, η οποία συνδυάζεται με τη χρήση του .NET Framework, για τη δημιουργία διαδικτυακών εφαρμογών. Οι υπηρεσίες διαδικτύου χρησιμοποιούν τον IIS και το ASP.NET ως μηχανισμό δημοσίευσης των εφαρμογών.

#### **6.3.6 Εγκατάσταση του ArcGIS Server for the Microsoft .NET Framework**

Για την εγκατάσταση του ArcGIS Server υπήρχαν διαθέσιμες δύο εναλλακτικές, η ArcGIS Server for the Microsoft .Net Framework και η ArcGIS Server for the Java. Η πρώτη εναλλακτική είναι της Microsoft και συνδυάζεται με τον IIS ως εξυπηρετητή διαδικτύου, δημιουργώντας ιστοσελίδες της μορφής .aspx ενώ η δεύτερη συνδυάζεται με τον Apache, δημιουργώντας ιστοσελίδες της μορφής .jsp. Η εγκατάσταση του IIS, απόρροια της εγκατάστασης του λειτουργικού συστήματος windows server 2003, επέβαλλε την επιλογή του ArcGIS Server for the Microsoft .Net Framework.

Η εγκατάσταση του ArcGis Server for the Microsoft .NET Framework πραγματοποιείται σε δυο στάδια. Το πρώτο στάδιο αφορά στην εγκατάσταση των υπηρεσιών ΓΣΠ (GIS Services) και χρησιμοποιείται εάν πρόκειται να δημιουργηθούν, να δημοσιευτούν και να χρησιμοποιηθούν υπηρεσίες διαδικτύου. Το δεύτερο στάδιο σχετίζεται με την εγκατάσταση των διαδικτυακών εφαρμογών (Web Application) και χρησιμοποιείται σε συνδυασμό με το πρώτο, όταν πρόκειται να αναπτυχθούν διαδικτυακές εφαρμογές.

Η εγκατάσταση των υπηρεσιών ΓΣΠ (GIS Services), εγκαθιστά επίσης τον Server Object Manager (SOM), τον Server Object Container (SOC), τον Services Manager, και τα συστατικά των υπηρεσιών διαδικτύου (SOAP/REST), ενώ η εγκατάσταση των διαδικτυακών εφαρμογών (Web Application), εγκαθιστά τον Applications Manager και τα συστατικά του λογισμικού Developer Kit (SDK).

#### **6.3.7 Εγκατάσταση του ArcGIS Desktop – ArcEditor**

Πρόκειται για το τελευταίο λογισμικό στη σειρά, η εγκατάσταση του οποίου είναι απαραίτητη για τη δημιουργία των πηγών ΓΣΠ, και δεν παρουσιάζει ιδιαίτερη δυσκολία.

Συνοψίζοντας, παρατίθεται παρακάτω η σειρά εγκατάστασης των προγραμμάτων του συστήματος.

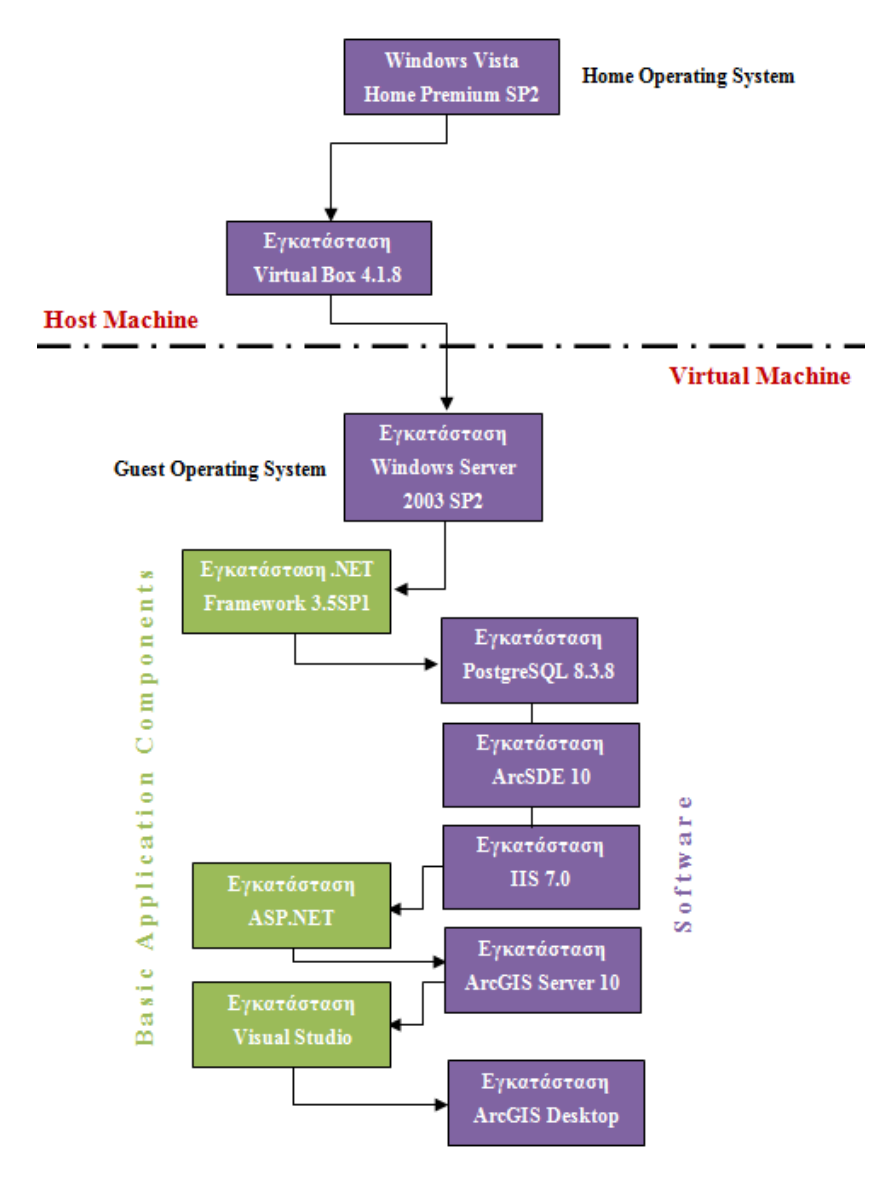

**Εικόνα 6-3:** Η σειρά εγκατάστασης των προγραμμάτων του συστήματος

## *6.4 Διαχείριση των δεδομένων*

Στη παράγραφο αυτή περιγράφεται η προέλευση των δεδομένων, η χαρτογραφική επεξεργασία που υπέστησαν ώστε να καταστούν χρησιμοποιήσιμα στην εφαρμογή, καθώς και οι διαδικασίες ανάλυσης που απαιτήθηκαν, με σκοπό τη σύνθεση των κατάλληλων πηγών ΓΣΠ και τη μετέπειτα δημοσίευσή τους ως διαδικτυακές υπηρεσίες.

#### **6.4.1 Συλλογή των δεδομένων**

Τα δεδομένα για την ανάπτυξη της εφαρμογής, αφορούσαν αποκλειστικά και μόνο στην ευρύτερη περιοχή της πόλης της Λάρισας, όπως αυτή απεικονίζεται στο υπάρχον πολεοδομικό σχέδιο. Η πλειονότητά τους προήλθε από το δήμο Λαρισαίων, ο οποίος διατηρεί και τα πνευματικά δικαιώματα, ενώ τμήμα αυτών συγκεντρώθηκε είτε από το διαδίκτυο, και συγκεκριμένα από την ιστοσελίδα του geodata.gov.gr, είτε από παλιότερες διπλωματικές εργασίες. Στον παρακάτω πίνακα, απεικονίζεται αναλυτικά, η προέλευση των επιμέρους θεματικών επίπεδων που χρησιμοποιήθηκαν.

| A/A            | Θεματικό Επίπεδο           | Προέλευση                    |
|----------------|----------------------------|------------------------------|
| 1              | Οικοδομικά Τετράγωνα       | Δήμος Λαρισαίων              |
| $\overline{2}$ | Οδικό Δίκτυο               | Δήμος Λαρισαίων              |
| 3              | Ρυμοτομικό Σχέδιο          | Δήμος Λαρισαίων              |
| $\overline{4}$ | Τιμές Ζώνης                | Δήμος Λαρισαίων              |
| 5              | Θεσμοθετημένες Χρήσεις Γης | Δήμος Λαρισαίων              |
| 6              | Συντελεστές Δόμησης        | Δήμος Λαρισαίων              |
| $\tau$         | Σημεία Ενδιαφέροντος       | Δήμος Λαρισαίων              |
| 8              | Oδοί                       | Δήμος Λαρισαίων              |
| 9              | Κτήρια                     | Διπλωματική Εργασία Πατσούρα |
| 10             | Εμπορικό Κέντρο            | Διπλωματική Εργασία Πατσούρα |
| 11             | Ποταμοί                    | Geodata.gov                  |
| 12             | Σιδηροδρομικό Δίκτυο       | Geodata.gov                  |
| 13             | Εκπαίδευση                 | Geodata.gov                  |
| 14             | Υγεία                      | Geodata.gov                  |

**Πίνακας 6-2:** Τα θεματικά επίπεδα της εφαρμογής

Για τη διευκόλυνση αναζήτησης δεδομένων από μελλοντικούς υποψηφίους developer παρατίθεται παρακάτω η αίτηση χορήγησης γεωγραφικών δεδομένων, η οποία συντάχθηκε προσωπικά από εμένα, κατόπιν απαίτησης του δήμου Λαρισαίων.

**Υπόψη: Από: Κου Μακρυγιάννη Νικόλαου Κωνσταντίνο Σ. Σχοινά**

[\(poleo@larissa-dimos.gr\)](mailto:poleo@larissa-dimos.gr) [\(ksschoinas@hotmail.com](mailto:ksschoinas@hotmail.com) Τηλ.6974099xxx) Αγρονόμος & Τοπογράφος Μηχανικός Ε.Μ.Π.

#### **ΑΙΤΗΣΗ ΔΙΑΘΕΣΗΣ ΓΕΩΓΡΑΦΙΚΩΝ ΔΕΔΟΜΕΝΩΝ**

1. Σε συνέχεια της τηλεφωνικής μας επικοινωνίας και στο πλαίσιο διεξαγωγής της μεταπτυχιακής μου εργασίας στο ΔΙΑΤΜΗΜΑΤΙΚΟ ΠΡΟΓΡΑΜΜΑ ΜΕΤΑΠΤΥΧΙΑΚΩΝ ΣΠΟΥΔΩΝ «ΓΕΩΠΛΗΡΟΦΟΡΙΚΗ» του Ε.Μ.Π, με θέμα:

### *« Ανάπτυξη ενός Πληροφοριακού Συστήματος για τη Διαχείριση Αστικών Ακινήτων στο Δ. Λάρισας, με την τεχνολογία των web services»*

αιτούμαι την διάθεση των παρακάτω γεωγραφικών δεδομένων σε μορφότυπο shape file, προκειμένου να τα χρησιμοποιήσω στην εκπόνηση της εργασίας μου.

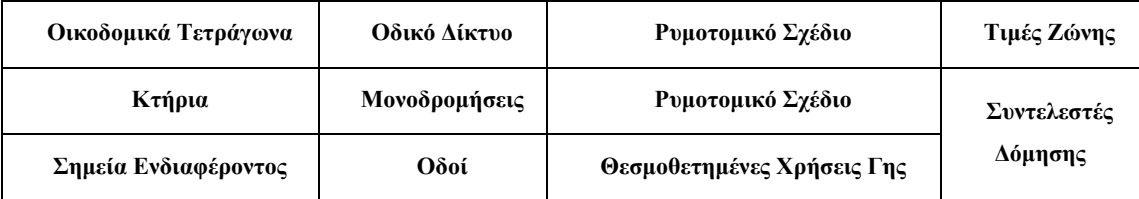

2. Με ατομική μου ευθύνη και γνωρίζοντας τις κυρώσεις, που προβλέπονται από της διατάξεις της παρ. 6 του άρθρου 22 του Ν. 1599/1986, δηλώνω ότι διάβασα και αποδέχομαι τους παρακάτω όρους διάθεσης γεωγραφικών δεδομένων, από το Δήμο Λαρισαίων:

 Ο Δήμος Λαρισαίων διατηρεί τα πνευματικά και συγγραφικά δικαιώματα για τα ψηφιακά γεωγραφικά δεδομένα που μου διαθέτει και εκχωρεί σε εμένα το δικαίωμα χρήσης των δεδομένων, **ΜΟΝΟ** για *την εκπόνηση της μεταπτυχιακής μου εργασίας.*

 Απαγορεύεται η αντιγραφή, η μερική ή ολική αναπαραγωγή και διάθεση των διατιθέμενων δεδομένων ή παραγώγων τους σε τρίτους, στο εξωτερικό, με ή *χωρίς* αμοιβή, καθώς και η δημοσίευση ή η χρήση τους, σε ιστοσελίδες του διαδικτύου, χωρίς την γραπτή έγκριση του Δήμου Λαρισαίων.

 Επίσης δηλώνω υπεύθυνα ότι δεν μου έχουν διατεθεί στο παρελθόν οποιασδήποτε μορφής, γεωγραφικά δεδομένα από το Δήμο Λαρισαίων.

Παρ, 29 Ιουν 2012

```
- 0 -
```
Δηλών

**6-43** Κωνσταντίνος Σ. Σχοινάς

#### *6.4.1.1 Έλεγχος της ποιότητας των δεδομένων*

Η ποιότητα, η πιστότητα και η λειτουργικότητα ενός χωρικού πληροφοριακού συστήματος εξαρτώνται άμεσα από την ποιότητα, την ορθότητα και την ακρίβεια των πηγών ΓΣΠ, δηλαδή των ψηφιακών υποβάθρων. Προκειμένου να εισαχθεί ένα χαρτογραφικό υπόβαθρο σε ένα Γεωγραφικό Σύστημα Πληροφοριών, απαιτείται ένα σύνολο ενεργειών που αφορούν στον ποιοτικό έλεγχο των δεδομένων, αναφορικά με τα παρακάτω χαρακτηριστικά:

- Προέλευση
- Ορθότητα (Χωρική Θέσης, Χρονική, Σημασιολογική Θεματική)
- Ακρίβεια
- Ανάλυση (χωρική θέσης, χρονική, σημασιολογική θεματική)
- Λογική Συνέπεια
- Πληρότητα (δεδομένων, χαρακτηριστικών, τιμών)

Δεδομένου ότι οι πλειονότητα των δεδομένων χρησιμοποιήθηκε στη δημιουργία του πληροφοριακού συστήματος του δήμου Λαρισαίων, δεν πραγματοποιήθηκε περαιτέρω ποιοτικός έλεγχος. Τα δεδομένα παλαιότερων διπλωματικών εργασιών και του geodata.gov, διορθωθήκαν κατόπιν διεξοδικών συγκρίσεων ακρίβειας με αλλά σετ δεδομένων, όπως του γραφείου Κτηματογραφήσεως Λαρίσης, το οποίο προσφέρθηκε να μας εξυπηρετήσει προσφέροντας διάσπαρτα δεδομένα της περιοχής, και του Google Earth. Τα εντοπισθέντα σφάλματα που επιλύθηκαν, περιγράφονται στη παράγραφο της επεξεργασίας.

#### **6.4.2 Επεξεργασία των δεδομένων**

Προκειμένου να χρησιμοποιηθούν τα δεδομένα στη δημιουργία των πηγών ΓΣΠ, οι οποίες θα συνθέσουν τις διαδικτυακές υπηρεσίες, κρίθηκε απαραίτητο να υλοποιηθεί μια σειρά χαρτογραφικών διαδικασιών. Με στόχο την ενιαία αντιμετώπιση, δημιουργήθηκε σε περιβάλλον ArcCatalog, μια βάση γεωγραφικών δεδομένων (geodatabase), στην οποία εισήχθησαν όλα τα δεδομένα, για τη μετέπειτα επεξεργασία τους, όπως παρακάτω.

#### *6.4.2.1 Ορισμός συστήματος αναφοράς*

Για τις ανάγκες της εφαρμογής χρησιμοποιήθηκε το Ελληνικό Γεωδαιτικό Σύστημα Αναφοράς (ΕΓΣΑ 87). Η επιλογή στηρίχτηκε στο ότι το ΕΓΣΑ 87 προσφέρει καλύτερη ακρίβεια για την ελληνική επικράτεια, χρησιμοποιείται από όλη τη δημόσια διοίκηση για τη διαχείριση χωρικών δεδομένων και αποτελεί το εθνικό σύστημα αναφοράς. Βέβαια, η χρησιμοποίηση του WGS 84, θα πρόσφερε τη δυνατότητα χρησιμοποίησης δεδομένων και χαρτών, από πολλαπλές ελεύθερες και δωρεάν πηγές δεδομένων, όπως αυτή του ArcGIS on line, μιας και πρόκειται για το σύστημα αναφοράς που ακολουθείται κατά κανόνα, από όλες τις υπηρεσίες του διαδικτύου.

#### *6.4.2.2 Ορισμός εύρους περιοχής των θεματικών επιπέδων*

Σε περιβάλλον ArcMap πραγματοποιήθηκε εξαγωγή (data - export data) όλων των θεματικών επιπέδων του Δ. Λαρισαίων σε εύρος θέασης (all features in view extent), ώστε να λάβουν τα θεματικά επίπεδα το ίδιο εύρος περιοχής, βασικό στοιχείο για την ομοιόμορφη συμπεριφορά τους στις ενέργειες μεγέθυνσης (zoom) της διαδικτυακής εφαρμογής.

#### *6.4.2.3 Ένωση πινάκων περιγραφικών χαρακτηριστικών*

Προκειμένου να χρησιμοποιηθεί η πληροφορία των όρων δόμησης στη διεξαγωγή χωρικών ερωτημάτων, πραγματοποιήθηκε ένωση (join) του πίνακα (dbase table) των όρων δόμησης, με το shape file των τομέων (tomeis\_od), με κοινό πεδίο το tomeas id. Το shp file που προέκυψε εξήχθη σε ένα ενιαίο με την ονομασία Οροί Δόμησης.

#### *6.4.2.4 Εξομάλυνση γεωμετρικών χαρακτηριστικών*

Σε περιβάλλον ArcMap πραγματοποιήθηκε διόρθωση της γεωμετρίας (reshape feature) καθώς και εξομάλυνση – ομαλοποίηση (data management tools – generalization smooth line) του θεματικού επιπέδου των ποταμών, λόγω προέλευσής του από σετ δεδομένων μικρότερης κλίμακας (geodata.gov).

#### *6.4.2.5 Διόρθωση περιγραφικών χαρακτηριστικών του επιπέδου Δημόσια Κτήρια*

Σε περιβάλλον ArcMap πραγματοποιήθηκε διόρθωση ή απαλοιφή των εσφαλμένων γεωμετρικών και περιγραφικών χαρακτηριστικών που εντοπίστηκαν στο θεματικό επίπεδο Δημόσια Κτήρια, προέλευσης geodata.gov.

#### *6.4.2.6 Συμπλήρωση των περιγραφικών χαρακτηριστικών με τις εμπορικές αξίες*

Στο θεματικό επίπεδο των αντικειμενικών αξιών, προστέθηκε νέο πεδίο με τις εμπορικές αξίες των ακινήτων, με σκοπό τη μετέπειτα παραγωγή του αντίστοιχου μοντέλου επιφανείας. Για τη συμπλήρωση του πεδίου χρησιμοποιήθηκε ως παραδοχή η «ταύτιση» των ζωνών των εμπορικών αξιών με αυτές των αντικειμενικών και αντιστοιχήθηκε σε κάθε αντικειμενική τιμή, ένα ενιαίο ποσοστό προσαύξησης, ώστε να μετατραπεί σε εμπορική. Το ποσοστό πρόεκυψε από εφημερίδες, μεσιτικά γραφεία, και κατόπιν προσωπικών εκτιμήσεων.

*Σημείωση:* Ο ορισμός της αντικειμενικής αξίας αναφέρεται στη συνολική αξία κτίσματος και οικοπέδου που αναλογεί σε 1τ.μ καινούριας κατοικίας ή διαμερίσματος, στον Α' όροφο οικοδομής, με πρόσοψη σε ένα δρόμο και συντελεστή εμπορικότητας ίσο με τη μονάδα. Συνεπώς, η ολιστική αντιμετώπιση της απόδοσης των εμπορικών αξιών, δεν θεωρείται απολύτως σωστή, αλλά χρησιμοποιήθηκε για εκπαιδευτικούς και μονό λόγους.

#### *6.4.2.7 Κατέβασμα ορθοφωτοχάρτη – Προμήθεια αεροφωτογραφιών*

Προκειμένου να είναι εμφανής η διαχρονική εξέλιξη της πόλης της Λάρισας, χορηγηθήκαν αεροφωτογραφίες από τη ΓΥΣ και λήφθηκε ορθοφωτοχάρτης της πόλης, από την ιστοσελίδα του Κτηματολογίου, μέσω του ArcCatalog, επιλέγοντας διαδοχικά GIS Servers – Add WMS Server - [http://gis.ktimanet.gr/wms/wmsopen/wmsserver.aspx?](http://gis.ktimanet.gr/wms/wmsopen/wmsserver.aspx) – ok.

#### *6.4.2.8 Γεωαναφορά αεροφωτογραφιών - ορθοφωτοχάρτη*

Για να αποδοθούν συντεταγμένες στις αεροφωτογραφίες και τον ορθοφωτοχάρτη, σε ΕΓΣΑ 87, πραγματοποιήθηκε γεωαναφορά, καθενός εξ' αυτών, χρησιμοποιώντας ως σημεία αγκίστρωσης (φωτοσταθερά), σημεία από την ιστοσελίδα θέασης ορθοφωτοχαρτών του Κτηματολογίου ([http://gis.ktimanet.gr/wms/ktbasemap/default.aspx\)](http://gis.ktimanet.gr/wms/ktbasemap/default.aspx).

#### *6.4.2.9 Δημιουργία κατάλληλων πεδίων για συμπλήρωση από τους χρηστές*

Για την εκπλήρωση της αλληλεπίδρασης με τους χρήστες, δημιουργήθηκαν νέα πεδία στους πινάκες περιγραφικών χαρακτηριστικών των θεματικών επιπέδων της υπηρεσίας γεωδεδομένων (geodata service – edit feature). Συγκεκριμένα, στο θεματικό επίπεδο Κτήρια δημιουργήθηκαν τα πεδία, Αριθμός Διαμερίσματος, Εμβαδόν, Τιμή Ενοικίασης, Ιδιοκτήτης, Στοιχεία Επικοινωνίας, ενώ στο επίπεδο Οικοδομικά Τετράγωνα τα πεδία Εμβαδόν, Τιμή Πώλησης, Πωλητής, Στοιχεία Επικοινωνίας.

#### **6.4.3 Ανάλυση των δεδομένων**

Οι διαδικασίες ανάλυσης των δεδομένων, αφορούν στη δημιουργία του κατάλληλου μοντέλου υποστήριξης της υπηρεσίας γεωεπεξεργασίας, καθώς και στη δημιουργία των ψηφιακών μοντέλων των αντικειμενικών και εμπορικών αξιών της περιοχής, όπου απαιτήθηκε επιπλέον, η εφαρμογή αλγεβρικών συναρτήσεων, προκειμένου να αφαιρεθούν τα δύο raster μοντέλα.

### *6.4.3.1 Δημιουργία του ψηφιακού μοντέλου των αντικειμενικών και εμπορικών αξιών της περιοχής*

Η δημιουργία των μοντέλων πραγματοποιήθηκε σε περιβάλλον ArcMap, με τη μέθοδο των ακανόνιστων τριγώνων (ΤΙΝ). Επιλέχθηκαν διαδοχικά οι εντολές 3D Analyst – Create / Modify TIN – Create TIN from features, καταδεικνύοντας ως τιμή υψομέτρου το αντίστοιχο πεδίο των αντικειμενικών και εμπορικών αξιών αντίστοιχα. Το παραγόμενο ΤΙΝ εξήχθη σε μορφότυπο εικόνας, ώστε να δύναται να χρησιμοποιηθεί ως πηγή ΓΣΠ, μέσω των εντολών 3D Analyst tools – Conversion – From TIN – TIN to Raster και έπειτα data - export  $data - raster$  1.img.

#### *6.4.3.2 Εφαρμογή αλγεβρικών συναρτήσεων στα ψηφιακά μοντέλα*

Απώτερος σκοπός της παραπάνω διαδικασίας, ήταν η ανακάλυψη μιας επενδυτικής ευκαιρίας μέσω της αφαίρεσης του ψηφιακού μοντέλου των εμπορικών τιμών από αυτό των αντικειμενικών. Για την επίτευξή αυτού, τα δύο ψηφιακά μοντέλα επιφανείας εισήχθησαν σε περιβάλλον ArcMap και εφαρμόστηκαν αλγεβρικές συναρτήσεις αφαίρεσης δύο εικόνων επιλέγοντας spatial analyst - raster calculator – [raster\_1-raster\_2].

#### **6.4.4 Χαρτογραφική απόδοση των δεδομένων**

Η χαρτογραφική απόδοση των δεδομένων δεν κρίθηκε αναγκαία σε αυτό το στάδιο, απουσία των τελικών χαρτογραφικών υποβάθρων. Αντί αυτού, πραγματοποιήθηκε σε μεταγενέστερο στάδιο και συγκεκριμένα κατά σύνθεση των πηγών ΓΣΠ, που επρόκειτο να δημοσιευθούν. Άλλωστε, η δοκιμαστική προσθήκη και αφαίρεση θεματικών επιπέδων έως ότου δημιουργηθεί η κατάλληλη πηγή, καθιστούσε κάτι τέτοιο απαγορευτικό.

Κατά τη δημιουργία των πηγών ΓΣΠ, τα θεματικά επίπεδα ομαδοποιηθήκαν (group) σε επιχειρησιακά (operational) και βασικού υπόβαθρου (basemap), και χρησιμοποιήθηκαν κλίμακες απεικόνισης βάσει προτεραιοτήτων, ώστε να βελτιωθεί η ταχύτητα απόκρισης της εφαρμογής. Δόθηκε ιδιαίτερη σημασία στο συμβολισμό των οντοτήτων, ώστε να γίνεται άμεσα αντιληπτό το νόημα του συμβόλου. Τα χρώματα που χρησιμοποιήθηκαν έκαναν κατά το δυνατόν, πιο ευδιάκριτες τις οντότητες, επιλέγοντας τα σκουρότερα και φωτεινότερα χρώματα για τα επιχειρησιακά επίπεδα, ενώ μερικές φορές απαιτήθηκε η χρήση διαφάνειας, ιδιαίτερα στα ψηφιακά μοντέλα, ώστε να γίνεται ορατό το ψηφιακό υπόβαθρο. Επίσης, για την αποσυμφόρηση του χάρτη και την καλύτερη ταχύτητα απόκρισης της εφαρμογής, η ονοματολογία των περιοχών μετατράπηκε σε annotation και επεξεργάστηκε κατάλληλα.

Σε μερικές περιπτώσεις, υπήρξε ανάγκη αντιγραφής θεματικών επιπέδων, ώστε να είναι ορατά σε διαφορετικές κλίμακες απεικόνισης και με διαφορετικές ομάδες δεδομένων. Ομοίως, υπήρξε ανάγκη εξαίρεσης οντοτήτων από ορισμένες κλίμακες εμφάνισης, λόγω γενίκευσης καθώς και για λόγους λογικής συνέπειας, όπως για παράδειγμα οι περιοχές με αντικειμενική αξία ίση με το μηδέν, πιθανόν κοινόχρηστοι χώροι, εξαιρέθηκαν μέσω της εντολής Properties - Definition Query – "Tax Price" < > 0.

Γενικά, η διαδικασία της χαρτογραφικής απόδοσης των προς δημοσίευση πηγών ΓΣΠ, υπήρξε μια επίπονη διαδικασία, εξαιτίας των πολλαπλών θεματικών επιπέδων, της πληθώρας πληροφοριών και των πολλών νοημάτων. Μόνο έπειτα από διαδοχικές δοκιμές, κατέστη δυνατή η επιλογή ενός ικανοποιητικού χαρτογραφικού υπόβαθρου προς δημοσίευση.

## *6.5 Εισαγωγή των δεδομένων στη βάση*

Όπως προαναφέρθηκε, με τη μετά την εγκατάσταση (post installation) διαδικασία του ArcSDE, δημιουργήθηκε στο περιβάλλον της PostgreSQL, η βάση SDE με το σχήμα της, το repository της βάσης, καθώς και η υπηρεσία (service) του ArcSDE.

Για τη σύνδεση στη βάση και την εισαγωγή δεδομένων υπάρχουν δύο εναλλακτικές, η πρώτη μέσα από το περιβάλλον του ArcCatalog, κάνοντας χρήση της υπηρεσίας του ArcSDE και η δεύτερη απευθείας από το περιβάλλον του pgAdmin III. Στη συνέχεια, παρατίθενται και οι δύο διαδικασίες, διευκρινίζοντας ότι στη δική μας περίπτωση, εφαρμόστηκε η πρώτη, επειδή ήταν προαπαιτούμενη για την δημοσίευση ορισμένων εκ' των υπηρεσιών.

*Σημείωση:* Τα δεδομένα των υπηρεσιών που θα δημοσιευθούν, δύναται να αντλούνται από ένα αρχείο (file server), χωρίς να είναι απαραίτητα αποθηκευμένα στη βάση δεδομένων. Μοναδική εξαίρεση αποτελεί η δημοσίευση μιας υπηρεσίας WFS-T, η οποία προϋποθέτει την σύνδεση με μια βάση και τη δημιουργία μιας version της βάσης, έτσι ώστε οι αλλαγές να καταχωρούνται εκεί και να αποθηκεύονται μετέπειτα με τη διαδικασία του post και reconcile.

#### **6.5.1 Σύνδεση με τη βάση μέσω του ArcCatalog**

Για να επιτευχθεί η σύνδεση με τη βάση από το περιβάλλον του ArcCatalog, γίνεται χρήση της υπηρεσίας του ArcSDE, η οποία πρέπει απαραίτητα να έχει εκκινήσει. Από τον ArcCatalog επιλέγουμε διαδοχικά Database Connections - Add Spatial Database Connection. Πληκτρολογώντας τα στοιχεία ταυτοποίησης (credentials), όπως αυτά φαίνονται παρακάτω, επιτυγχάνουμε την σύνδεση με την βάση.

*Server: localhost:5432, Service: sde:postgresql:localhost, Database: sde, Username: sde, Password: sde*

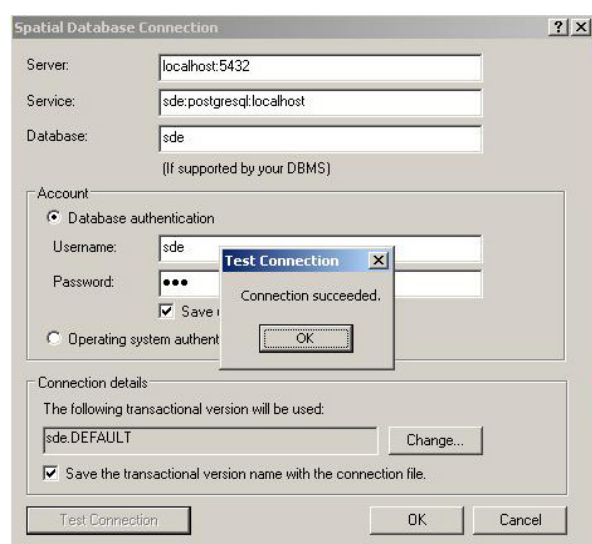

**Εικόνα 6-4:** Επιτυχής σύνδεση με την PostgreSQL

#### *6.5.1.1 Εισαγωγή των δεδομένων στη βάση μέσω του ArcCatalog*

Η εισαγωγή των δεδομένων με τη μορφή shape file στη βάση, υλοποιείται με την εντολή import – feature class.

#### **6.5.2 Εναλλακτικοί τρόποι σύνδεσης με τη βάση**

#### *6.5.2.1 Σύνδεση από το περιβάλλον του pgAdmin*

Για την σύνδεση από το περιβάλλον του pgAdmin, επιλεγούμε διαδοχικά Start - Programs - PostgreSQL 8.3 - pgAdmin III. Στο PostgreSQL Database Server 8.3 επιλέγουμε Connect και δίνουμε ως username: sde και ως password το ορισμένο κατά την εγκατάσταση.

#### *6.5.2.2 Εισαγωγή των δεδομένων από το περιβάλλον του pgAdmin*

Η εισαγωγή των δεδομένων στη βάση, μπορεί να πραγματοποιηθεί με τους εξής τρόπους:

 Από το περιβάλλον του pgAdmin με την εντολή shp2pgsql dbf loader (μόνο για νεωτέρες εκδόσεις της PostgreSQL)

 Σε περιβάλλον command line με τη βοήθεια του προγράμματος shp2pgsql, που επιτρέπει την μετατροπή δεδομένων shape file σε πίνακες της χωρικής βάσης

Απ' ευθείας από ascii αρχείο sql, ανοίγοντάς το σε περιβάλλον SQL Editor

Με την εντολή insert, εισάγοντας τα δεδομένα διαδοχικά

## *6.6 Ανάπτυξη των υπηρεσιών διαδικτύου*

Μια υπηρεσία διαδικτύου είναι η αναπαράσταση μιας πηγής ΓΣΠ, η οποία καθίσταται διαθέσιμη μέσω ενός εξυπηρετητή, στους υπολογιστές ενός τοπικού δικτύου (intranet) ή στο διαδίκτυο (internet). Δημοσιεύοντας μια υπηρεσία, δίνεται ταυτόχρονα η δυνατότητα πρόσβασης στην ίδια τη πηγή. Αναλόγως του λογισμικού προσπέλασης, οι πελάτες δύναται να την χρησιμοποιήσουν, με τέτοιο τρόπο, σαν να ήταν αποθηκευμένη στον υπολογιστή τους.

Η ανάπτυξη μιας υπηρεσίας, απαιτεί την ύπαρξη της αντίστοιχης πηγής (resource). Οι πηγές ΓΣΠ (GIS resources) δεν προϋπάρχουν στον ArcGIS Server, αλλά δημιουργούνται σε περιβάλλον κατάλληλου λογισμικού. Γενικότερα, η ανάπτυξη μιας υπηρεσίας διαδικτύου ακολουθεί το τρίπτυχο δημιουργία (author), δημοσίευση (publish), αξιοποίηση (use), ως εξής:

- i. Δημιουργία της πηγής ΓΣΠ σε περιβάλλον ArcGIS Desktop (ArcMap, ArcCatalog)
- ii. Δημοσίευση της πηγής ως διαδικτυακή υπηρεσία, μέσω του ArcGIS Server
- iii. Αξιοποίηση της υπηρεσίας, μέσω μιας εφαρμογής πελάτη

Προτού δημιουργηθούν οι κατάλληλες πήγες ΓΣΠ και δημοσιευθούν ως διαδικτυακές υπηρεσίες, κρίνεται σκόπιμο να προηγηθεί μια περιγραφή των τεχνικών χαρακτηριστικών και δυνατοτήτων των υπηρεσιών που καθορίστηκαν στο 4<sup>ο</sup> κεφάλαιο, όπως παρακάτω.

#### **6.6.1 Τα τεχνικά χαρακτηριστικά των προς δημοσίευση υπηρεσιών**

#### *6.6.1.1 Τα χαρακτηριστικά της υπηρεσίας χαρτών*

Μια υπηρεσία χαρτών (map service) περιλαμβάνει τα χαρτογραφικά υπόβαθρα τα οποία θα δημοσιευτούν ως διαδικτυακές υπηρεσίες. Η επεξεργασία των θεματικών επίπεδων πραγματοποιείται σε περιβάλλον ArcMap, ο χάρτης αποθηκεύεται ως .mxd (Map eXchange Data) και δημοσιεύεται μετέπειτα, μέσω του ArcCatalog. Κατά την δημιουργία του χάρτη, κρίνεται σκόπιμο, τα θεματικά επίπεδα να ομαδοποιούνται σε επίπεδα υποβάθρου και σε επιχειρησιακά επίπεδα, και να ορίζονται διαφορετικές κλίμακες απεικόνισης, ώστε να επιτυγχάνεται η ταχύτερη απόκριση της εφαρμογής.

Μια εναλλακτική που ανταποκρίνεται στη βελτίωση της ταχύτητας απόκρισης, είναι η αποθήκευση των χαρτών σε μορφή .msd (Dynamic Map Service). Πρόκειται για αρχεία τα οποία διατηρούν όλες τις ιδιότητες των αρχείων mxd, αλλά σχεδιάζουν τα θεματικά επίπεδα χρησιμοποιώντας μια βελτιστοποιημένη τεχνική, με αποτέλεσμα να καθιστούν την εφαρμογή πιο άμεση. Η δημοσίευση τέτοιων αρχείων επιβάλλει την πρότερη ανάλυση του χάρτη, σε περιβάλλον ArcGIS Server, για τον εντοπισμό ασυμβατοτήτων-σφαλμάτων, με χρήση της εντολής analyze map. Ο βασικός περιορισμός των msd αρχείων, εντοπίζεται στην αδυναμία υποστήριξης αναλυτικών υπηρεσιών, όπως οι υπηρεσίες γεωεπεξεργασίας.

Σε γενικές γραμμές, η διαδικασία δημιουργίας της υπηρεσίας χαρτών, περιλαμβάνει τα εξής στάδια:

- Εισαγωγή των επιθυμητών θεματικών επιπέδων σε περιβάλλον ArcMap
- Ομαδοποίηση των θεματικών επιπέδων σε υποβάθρου και επιχειρησιακά
- Ορισμός κλιμάκων απεικόνισης των δεδομένων
- Αποθήκευση του τελικού υποβάθρου σε μορφή .mxd
- Δημοσίευση του τελικού υποβάθρου μέσω του ArcCatalog

Για την ταχύτερη απόκριση της εφαρμογής, δύναται να πραγματοποιηθούν στα δεδομένα, οι παρακάτω ενέργειες.

- Γενίκευση των δεδομένων (εάν απαιτείται)
- Δημιουργία ονοματολογίας σε μορφή annotation αντί για labels
- Δημιουργία χαρτών cache

#### *6.6.1.2 Τα χαρακτηριστικά της υπηρεσίας γεωκωδικοποίησης*

Για τη δημιουργία της υπηρεσίας γεωκωδικοποίησης (geocoding), είναι απαραίτητη η δημιουργία ενός address locator, σε συνδυασμό με το κατάλληλο χαρτογραφικό υπόβαθρο. Αφού δημοσιευθούν αμφότερα, ενεργοποιείται η δυνατότητα αναζήτησης διευθύνσεων, προκειμένου να καταστεί λειτουργική η υπηρεσία. Τα στάδια εφαρμογής περιλαμβάνουν τα παρακάτω:

- Δημιουργία του κατάλληλου χαρτογραφικού υποβάθρου (.mxd)
- Δημοσίευση του μέσω του ArcCatalog
- Δημιουργία ενός address locator στον ArcCatalog
- Δημοσίευση του address locator
- Προσθήκη και ενεργοποίηση του address locator μέσω του ArcGIS Server Manager

#### *6.6.1.3 Τα χαρακτηριστικά της υπηρεσίας γεωεπεξεργασίας*

Μια υπηρεσία γεωεπεξεργασίας (geoprocessing) είναι μια συνδυασμένη υπηρεσία, επειδή απαιτεί την ύπαρξη ενός μοντέλου γεωεπεξεργασίας, το οποίο θα δημοσιευθεί, μαζί με το κατάλληλο χαρτογραφικό υπόβαθρο. Η ενεργοποίηση της δύναται να επιτευχθεί είτε μέσω της δημιουργίας ενός μοντέλου γεωεπεξεργασίας toolbox (.tbx), το οποίο θα συμπεριληφθεί ως ξεχωριστό κομμάτι στο υπόβαθρο, είτε μέσω της δημιουργίας tool layers, τα οποία θα ενσωματωθούν στο υπόβαθρο, καθιστώντας τα ενιαία. Για τη δημιουργία της υπηρεσίας τηρούνται τα εξής στάδια:

- Δημιουργία του κατάλληλου χαρτογραφικού υποβάθρου (.mxd)
- Δημοσίευση του μέσω του ArcCatalog
- Δημιουργία του μοντέλου γεωεπεξεργασίας (.tbx) μέσω ModelBuilder
- Δημοσίευση του μοντέλου
- Ενεργοποίηση της δυνατότητας γεωεπεξεργασίας μέσω ArcGIS Server Manager

*Σημείωση:* Ο φάκελος που θα αποθηκευτεί το χαρτογραφικό υπόβαθρο (mxd) και το μοντέλο γεωεπεξεργασίας, πρέπει να είναι κοινόχρηστος (shared), προκειμένου να φαίνονται σε περιβάλλον ArcGis Server Manager. Διαφορετικά, θα πρέπει να πληκτρολογηθεί όλο το path.

#### *6.6.1.4 Τα χαρακτηριστικά της υπηρεσίας γεωμετρίας*

Μια υπηρεσία γεωμετρίας (geometry service) δεν προϋποθέτει την ύπαρξη κάποιου χαρτογραφικού υποβάθρου. Στην έκδοση του ArcGIS Server 10, διατίθεται έτοιμο εργαλείο υπολογισμού αποστάσεων, εμβαδών και περιμέτρων, καθώς και εργαλείο πρόσβασης σε μια τοποθεσία (go to), τα οποία ενεργοποιούνται αυτόματα με την δημιουργία της διαδικτυακής, εφαρμογής σε περιβάλλον ArcGIS Server Manager.

#### *6.6.1.5 Τα χαρακτηριστικά της υπηρεσίας αναζήτησης*

Η υπηρεσία αναζήτησης (search service) προϋποθέτει την ύπαρξη φακέλων και γεωβάσεων για την εκτέλεση αναζητήσεων στα περιγραφικά χαρακτηριστικά των οντοτήτων. Ενεργοποιείται στο επιθυμητό χαρτογραφικό υπόβαθρο, μέσω του ArcGIS Server Manager.

#### *6.6.1.6 Τα χαρακτηριστικά της υπηρεσίας γεωδεδομένων*

Μία υπηρεσία γεωδεδομένων (geodata service) απαιτείται η ύπαρξη μιας γεωβάσης (personal ή file geodatabase) ή τη σύνδεση με μια sde γεωβάση. Εφόσον οι χρήστες δύναται να επεμβαίνουν στη βάση και να τροποποιούν συγκεκριμένα θεματικά επίπεδα, η δημιουργία της υπηρεσίας απαιτεί τη σύνδεση με τη γεωβάση και τη δημιουργία στιγμιότυπων (versions).

Μια βάση επεκτείνει τη τυπική συναλλαγή της με τους πελάτες, παρέχοντας τη δυνατότητα ύπαρξης πολλαπλών στιγμιότυπων (versions), την ίδια στιγμή. Κάθε στιγμιότυπο δύναται να απεικονίζει μια τρέχουσα εργασία, όπως ένα σχέδιο ή μια σειρά από εντολές, καθώς και γενικότερα εργασίες που δύναται να διαρκέσουν μεγάλο διάστημα. Τα στιγμιότυπα επιτρέπουν την διαχείριση παλαιών, τωρινών και προτεινόμενων αλλαγών στα δεδομένα, όλα στην ίδια βάση δεδομένων.

Επειδή η πρόσβαση στη βάση, δίνει τη δυνατότητα επεξεργασίας του συνόλου των δεδομένων, κρίνεται σκόπιμο να χαρακτηριστούν ως επεξεργάσιμες (versioned), μόνο εκείνες οι οντότητες που απαιτείται να επεξεργαστούν και οι οποίες στη συνέχεια αφού ελεγθούν, θα αποθηκευτούν στη βάση. Ο χαρακτηρισμός μιας οντότητας ως μη-επεξεργάσιμη (nonversioned), στερεί το δικαίωμα ελέγχου των αλλαγών, από τον διαχειριστή της βάσης, καθώς αυτές αποθηκεύονται απ' ευθείας. Βέβαια, ο χαρακτηρισμός αυτός, προσφέρει καλύτερη απόδοση και δεν απαιτεί τις μετέπειτα διαδικασίες του reconcile και post, για την αποθήκευση των αλλαγών.

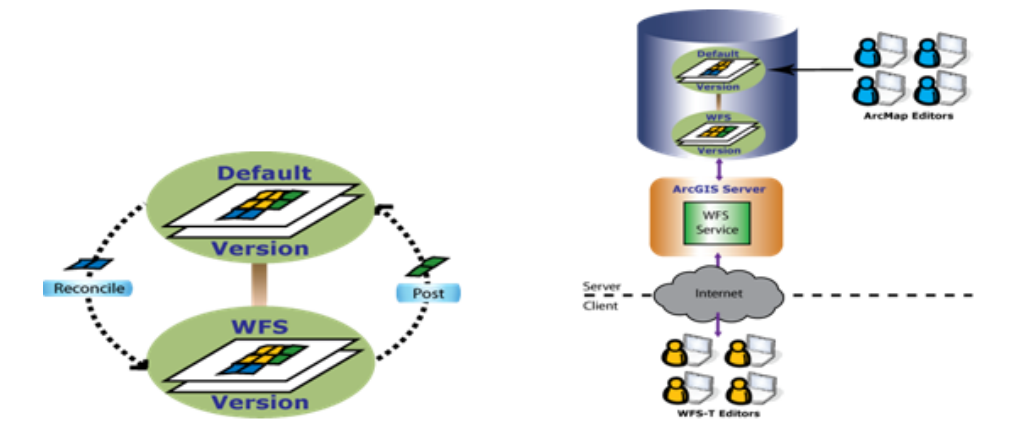

**Εικόνα 6-5:** Αποθήκευση των αλλαγών μιας WFS-T υπηρεσίας μέσω του reconcile και post Πηγή: ArcGIS Server 1[0 Resource](http://resources.arcgis.com/content/arcgis-server) Center

Επιπλέον του χαρακτηρισμού ως επεξεργάσιμης ή μη, μια υπηρεσία επεξεργασίας που διατίθεται στους χρηστές, δύναται να χαρακτηριστεί ως pooled ή non pooled. Μια pooled υπηρεσία προσφέρει τη δυνατότητα παράλληλης επεξεργασίας των δεδομένων από πολλούς χρηστές ανά στιγμιότυπο (instance). Αντιθέτως, σε μια non pooled υπηρεσία, η επεξεργασία υλοποιείται από ένα και μόνο χρήστη, σε κάθε στιγμιότυπο. Για την επεξεργασία του στιγμιότυπου την ίδια χρονική στιγμή από κάποιο άλλο χρήστη, πρέπει να δημιουργηθεί ένα άλλο στιγμιότυπο. Η επεξεργασία pooled υπηρεσιών επιφέρει την άμεση αποθήκευση των αλλαγών, χωρίς να υπάρχει δυνατότητα αναίρεσης. Κατά συνεπεία, η βάση δεν μπορεί να χαρακτηριστεί ως επεξεργάσιμη. Από την άλλη μια pooled υπηρεσία προσφέρει επιπλέον, τη δυνατότητα ταυτόχρονης επεξεργασίας πολλαπλών χρηστών.

Η δημιουργία της υπηρεσίας γεωδεδομένων όπου οι χρηστές θα μπορούν να επεξεργάζονται τα δεδομένα διαδικτυακά, απαιτεί τη δημοσίευση της υπηρεσίας ως WFS-T, δηλαδή σε ένα πρότυπο συμβατό κατά OGC. Η υλοποίηση της διαδικασίας περιλαμβάνει μια σειρά από στάδια, όπως αυτά περιγράφονται παρακάτω:

- Εισαγωγή των θεματικών επιπέδων προς επεξεργασία στην sde γεωβάση
- Χαρακτηρισμός των θεματικών επιπέδων ως επεξεργάσιμα (versioned)
- Δημιουργία ενός στιγμιότυπου της βάσης για τη διαχείριση των μεταβολών
- Δημιουργία του χάρτη (.mxd) με τα θεματικά επίπεδα προς επεξεργασία
- Εφαρμογή της εντολής analyze για εντοπισμό τυχόν σφαλμάτων ασυμβατοτήτων
- Αλλαγή του στιγμιότυπου των θεματικών επιπέδων από το default στο νέο
- Δημοσίευση του χάρτη ως feature access μέσω του ArcCatalog
- $\triangleright$  Χαρακτηρισμός της υπηρεσίας ως not pooled μέσω του service properties
- Ενεργοποίηση της δυνατότητας WFS μέσω του service properties
- Ενεργοποίηση του Enable Transactions του WFS μέσω του service properties

#### *6.6.1.7 Τα χαρακτηριστικά της υπηρεσίας εικόνων*

 Η δημιουργία μιας υπηρεσία εικόνας (image service), εκτός από την ύπαρξη ενός σετ δεδομένων σε μορφή ψηφιδωτού (raster ή mosaic dataset), απαιτεί την ύπαρξη του Image Server extension. Οι υπηρεσίες εικόνας αποθηκεύουν την πληροφορία της μεταβολής μιας κατάστασης, στην πάροδο του χρόνου, και δίνουν τη δυνατότητα στους χρήστες να παρατηρήσουν χώρο-χρονικές μεταβολές των δεδομένων τους. Για λόγους σκοπιμότητας, οι υπηρεσίες διαδικτύου που περιείχαν εικόνες, αποφασίστηκε να δημοσιευτούν ως υπηρεσίες χαρτών, επειδή οι δυνατότητες οπτικοποίησής τους μέσω ενός απλού φυλλομετρητη, δεν προσέδιδε κάποιο ουσιαστικό πλεονέκτημα. Η συγκριτική διαφορά παρατηρείται όταν ο χρήστης διαθέτει μια εφαρμογή ΓΣΠ, οπότε και οι δυνατότητες επεξεργασίας των raster δεδομένων επεκτείνονται αισθητά.

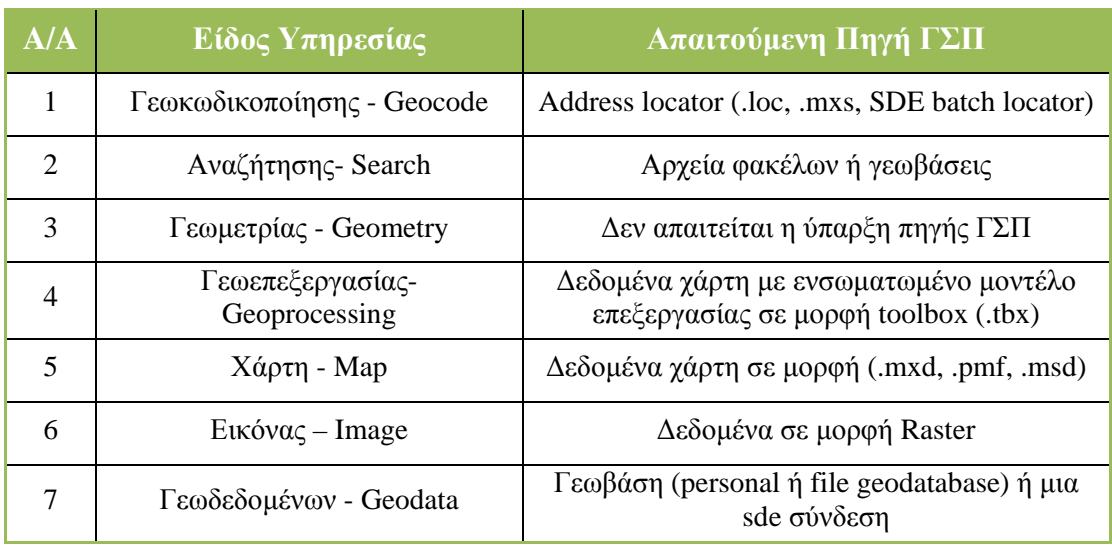

Παρακάτω απεικονίζονται οι απαιτούμενες πηγές ΓΣΠ, για τη δημοσίευση των αντίστοιχων υπηρεσιών.

**Πίνακας 6-3:** Οι απαιτούμενες πηγές ΓΣΠ για τη δημοσίευση της αντίστοιχης υπηρεσίας

Πηγή: ArcGIS Server 10 Hel[p Resource Center](http://resources.arcgis.com/content/arcgis-server)

#### **6.6.2 Δημιουργία των πηγών ΓΣΠ**

Λαμβάνοντας υπόψη τα ιδιαίτερα χαρακτηριστικά και τις δυνατότητες των προς δημοσίευση υπηρεσιών, επιλέχθηκε να δημιουργηθούν διαφορετικά χαρτογραφικά υπόβαθρα για τις πηγές ΓΣΠ, λόγω αδυναμίας ενσωμάτωσης του συνόλου των επιθυμητών λειτουργιών σε ένα και μόνο υπόβαθρο. Κατόπιν τα υπόβαθρα θα δημοσιευόταν ως ξεχωριστές υπηρεσίες, σε μια ενιαία διαδικτυακή εφαρμογή, επιτυγχάνοντας τη θέαση και τη διαχείριση πολλαπλών θεματικών επιπέδων ανεξάρτητα, χωρίς να συγχέεται η πληροφορία. Τα χαρτογραφικά υπόβαθρα και τα μοντέλα που δημιουργήθηκαν ως πηγές, προκειμένου να δημοσιευθούν μετέπειτα ως διαδικτυακές υπηρεσίες, απεικονίζονται παρακάτω:

#### *6.6.2.1 Το βασικό υπόβαθρο*

Πρόκειται για το βασικό χαρτογραφικό υπόβαθρο που θα εμφανίζεται αρχικά στην εφαρμογή και το οποίο κρίθηκε σκόπιμο να περιλαμβάνει γενικότερη πληροφορία για την περιοχή. Σε αυτό συμπεριλήφθηκαν τα θεματικά επίπεδα:

- Σιδηροδρομικό δίκτυο
- Ποταμοί
- Χρήσεις γης & Οικοδομικά Τετράγωνα
- Πολεοδομικά στοιχεία ( Όροι Δόμησης & Οικοδομικά Τετράγωνα)
- Φορολογικά στοιχεία (Ζώνες Αντικειμενικων Αξιων & Οικοδομικά Τετράγωνα)

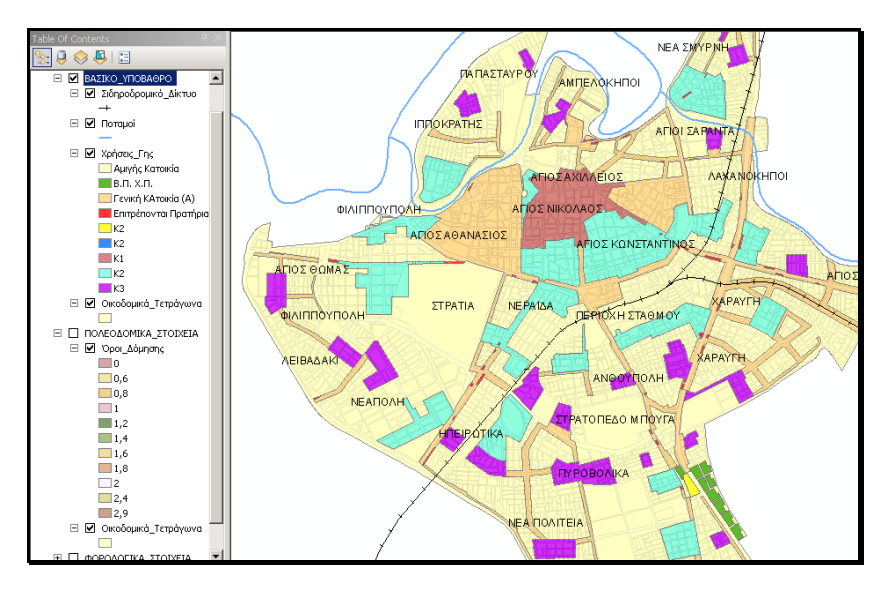

**Εικόνα 6-6:** Η πηγή .mxd της υπηρεσίας Βασικό Υπόβαθρο

#### *6.6.2.2 Τα επιχειρησιακά επίπεδα*

Πρόκειται για το χαρτογραφικό υπόβαθρο που θα υποστηρίζει τις περισσότερες υπηρεσίες και αναλύσεις. Σε αυτό περιλαμβάνεται επίσης το μοντέλο της γεωεπεξεργασίας και αποτελείται από τα εξής θεματικά επίπεδα:

 Υπηρεσίες (Δημοτικές Υπηρεσίες, Υπηρεσίες Παιδειας, Υπηρεσίες Υγείας, Εκκλησιες, Πρατηρια Καυσίμων, Δημόσια Κτηρια)

- Σιδηροδρομικό δίκτυο
- Ποταμοί
- Οδικοί Άξονες
- Γραμμές Υψηλής Τάσης
- Εμπορικό Κέντρο
- Κτήρια
- Οικοδομικά Τετράγωνα

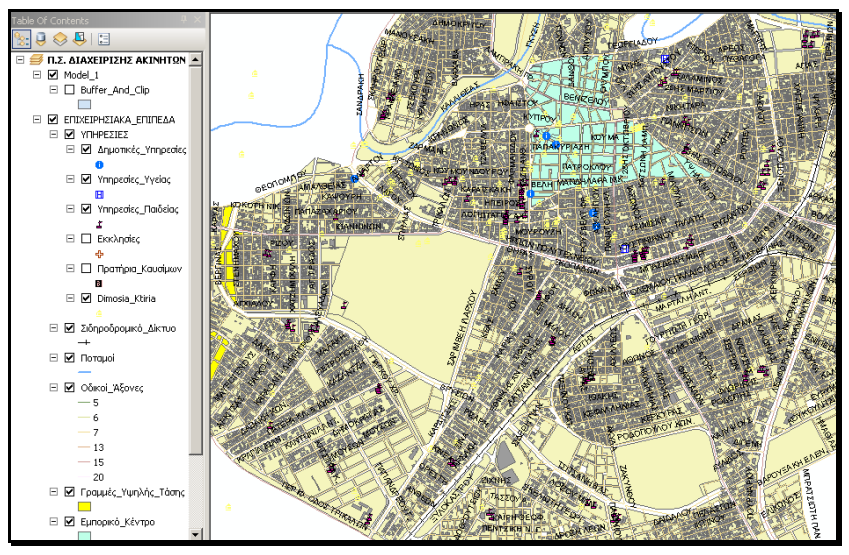

**Εικόνα 6-7:** Η πηγή .mxd της υπηρεσίας Επιχειρησιακά Επίπεδα

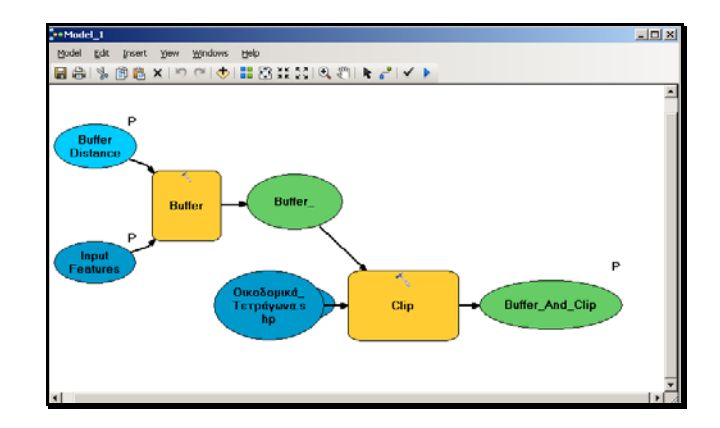

**Εικόνα 6-8:** Το μοντέλο .tbx της υπηρεσίας γεωεπεξεργασίας

#### *6.6.2.3 Η επιφάνεια μεταβολής των Αντικειμενικών - Εμπορικών αξιών*

Πρόκειται για τις επιφάνειες χωρικής μεταβολής των αντικειμενικών και εμπορικών αξιών της περιοχής. Πρόεκυψαν μέσω της δημιουργίας των αντιστοιχών ψηφιακών μοντέλων σε περιβάλλον ArcMap, με τη μέθοδο των ακανόνιστων τριγώνων (ΤΙΝ), καταδεικνύοντας ως τιμή υψομέτρου το αντίστοιχο πεδίο των αντικειμενικών και εμπορικών αξιών αντίστοιχα. Παρότι raster, επιλέχθηκε να δημοσιευθούν ως υπηρεσία χαρτών, απουσία άδειας χρησιμοποίησης του image server extension. Άλλωστε η δημοσίευση τους ως υπηρεσία εικόνας, δεν θα πρόσφερε κάποια ουσιαστική περαιτέρω δυνατότητα στο περιβάλλον θέασης ενός φυλλομετρητή. Τα θεματικά επίπεδα που περιλαμβάνονται είναι:

- Ονοματολογία Οικοδομικών Τετράγωνων
- Μοντέλα μεταβολής των Αντικειμενικών Αξιών & Οικοδομικά Τετράγωνα
- Μοντέλα μεταβολής των Εμπορικών Αξιών & Οικοδομικά Τετράγωνα

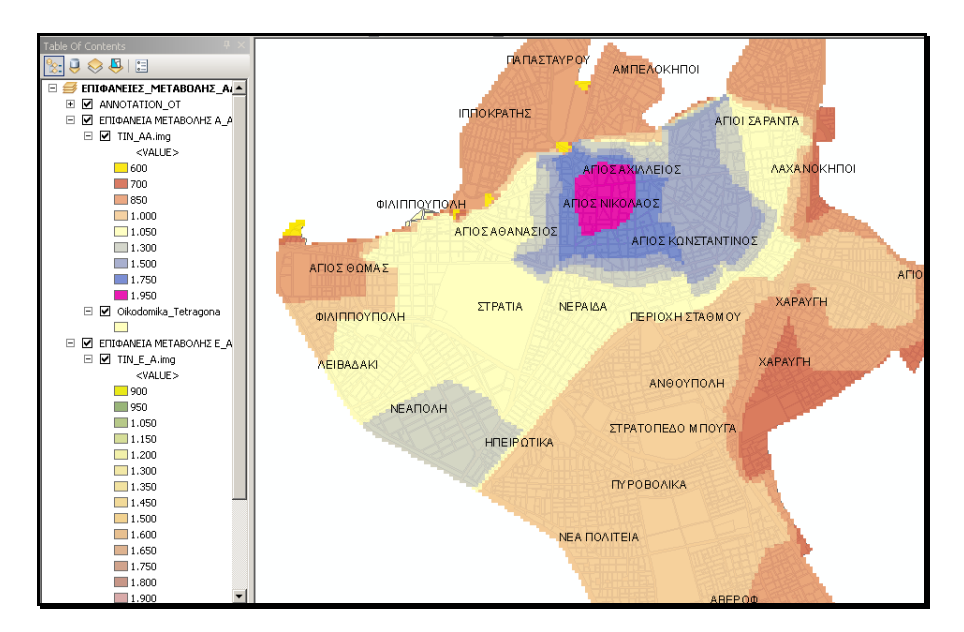

**Εικόνα 6-9:** Η πηγή .mxd της υπηρεσίας Μεταβολή Αντικειμενικών Αξιών
Για την ανακάλυψη μιας επενδυτικής ευκαιρίας δύναται να αφαιρεθεί το ψηφιακό μοντέλο των εμπορικών τιμών από το αντίστοιχο των αντικειμενικών, μέσω της αλγεβρικής συνάρτησης αφαίρεσης εικόνων του spatial analyst – raster calculator. Η παρουσίαση αυτού του μοντέλου δεν θεωρήθηκε σκόπιμη μιας και θα επιβάρυνε επιπλέον την εφαρμογή. Το ίδιο μπορεί να επιτευχθεί μέσω ενός query attribute στο θεματικό επίπεδο των αντικειμενικών αξιών, προσθέτοντας δύο ερωτήματα του τύπου ΑΑ<1000 και ΕΑ> 2000.

### *6.6.2.4 Διαχρονικές Αεροφωτογραφίες και Ορθοφωτοχάρτης του Κτηματολογίου*

Η υπηρεσία αυτή περιλαμβάνει τις χρονικές μεταβολές της ευρύτερης περιοχής μέσω της θέασης διαχρονικών αεροφωτογραφιών, στις οποίες μπορούν να γίνουν φανερές οι δημογραφικές τάσεις. Επιλέχθηκε να δημοσιευθούν ως υπηρεσία χαρτών, για τους ίδιους λόγους με παραπάνω. Τα θεματικά επίπεδα που περιλαμβάνονται είναι τα εξής:

- Υπόβαθρο (Ποταμοί, Σιδηροδρομικό δίκτυο, Οικοδομικα Τετράγωνα)
- Διαχρονικές Αεροφωτογραφίες ετών 1988, 1997, 2003
- Ορθοφωτοχάρτης Κτηματολογίου

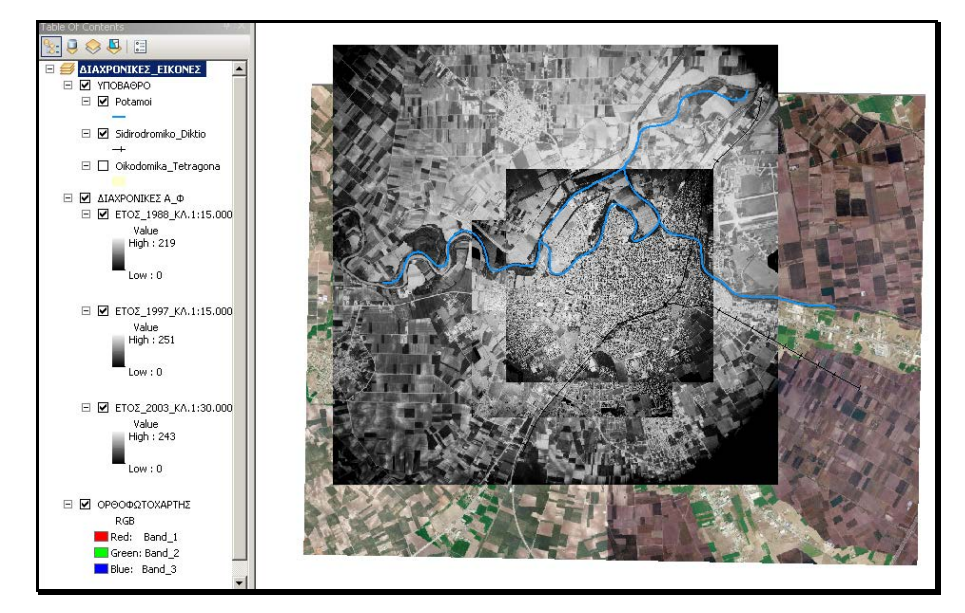

**Εικόνα 6-10:** Η πηγή .mxd της υπηρεσίας διαχρονικές Αεροφωτογραφίες - Ορθοφωτοχάρτης

### *6.6.2.5 Επεξεργασία Οικοδομικών Τετραγώνων – Κτηρίων*

Η υπηρεσία περιλαμβάνει την επεξεργασία των γεωμετρικών και περιγραφικών χαρακτηριστικών των θεματικών επιπέδων κτήρια και οικοδομικά τετράγωνα. Μέσω της υπηρεσίας αυτής και με τη συμπλήρωση του αριθμού φορολογικού μητρώου, ώστε να γνωστοποιείται η ταυτότητα αυτού που κάνει την εγγραφή, δίνεται η δυνατότητα σχηματισμού του διαθέσιμου οικοπέδου προς πώληση, με διάφορα άλλα πληροφοριακά στοιχεία καθώς επίσης και η δυνατότητα δήλωσης του διαθέσιμου προς ενοικίαση διαμερίσματος.

Ειδικότερα, για τη δημοσίευση της υπηρεσίας προστεθήκαν στο θεματικό επίπεδο Κτήρια τα πεδία, Αριθμός Διαμερίσματος (Apartment\_Num), Εμβαδόν (Apartment\_Area), Τιμή Ενοικίασης (Rent\_price), Ιδιοκτήτης (Owner), ΑΦΜ, Στοιχεία Επικοινωνίας (Contact Info) ώστε να δύνανται οι πολίτες να γνωρίζουν τα διαθέσιμα προς ενοικίαση διαμερίσματα, ανά πάσα στιγμή. Όμοια, στο θεματικό επίπεδο Οικοδομικά Τετράγωνα, προστεθήκαν τα πεδία Εμβαδόν Οικοπέδου (Parcel\_Area), Τιμή Πώλησης (Sale\_Price), Ιδιοκτήτης (Owner), ΑΦΜ, Στοιχεία Επικοινωνίας (Contact Info). Τα πεδία στο πίνακα περιγραφικών χαρακτηριστικών πρέπει να συμπληρώνονται με Λατινικούς χαρακτήρες, ειδάλλως δεν δύναται να εισαχθούν στην PostgreSQL.

Κατά αυτό τον τρόπο, δύναται να γνωστοποιηθεί η πραγματική τιμή πώλησης και κατ' επέκταση, να πραγματοποιηθεί μια ορθή εκτίμηση της αξίας των ακινήτων, μέσω των συγκριτικών στοιχείων, με ευεργετικά αποτελέσματα για τις δημόσιες οικονομικές υπηρεσίες, τους επενδυτές, τις τράπεζες αλλά και τους πολίτες, προσφέροντας ως αντάλλαγμα στους συμμετέχοντες στη διαδικασία, οικονομικά κίνητρα, όπως για παράδειγμα ο μειωμένος συντελεστής ΦΠΑ κατά την μεταβίβαση.

Κατά την δημοσίευση μια υπηρεσίας γεωδεδομένων (feature service) πρέπει να υπάρχει σύνδεση με την sde γεωβάση και προτείνεται να δημοσιεύεται ο χάρτης μόνο με τα θεματικά επίπεδα τα οποία θέλουμε να επεξεργαστούμε και μάλιστα ως ξεχωριστή υπηρεσία. Για το λόγο αυτό τα θεματικά επίπεδα που περιλαμβάνονται στην υπηρεσία επεξεργασίας είναι τα εξής:

- Οικοδομικα Τετράγωνα
- Κτήρια

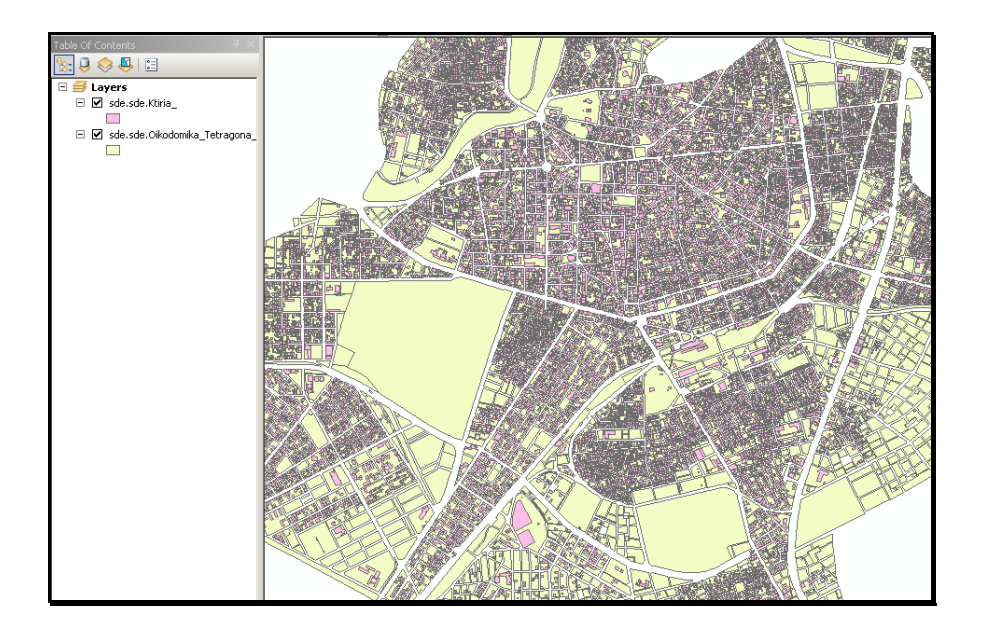

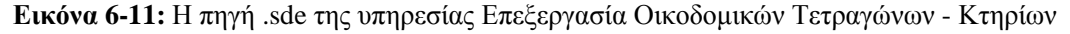

### **6.6.3 Δημοσίευση των πηγών ΓΣΠ ως υπηρεσίες διαδικτύου**

Η δημοσίευση των πηγών πραγματοποιείται είτε σε περιβάλλον ArcCatalog μέσω της εντολής publish to ArcGIS Server, είτε μέσω του ArcGIS Server Manager. Κατά την δημοσίευση αποδίδονται οι κατάλληλες δυνατότητες στην υπηρεσία, με βάση της διαθέσιμες επιλογές του λογισμικού, όπως απεικονίζεται παρακάτω. Πρόκειται για μια απλή διαδικασία και δεν κρίνεται σκόπιμη η περεταίρω περιγραφή της.

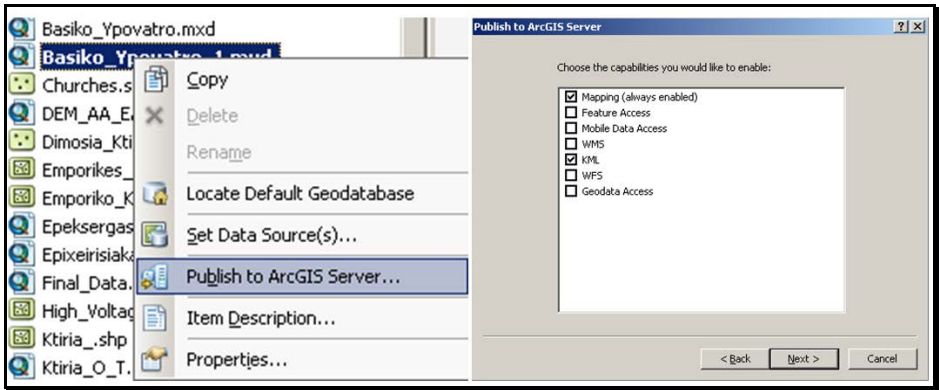

**Εικόνα 6-12:** Δημοσίευση των πηγών ΓΣΠ και απόδοση δυνατοτήτων μέσω ArcCatalog

Σε ορισμένες από τις δημοσιευθείσες υπηρεσίες αποδόθηκε η δυνατότητα WMS, με βάση τα πρότυπα του OGC, έτσι ώστε να δύναται να χρησιμοποιηθούν από τους διαδικτυακούς χρήστες σε περιβάλλον λογισμικού ΓΣΠ (GIS), εφόσον διαθέτουν, απολαμβάνοντας επιπλέον δυνατότητες από αυτές του απλού φυλλομετρητή. Για την προσθήκη μιας WMS υπηρεσίας σε περιβάλλον ArcCatalog επιλέγεται διαδοχικά GIS Servers - Add WMS Server - URL της διαδικτυακής υπηρεσίας – ok. Κατόπιν προσθέτουμε την υπηρεσία στον ArcMap ώστε να εμφανίσουμε τα θεματικά της επίπεδα.

### *Σημείωση:*

*i.* Για να δημοσιευθεί μια υπηρεσία, πρέπει ο λογαριασμός του SOC να έχει δικαιώματα πρόσβασης στον φάκελο στον οποίο περιέχεται η αντίστοιχη πηγή. Η διαδικασία απόδοσης δικαιωμάτων στους λογαριασμούς SOM, SOC, παρατίθεται αναλυτικά στον τόμο ΙΙ.

*ii.* Για να πραγματοποιηθούν αλλαγές σε μια δημοσιευθείσα υπηρεσία, τροποποιείται το αρχείο mxd σε περιβάλλον ArcMap και έπειτα εντοπίζεται η υπηρεσία μέσω του ArcCatalog - ArcGIS Server - services και επιλέγεται stop και restart, ώστε να ενημερωθεί αυτόματα, με τις αλλαγές που πραγματοποιήθηκαν.

# *6.7 Δημιουργία της διαδικτυακής εφαρμογής*

Η διαδικτυακή εφαρμογή δημιουργείται αυτόματα, μέσω του ArcGIS Server Manager, αφού προστεθούν οι επιθυμητές υπηρεσίες και αποδοθούν οι κατάλληλες δυνατότητες. Έπειτα, μέσω διαδοχικών ενεργειών, δύναται να καθοριστούν πρόσθετα περιθωριακά και γραφικά στοιχειά όπως ο τίτλος, τα εργαλεία της εφαρμογής και η μορφή απεικόνισης τους, η κλίμακα, επιθυμητές διαδικτυακές συνδέσεις (link) κ.α. και τελικά να δημιουργηθεί ένα τυποποιημένο περιβάλλον διαδικτυακής εφαρμογής. Η δυνατότητα αυτή, της δημιουργίας ενός πρότυπου περιβάλλοντος διαδικτυακής εφαρμογής, χωρίς να απαιτείται η γραφή κώδικα, αποτελεί ίσως, ένα από τα σημαντικότερα πλεονεκτήματα του ArcGIS Server.

Η απόδοση των κατάλληλων δυνατοτήτων στις υπηρεσίες, θεωρείται κρίσιμο κομμάτι της διαδικασίας και για αυτό περιγράφεται μέσω των παρατιθέμενων εικόνων.

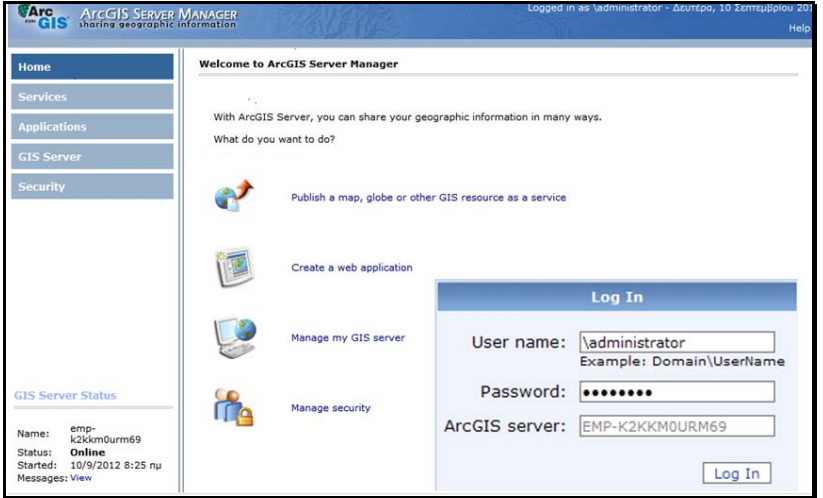

**Εικόνα 6-13:** Η είσοδος και το περιβάλλον εργασίας του ArcGIS Server Manager

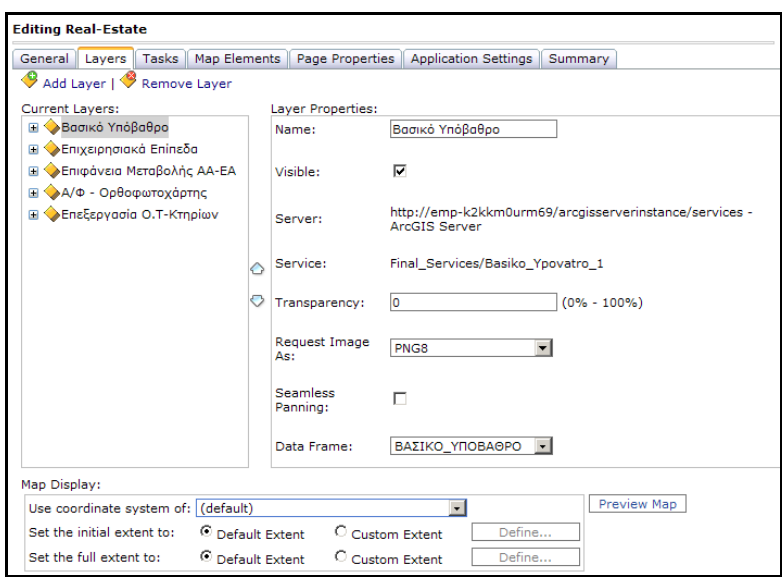

**Εικόνα 6-14:** Προσθήκη των επιθυμητών υπηρεσιών στη διαδικτυακή εφαρμογή

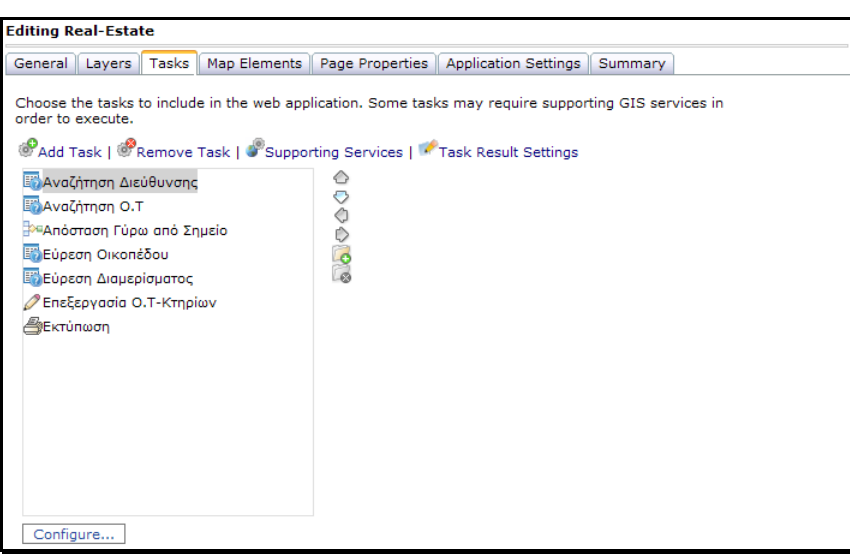

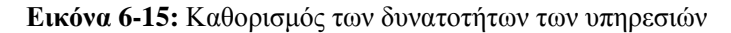

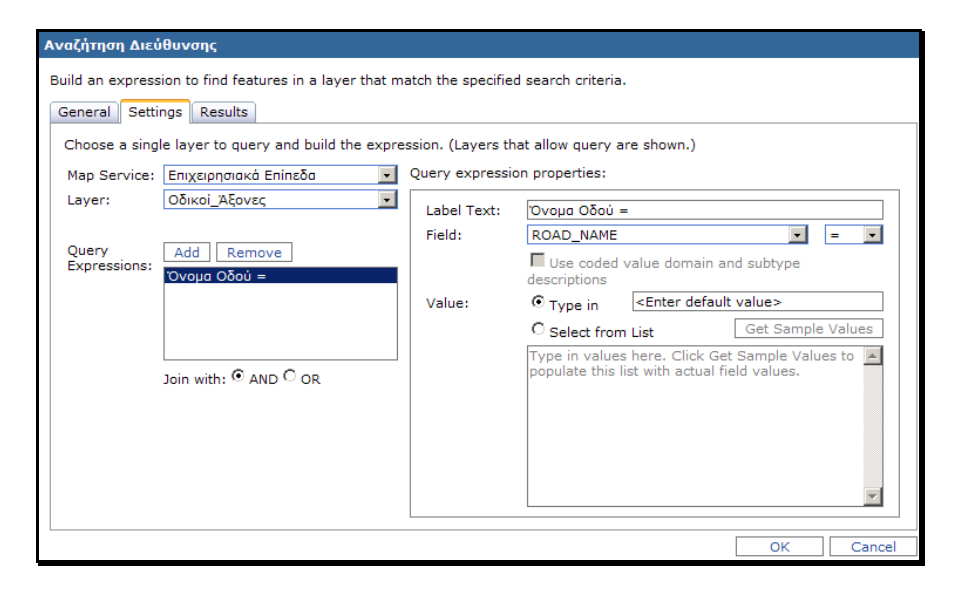

**Εικόνα 6-16:** Καθορισμός της δυνατότητας αναζήτησης διεύθυνσης

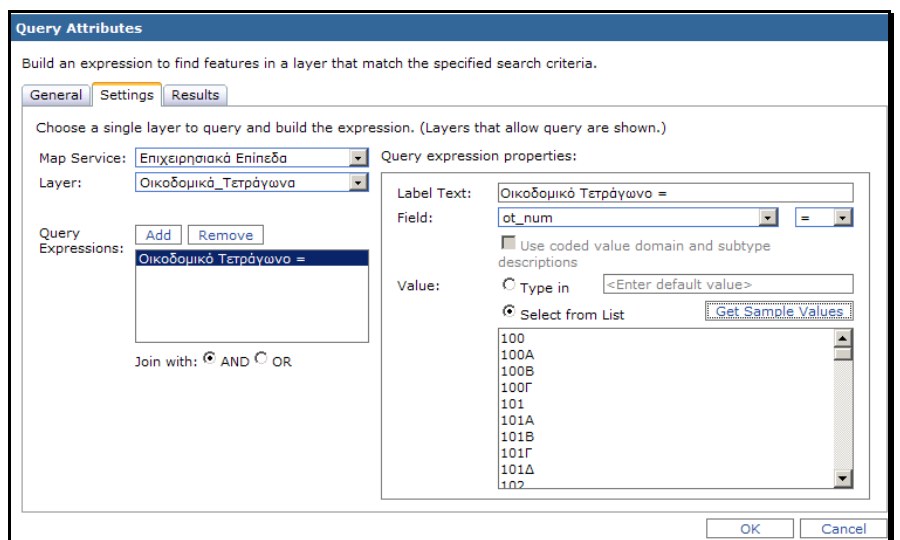

**Εικόνα 6-17:** Καθορισμός της δυνατότητας αναζήτησης οικοδομικού τετραγώνου

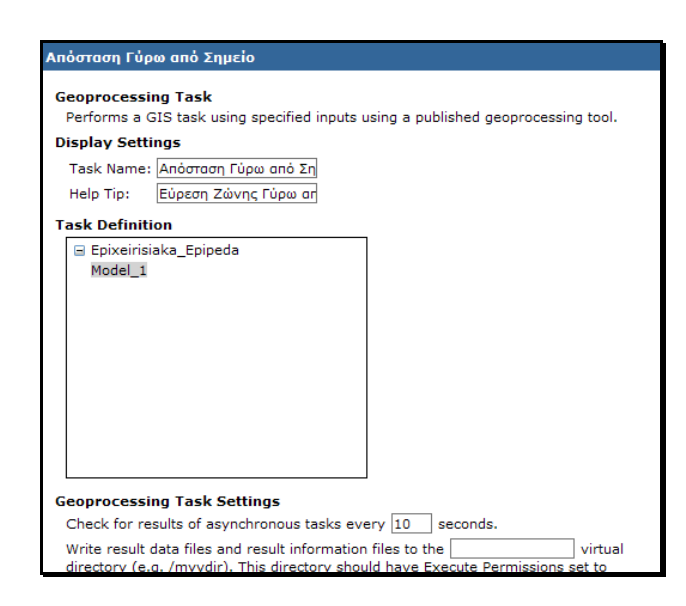

**Εικόνα 6-18:** Καθορισμός της δυνατότητας εύρεσης απόστασης γύρω από σημείο

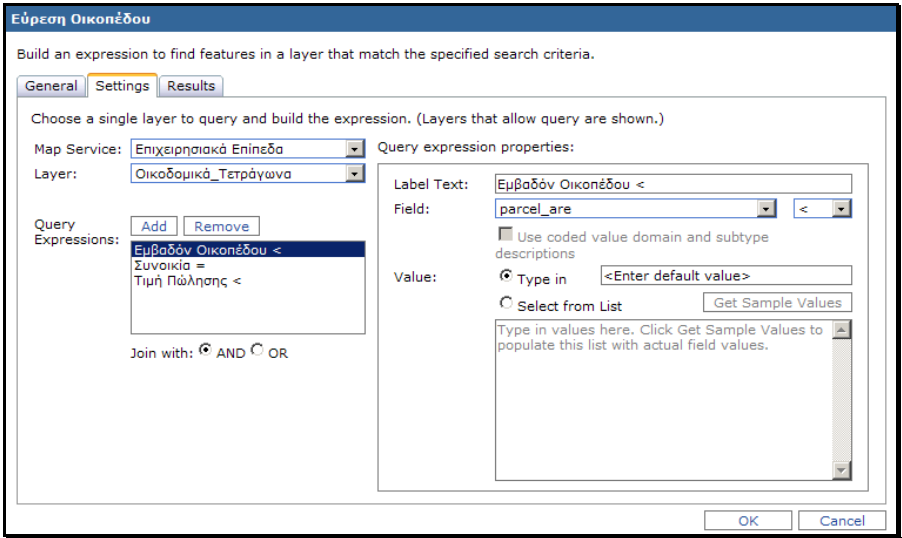

**Εικόνα 6-19:** Καθορισμός της δυνατότητας εύρεσης κατάλληλου οικοπέδου

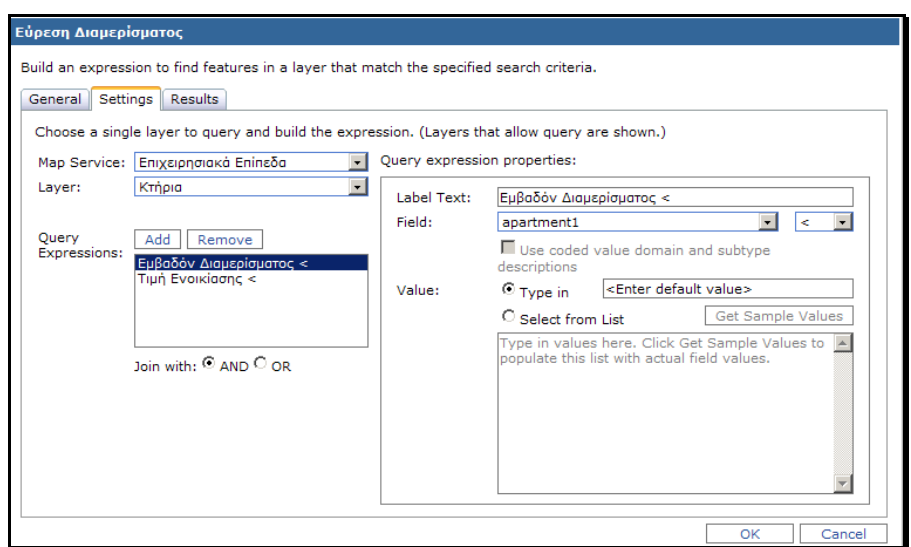

**Εικόνα 6-20:** Καθορισμός της δυνατότητας εύρεσης κατάλληλου διαμερίσματος

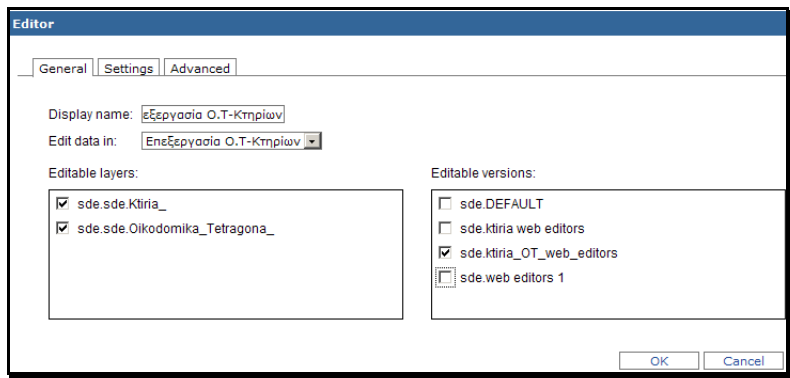

**Εικόνα 6-21:** Καθορισμός της δυνατότητας επεξεργασίας των δεδομένων της βάσης

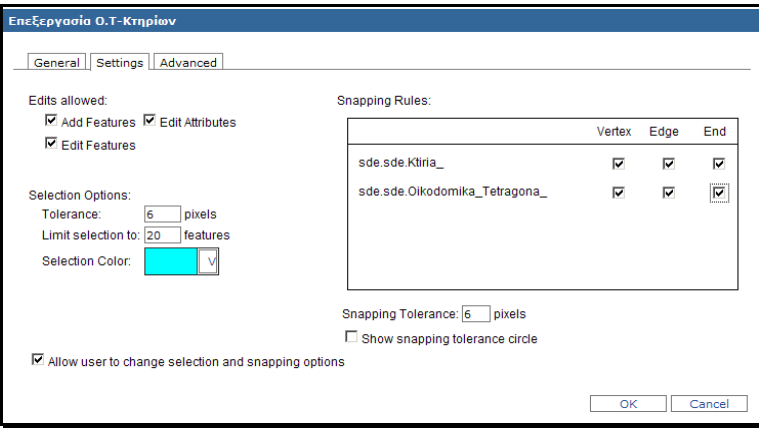

**Εικόνα 6-22:** Προσδιορισμός πρόσθετων ιδιοτήτων της υπηρεσίας επεξεργασίας

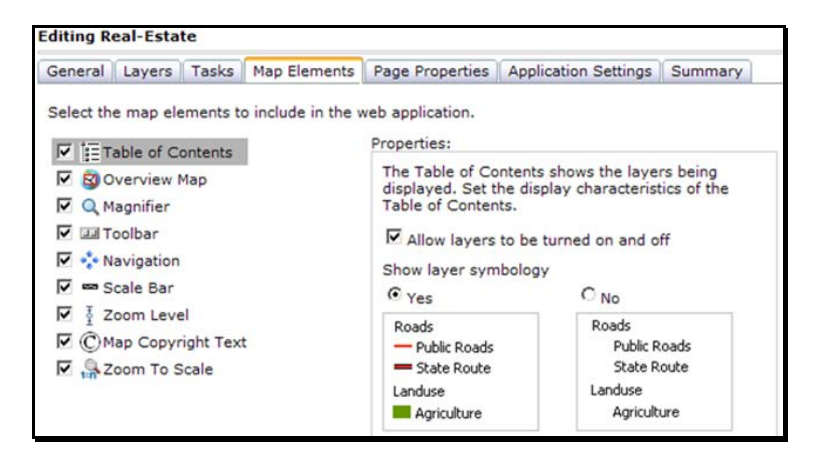

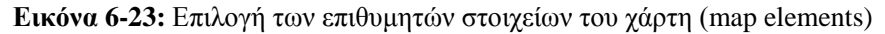

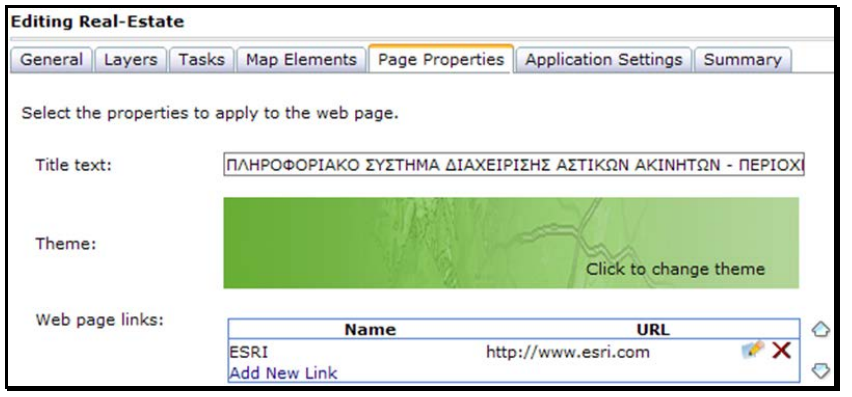

**Εικόνα 6-24:** Επιλογή των επιθυμητών ιδιοτήτων και συνδέσεων του χάρτη (page properties)

# *6.8 Παραμετροποίηση του περιβάλλοντος της εφαρμογής*

Για την παραμετροποίηση του περιβάλλοντος της εφαρμογής, τροποποιήθηκε ο κώδικας της εφαρμογής, όπου κρίθηκε αναγκαίο, με τη χρήση ενός απλού editor (notepad++). Εναλλακτικά, θα μπορούσε να είχε χρησιμοποιηθεί το προτεινόμενο λογισμικό Web ADF (Web Application Developer Framework) σε συνδυασμό με το Visual Studio. Οι αλλαγές πραγματοποιήθηκαν μέσω της προσθήκης κώδικα στα αρχεία default.aspx, default.aspx.cs της εφαρμογής, στο path: c - inetpub - wwwroot - Real-Estate (όνομα εφαρμογής) και παρατίθενται στο Παράρτημα.

Για την χρησιμοποίηση διαφορετικού διαδικτυακού πρότυπου, δίνεται η δυνατότητα προσαρμογής, έτοιμου κώδικα πρότυπων διαδικτυακών εφαρμογών της Esri, στις ανάγκες της εκάστοτε εφαρμογής, στα παρακάτω link:

 $\triangleright$  [http://help.arcgis.com/en/webapi/javascript/arcgis/help/jssamples/ags\\_mapcontainersplitinthree.html#](http://help.arcgis.com/en/webapi/javascript/arcgis/help/jssamples/ags_mapcontainersplitinthree.html#webprint) [webprint](http://help.arcgis.com/en/webapi/javascript/arcgis/help/jssamples/ags_mapcontainersplitinthree.html#webprint)

- $\triangleright$  [http://help.arcgis.com/en/webapi/javascript/arcgis/help/jssamples/ags\\_mapcontainersplitleft.html](http://help.arcgis.com/en/webapi/javascript/arcgis/help/jssamples/ags_mapcontainersplitleft.html)
- [http://help.arcgis.com/en/webapi/javascript/arcgis/help/jssamples/ags\\_mapcontainersplitright.html](http://help.arcgis.com/en/webapi/javascript/arcgis/help/jssamples/ags_mapcontainersplitright.html)

#### **i. Εισαγωγή των διαδικτυακών υπηρεσιών σε κάθετο μενού**

Η αυξανόμενη προσθήκη υπηρεσιών διαδικτύου στην εφαρμογή, μετατόπιζε προς τα δεξιά τα εργαλεία διαχείρισης, εξαιτίας της τοποθέτησης τους στην ίδια γραμμή. Απόρροια αυτού, ορισμένα από τα εργαλεία αποκρύπτονταν ή εμφανιζόταν έκκεντρα. Για την επίλυσή προστέθηκε κώδικας στα υπάρχοντα αρχεία της ιστοσελίδας (default.aspx, default.aspx.cs, MapViewerStyleSheet), ώστε οι προσφερόμενες υπηρεσίες να τοποθετηθούν κάθετα, σε ένα νέο μενού, με την ονομασία «Διαθέσιμες Υπηρεσίες».

#### **ii. Εισαγωγή πρόσθετων στοιχείων και συνδέσεων**

Το σύνηθες πρόβλημα των ιστοσελίδων πληροφοριακών συστημάτων, αποτελεί η εξοικείωση με τα διάφορα μενού, τις υπάρχουσες λειτουργιές και τη γενικότερη φιλοσοφία της εφαρμογής. Για το λόγο αυτό δημιουργήθηκαν οι οδηγίες χρήσης της εφαρμογής, ώστε να δύναται να χρησιμοποιηθεί και από μη ειδικούς, και ενσωματώθηκαν, μέσω του Manager, ως διαδικτυακή σύνδεση [http://emp-k2kkm0urm69/Real-Estate/images/odigies.pdf.](http://emp-k2kkm0urm69/Real-Estate/images/odigies.pdf) Για λόγους πληροφοριακούς, ενσωματώθηκε και η ηλεκτρονική διεύθυνση του Δ. Λαρισαίων.

Επίσης, για να αποδοθεί ο εκπαιδευτικός χαρακτήρας της εφαρμογής και να μην θεωρηθεί ως δημοσίευση ή εκμετάλλευση των δεδομένων του Δ. Λαρισαίων, τοποθετήθηκε ο πυρφόρος του Εθνικού Μετσόβιου Πολυτεχνείου, ακολουθούμενος από την ένδειξη προέλευσης της ιστοσελίδας μέσω του κειμένου «Η ιστοσελίδα αποτελεί μεταπτυχιακή διπλωματική εργασία του Κωνσταντίνου Σ. Σχοινά και δημιουργήθηκε στο πλαίσιο του ΔΠΜΣ "ΓΕΩΠΛΗΡΟΦΟΡΙΚΗ", Οκτώβριος 2012».

# *6.9 Έλεγχος λειτουργικότητας της εφαρμογής*

Ο έλεγχος λειτουργικότητας της εφαρμογής επικεντρώνεται ουσιαστικά, στον έλεγχο λειτουργίας των διαδικτυακών υπηρεσιών. Για την υλοποίηση του, δεν εφαρμόστηκε κάποιο σενάριο, αλλά προέκυψε από τη δοκιμαστική λειτουργία των διαδικτυακών υπηρεσιών, έχοντας ως κριτήριο, την ικανοποίηση των απαιτήσεων που καθορίστηκαν στο κεφάλαιο της ανάλυσης.

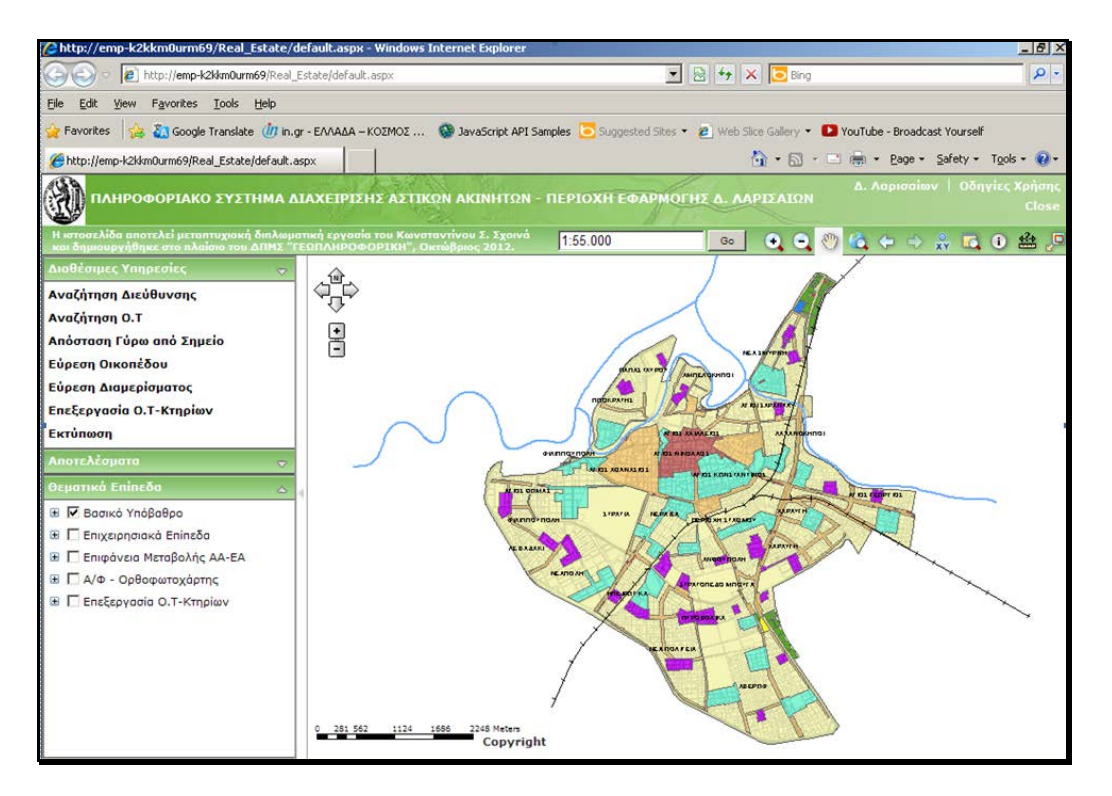

**Εικόνα 6-25:** Το περιβάλλον της διαδικτυακής εφαρμογής

Παρότι οι βασικές λειτουργίες ενός GIS λογισμικού θεωρούνται άμεσα κατανοητές από το ευρύ κοινό, εντούτοις κρίθηκε σκόπιμη η αναλυτική περιγραφή του περιβάλλοντος της εφαρμογής, με σκοπό την άμεση εξοικείωση του αναγνώστη με αυτό, χωρίς να απαιτείται η επίσκεψη στην ιστοσελίδα, εξαιτίας της επικείμενης κατάργησης αυτής λόγω πεπερασμένης διαθεσιμότητας του domain name, καθώς και για τη μετέπειτα χρησιμοποίησή της, στη σύνταξη των οδηγιών χρήσης από τους διαδικτυακούς χρήστες.

Ειδικότερα, η εφαρμογή πήρε την ονομασία «Πληροφοριακό Σύστημα Διαχείρισης Αστικών Ακινήτων – Περιοχή Εφαρμογής Δ. Λαρισαίων» και αποτελείται από τα παρακάτω βασικά τμήματα:

- την περιοχή της κεφαλίδας
- την περιοχή του χάρτη
- την περιοχή των λειτουργιών

# **6.9.1 Περιγραφή του περιβάλλοντος της εφαρμογής**

- **i. Η περιοχή της κεφαλίδας (Header ):** Περιλαμβάνει ως επιμέρους τμήματα:
- Τη γραμμή του τίτλου της εφαρμογής
- Το μενού με τα βασικά εργαλεία διαχείρισης της εφαρμογής
- Τις συνδέσεις με τις οδηγίες χρήσης και την ιστοσελίδα του Δ. Λαρισαίων
- Το κλείσιμο της ιστοσελίδας της εφαρμογής

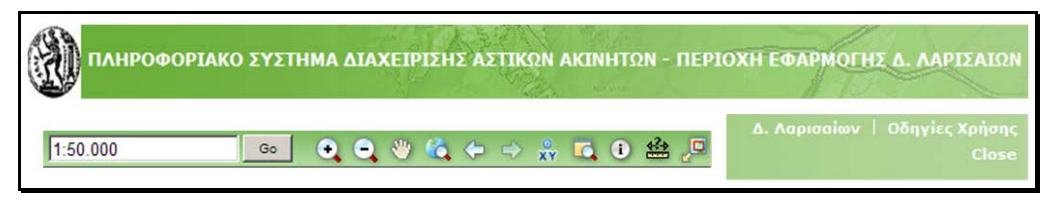

**Εικόνα 6-26:** Η γραμμή τίτλου, τα εργαλεία διαχείρισης και οι συνδέσεις της εφαρμογής

# **ii. Η περιοχή του χάρτη**

Περιλαμβάνει εκτός από την περιοχή οπτικοποίησης των θεματικών επιπέδων και των αποτελεσμάτων των υπηρεσιών, τα πλήκτρα πλοήγησης στο χάρτη, τη γραφική κλίμακα, και την ένδειξη των πνευματικών δικαιωμάτων, στην οποία έχει συμπληρωθεί το κείμενο *Copyright:* « τα χωρικά δεδομένα χορηγηθήκαν στο πλαίσιο της μεταπτυχιακής εργασίας και αποτελούν πνευματική ιδιοκτησία του Δ. Λαρισαίων. Απαγορεύεται οποιαδήποτε εμπορική εκμετάλλευση χωρίς προηγούμενη έγκριση».

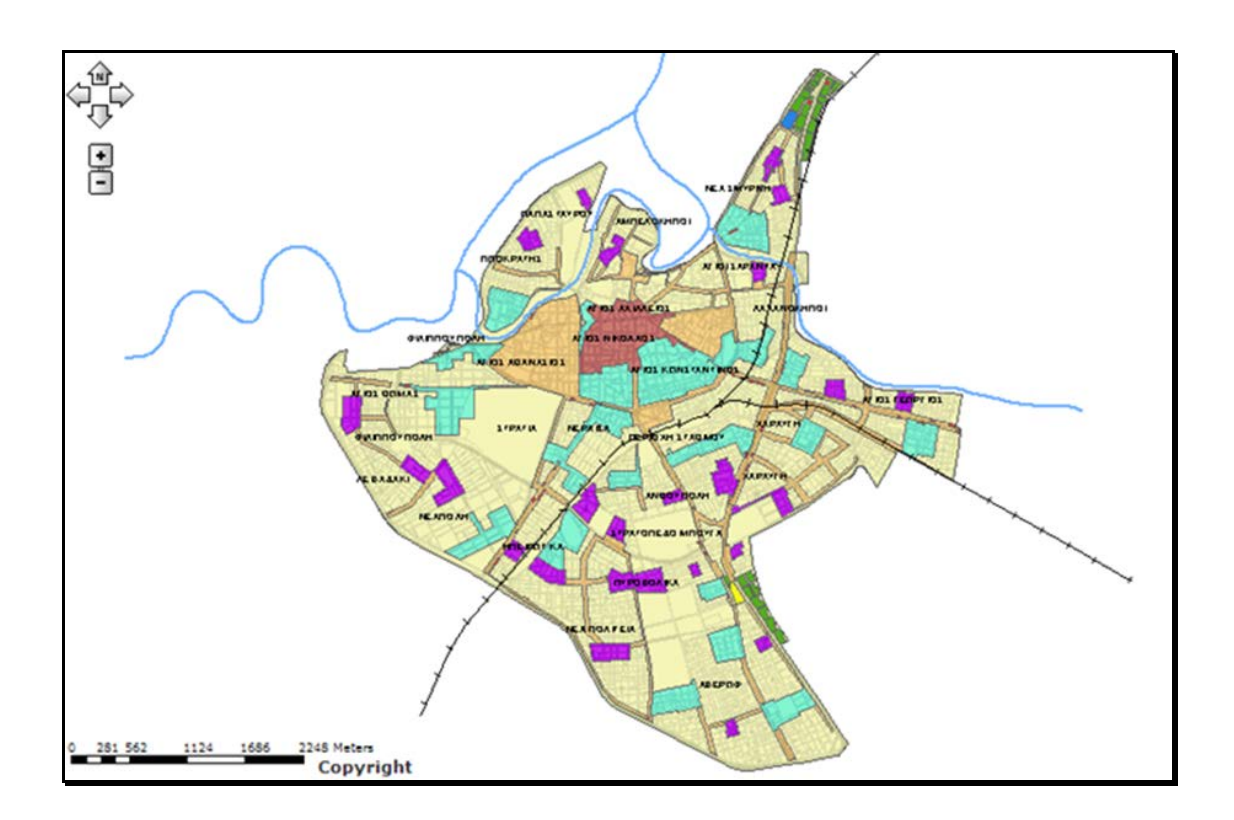

**Εικόνα 6-27:** Η περιοχή του χάρτη

- **iii. Η περιοχή των λειτουργιών:** Περιλαμβάνει ως επιμέρους τμήματα:
	- Το μενού των διαθέσιμων υπηρεσιών διαδικτύου
	- Το μενού παράθεσης των αποτελεσμάτων των υπηρεσιών
	- Το μενού των θεματικών επιπέδων

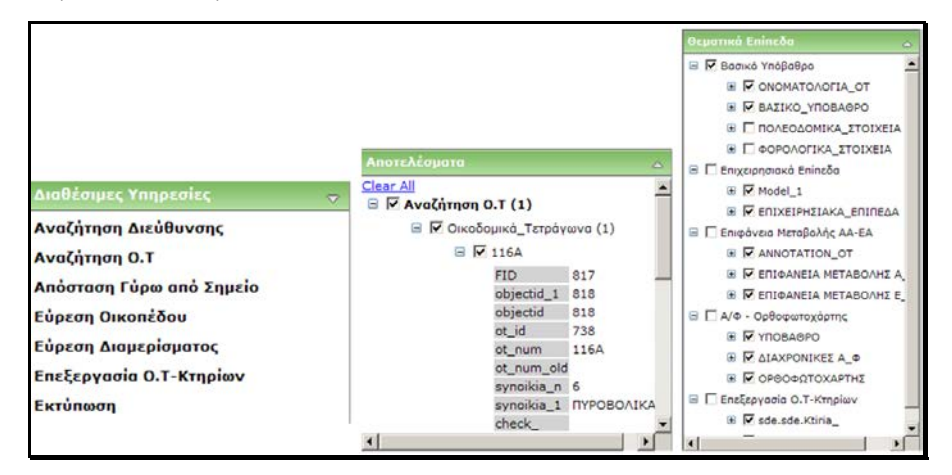

**Εικόνα 6-28:** Τα μενού των υπηρεσιών διαδικτύου, αποτελεσμάτων και θεματικών επιπέδων

### **6.9.2 Περιγραφή των προσφερόμενων υπηρεσιών**

Οι προσφερόμενες διαδικτυακές υπηρεσίες αναλύονται όπως παρακάτω:

**i.** *Αναζήτηση Διευθύνσεων:* Ο χρήστης δύναται να πραγματοποιεί αναζητήσεις διευθύνσεων πληκτρολογώντας την ονομασία της οδού, στο μενού που εμφανίζεται μετά την επιλογή της υπηρεσίας.

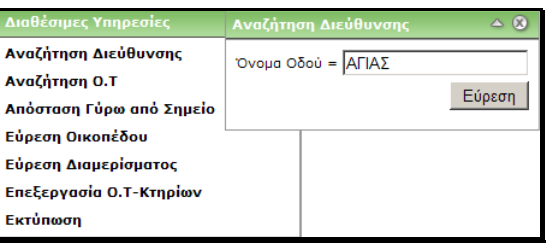

**Εικόνα 6-29:** Το μενού της υπηρεσίας Αναζήτηση Διεύθυνσης

**ii.** *Αναζήτηση Οικοδομικού Τετραγώνου:* Ο χρήστης δύναται να πραγματοποιεί αναζητήσεις οικοδομικών τετραγώνων μέσα από μια έτοιμη λίστα, η οποία εμφανίζεται με τη μορφή drop down μενού, κατά την επιλογή της υπηρεσίας.

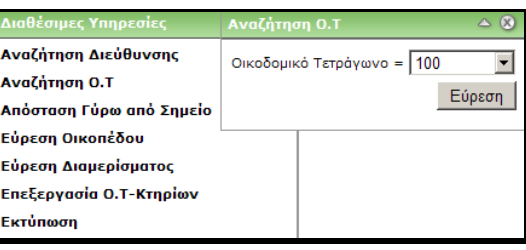

**Εικόνα 6-30:** Το μενού της υπηρεσίας Αναζήτηση Οικοδομικού Τετραγώνου

**iii.** *Αναζήτηση Απόστασης Γύρω από Σημείο:* Πρόκειται για την υλοποίηση ζωνών (buffer) γύρω από ένα ή περισσότερα σημεία, οποιουδήποτε θεματικού επιπέδου, παρέχοντας κατά αυτό τον τρόπο τη δυνατότητα ελέγχου μιας συγκεκριμένης απόστασης. Στο μενού που εμφανίζεται, δίνεται η δυνατότητα επιλογής και περιγραφής των σημείων. Η υπηρεσία βέβαια δύναται να ενεργοποιηθεί και με γραμμικά ή πολυγωνικά στοιχεία

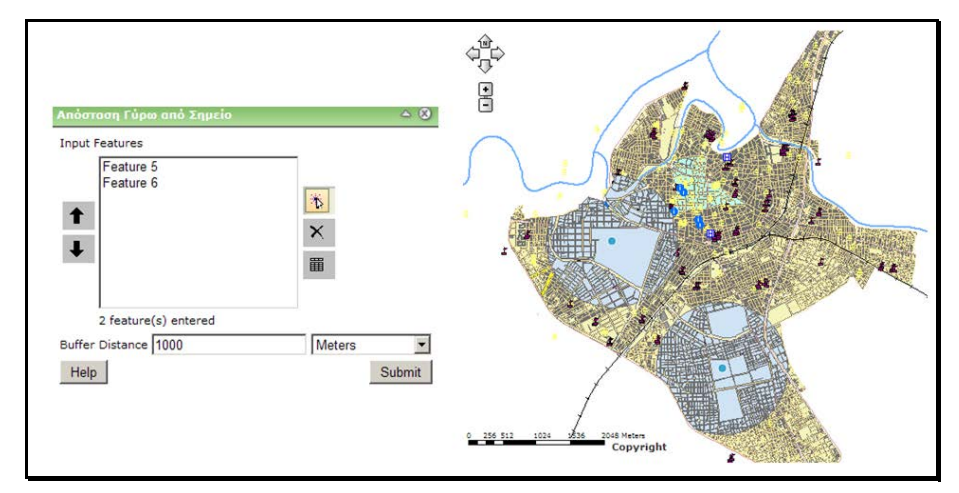

**Εικόνα 6-31:** Το μενού της υπηρεσίας Απόσταση Γύρω από Σημείο

**iv.** *Εύρεση Οικοπέδου :* Περιλαμβάνει προκαθορισμένα φίλτρα αναζήτησης για την εύρεση κατάλληλου οικοπέδου προς αγορά. Τα στοιχεία εμβαδόν οικοπέδου και τιμή πώλησης πληκτρολογούνται, ενώ η συνοικία επιλέγεται από μια έτοιμη λίστα, όπως απεικονίζεται στο παρακάτω μενού.

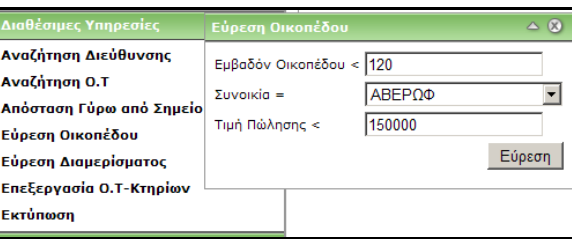

**Εικόνα 6-32:** Το μενού της υπηρεσίας Εύρεση Οικοπέδου

**v.** *Εύρεση Διαμερίσματος:* Περιλαμβάνει προκαθορισμένα φίλτρα αναζήτησης για την εύρεση κατάλληλου διαμερίσματος προς ενοικίαση. Τα στοιχεία εμβαδόν διαμερίσματος και τιμή ενοικίασης πληκτρολογούνται απευθείας από τον χρήστη, όπως απεικονίζεται στο παρακάτω μενού.

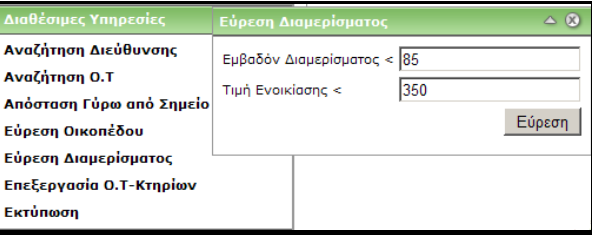

**Εικόνα 6-33:** Το μενού της υπηρεσίας Εύρεση Διαμερίσματος

**vi.** *Επεξεργασία Οικοδομικών Τετραγώνων – Κτηρίων:* Είναι ίσως η μετουσίωση της εφαρμογής, παρέχοντας τη δυνατότητα επεξεργασίας των γεωμετρικών και περιγραφικών χαρακτηριστικών των οντοτήτων οικοδομικά τετράγωνα και κτήρια. Παρέχει εργαλεία για τη γεωμετρική αποτύπωση του διατιθέμενου προς πώληση οικοπέδου, καθώς και για τη συμπλήρωση πληροφοριακών στοιχείων. Στα κτήρια, απουσία γεωμετρικής αποτύπωσης, συμπληρώνονται μόνο τα πληροφοριακά στοιχεία του διατιθέμενου προς ενοικίαση κτηρίου.

Το μενού της υπηρεσίας επεξεργασίας περιλαμβάνει τα παρακάτω εργαλεία, με τη σειρά που αυτά απεικονίζονται στην εικόνα 6-34, αρχομένης από το πάνω αριστερά εικονίδιο. Για τη διευκόλυνση του χρήστη τα διαθέσιμα εργαλεία επεξηγούνται μέσω help tip, κρατώντας το ποντίκι από πάνω. Συγκεκριμένα παρέχονται οι εξής δυνατότητες:

- Επιλογής οντοτήτων (select features)
- Απεπιλογής οντοτήτων (clear features)
- Εμφάνισης κόμβων (show vertices)
- Αναίρεσης συγκεκριμένης ενέργειας (undo) και επαναφοράς (redo)
- Αποθήκευσης των αλλαγών (save edits)
- Εισαγωγής σημειακής οντότητας μέσω συντεταγμένων (enter xy values)
- Προσθήκης γεωμετρικών χαρακτηριστικών (create features)
- Μετακίνησης οντοτήτων (move features)
- Αντιγραφής οντοτήτων (copy features)
- Διαχωρισμού οντότητας (split features)
- Ενοποίησης οντοτήτων (merge features)
- Διαγραφής οντοτήτων (delete features)
- Προσθήκη κόμβου (add vertex)
- Διαγραφή κόμβου (delete vertex)
- Μετακίνηση κόμβου (move vertex)

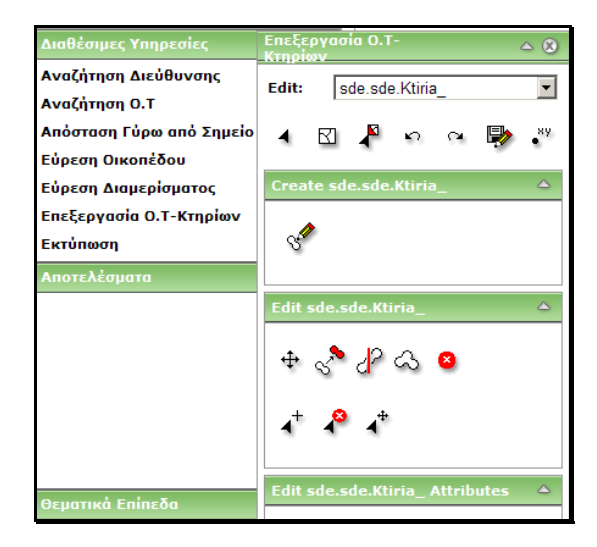

**Εικόνα 6-34:** Το μενού της υπηρεσίας Επεξεργασία Οικοδομικών Τετραγώνων – Κτηρίων

**vii.** *Εκτύπωση των αποτελεσμάτων*: Περιλαμβάνει τη συνήθη υπηρεσία εκτύπωσης των αποτελεσμάτων που απεικονίζονται στο χάρτη ή ολόκληρου του χάρτη, δίνοντας τη δυνατότητα επιλογής του μεγέθους και της ονομασίας του.

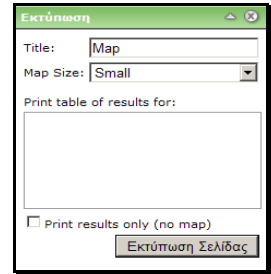

**Εικόνα 6-35:** Το μενού της υπηρεσίας Εκτύπωση αποτελεσμάτων

**viii.** Πέρα των παραπάνω λειτουργιών, ο χρήστης δύναται να λάβει πληροφορίες μέσω της θέασης των περιγραφικών χαρακτηριστικών της κάθε οντότητας του χάρτη, από το εργαλείο αναγνώρισης πληροφορίας.

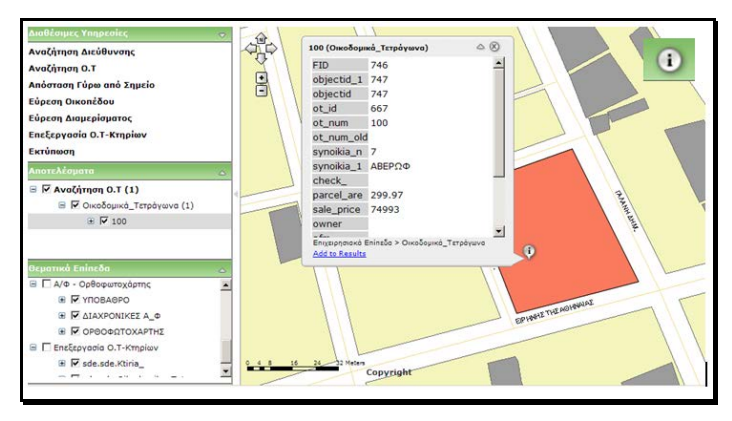

**Εικόνα 6-36:** Η υπηρεσία θέασης των περιγραφικών χαρακτηριστικών μιας οντότητας

**ix.** Επιπλέον, στο θεματικό επίπεδο κτήρια, της υπηρεσίας επιχειρησιακά επίπεδα, δημιουργήθηκε σε περιβάλλον Manager, πεδίο με την ονομασία photos (Add layer – Layer properties – Records – Custom Formatting - εισαγωγή νέου πεδίου - επιλογή – insert link - URL [http://emp-k2kkm0urm69/Real\\_Estate/images/photos.pdf\)](http://emp-k2kkm0urm69/Real_Estate/images/photos.pdf), στο οποίο ορίστηκε ως υπερσύνδεσμος (hyperlink) συγκεκριμένο αρχείο, με τις φωτογραφίες των προς ενοικίαση διαμερισμάτων. Εναλλακτικά, θα μπορούσε να οριστεί υπερσύνδεσμος σε πεδίο, το οποίο θα περιλάμβανε τις τοποθεσίες αποθήκευσης των φωτογραφιών, για κάθε ακίνητο ξεχωριστά.

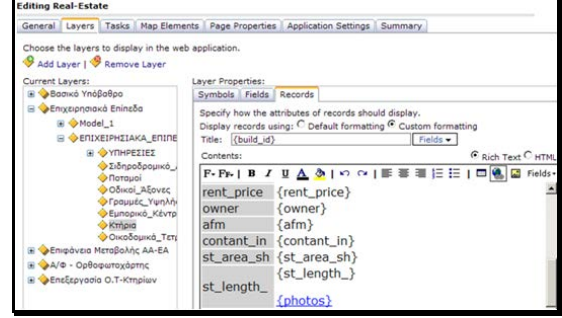

**Εικόνα 6-37:** Η υπηρεσία θέασης φωτογραφιών των προς διάθεση διαμερισμάτων

**x.** Όμοια, δύναται να πραγματοποιηθούν γεωμετρικοί υπολογισμοί όπως μέτρηση αποστάσεων, εμβαδών καθώς και υπολογισμός συντεταγμένων σημείου, μέσω του μενού.

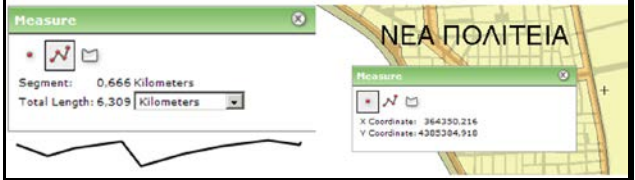

**Εικόνα 6-38:** Η υπηρεσία γεωμετρικών υπολογισμών

**xi.** Επίσης, με το μενού go to x,y location δίνεται η δυνατότητα απευθείας μετάβασης σε συγκεκριμένες συντεταγμένες σημείου.

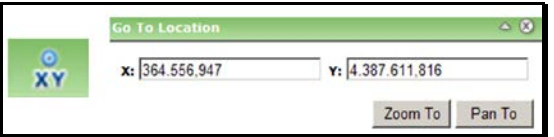

**Εικόνα 6-39:** Η υπηρεσία go to x,y location

**xii.** Αναφορικά με τον τρόπο εμφάνισης των αποτελεσμάτων, κατά την παράθεση των αποτελεσμάτων, παρέχονται οι δυνατότητες επανάληψης ή απομάκρυνσης της συγκεκριμένης αναζήτησης, υλοποίησης δυναμικής εστίασης στο σύνολο των αποτελεσμάτων καθώς και σε κάθε αποτέλεσμα ξεχωριστά, όπως απεικονίζεται στην παρακάτω εικόνα.

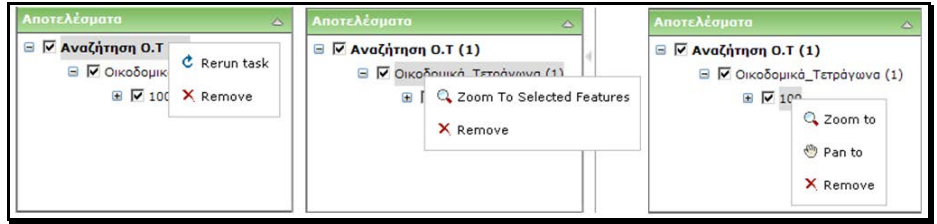

**Εικόνα 6-40:** Οι δυνατότητες εμφάνισης των αποτελεσμάτων

**xiii.** Τέλος, με την εμφάνιση των αποτελεσμάτων, δίνεται η δυνατότητα προσθήκης των επιθυμητών σε μια ξεχωριστή λίστα (add to results), όπως για παράδειγμα, τα κατάλληλα προς αγορά οικόπεδα, μέσα από το σύνολο των εμφανισθέντων οικοπέδων.

| Γ2249 (Οικοδομικά_Τετράγωνα)          |                                              | $\alpha$ |
|---------------------------------------|----------------------------------------------|----------|
| <b>FID</b>                            | 5                                            |          |
| objectid_1 6                          |                                              |          |
| objectid                              | 6                                            |          |
| ot id                                 | 429                                          |          |
| ot_num                                | $\sqrt{2249}$                                |          |
| ot num old 62                         |                                              |          |
| synoikia_n 7                          |                                              |          |
| synoikia_1 ABEPΩΦ                     |                                              |          |
| check                                 |                                              |          |
| parcel_are 215.27                     |                                              |          |
| sale_price 53818                      |                                              |          |
| owner                                 |                                              |          |
| $\mathbf{r}$<br><b>Add to Results</b> | Επιχειρησιακά Επίπεδα > Οικοδομικά Τετράγωνα |          |
|                                       |                                              |          |

**Εικόνα 6-41:** Η δυνατότητα προσθήκης των αποτελεσμάτων σε ξεχωριστή λίστα

# *6.10 Καθορισμός πολιτικής ασφαλείας της εφαρμογής*

Η γενικότερη συλλογιστική λειτουργίας της εφαρμογής, προβλέπει τη διαδικτυακή πρόσβαση των χρηστών στην εφαρμογή, για αξιοποίηση των διαθέσιμων υπηρεσιών, καθώς και τη δυνατότητα καταχώρησης γεωμετρικών και περιγραφικών στοιχείων διάθεσης των ακινήτων. Τα καταχωρηθέντα στοιχεία θα εξετάζονται από το διαχειριστή της βάσης, ο οποίος θα ελέγχει την εγκυρότητα των μεταβολών, μέσω της αντιπαραβολής των προσωπικών στοιχείων με τον δηλωθέντα αριθμό φορολογικού μητρώου του χρήστη, και κατόπιν θα αποθηκεύει τα δεδομένα στη βάση, μέσω της διαδικασίας του reconcile και post.

Συνεπώς, η δημοσίευση της εφαρμογής στο διαδίκτυο, επιβάλλει τον καθορισμό μιας γενικότερης πολιτικής ασφαλείας της εφαρμογής, η οποία μέσω firewall, θα δύναται να φιλτράρει τα αιτήματα των χρηστών και να αποτρέπει τις κακόβουλες αιτήσεις, αρχικά σε επίπεδο εξυπηρετητή διαδικτύου και κατόπιν σε επίπεδο βάσης δεδομένων, όπως παρακάτω.

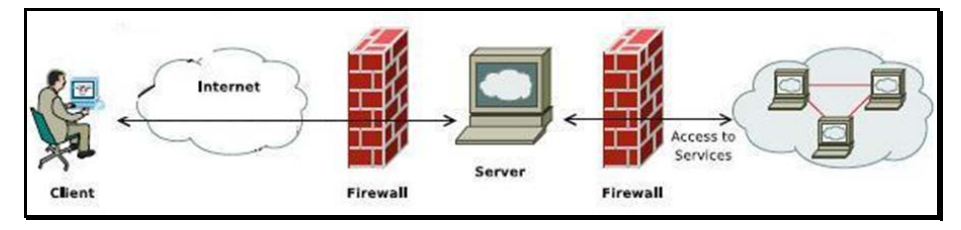

**Εικόνα 6-42:** Σχηματική υλοποίηση της διαδικτυακής πολιτικής ασφαλείας Πηγή: Adamczyk P. et al., 2010

Επιπλέον, η κρισιμότητα των καταχωρηθέντων στοιχείων τα οποία θα περιλαμβάνουν προσωπικά δεδομένα και τα οποία θα δύναται να ληφθούν υπόψη σε εκτιμήσεις ακινήτων από χρηματοπιστωτικούς οργανισμούς, στον καταρτισμό των ζωνών αντικειμενικών αξιών, και στο σχεδιασμό της φορολογικής πολιτικής, καθιστά επιτακτική την ανάγκη πιστοποίησης της πρόσβασης στην εφαρμογή.

Συνεπώς, για την αποφυγή συμπλήρωσης παραπλανητικών στοιχείων διάθεσης και για την απαγόρευση μεταβολής των γεωμετρικών και περιγραφικών στοιχείων των ακινήτων που ήδη δηλώθηκαν, από κακόβουλους χρήστες, κρίθηκε απαραίτητο η είσοδος στην εφαρμογή να πραγματοποιείται από πιστοποιημένους χρήστες, οι οποίοι δηλώνοντας τα προσωπικά τους στοιχεία στο διαχειριστή της βάσης, θα δύναται να εξουσιοδοτηθούν, λαμβάνοντας μοναδικό όνομα χρήστη και κωδικό εισαγωγής στην εφαρμογή.

Η εξουσιοδότηση (authorization) ενός χρήστη, παρέχει το δικαίωμα πρόσβασης στην εφαρμογή, ενώ μέσω της πιστοποίησης (authentication), επιβεβαιώνεται η ταυτότητα του χρήστη, ως απαραίτητη προϋπόθεση εισόδου στην εφαρμογή. Η πρόσβαση στην εφαρμογή χωρίς πιστοποίηση καλείται ανώνυμη πρόσβαση (unauthenticated ή anonymous access). *(Armstrong E. et al., 2005)*

Η απαγόρευση της ανώνυμης πρόσβασης πραγματοποιείται μέσω του IIS Manager, επιλέγοντας διαδοχικά Administrative Tools - IIS Manager – Local Computer – Web Sites - Default Web Site – Real\_Estate - Properties – Directory Security – Authentication and access control - Edit – Απεπιλέγεται το Enable anonymous access και Επιλέγεται το Integrated Windows Authentication.

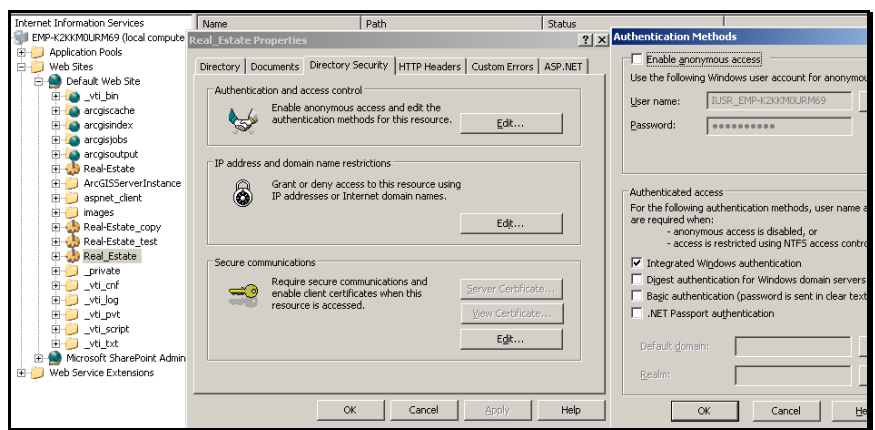

**Εικόνα 6-43:** Ενεργοποίηση ταυτοποίησης χρηστών μέσω του IIS

Για την εκκίνηση της εφαρμογής, πρέπει ο χρήστης πρώτα να καλέσει την εφαρμογή και να συνδεθεί, δίνοντας το όνομα χρήστη και τον κωδικό του. Ανάλογα με τον χρήστη που χρησιμοποίει την εφαρμογή, εμφανίζεται η κατάλληλη ένδειξη πάνω δεξιά, όπως φαίνεται παρακάτω. Για τους χρήστες του εσωτερικού δικτύου η πιστοποίηση πραγματοποιείται με την είσοδο στον υπολογιστή τους, όποτε μέσω της επιλογής Integrated Windows Authentication δεν αποκόπτεται η πρόσβαση τους στην εφαρμογή.

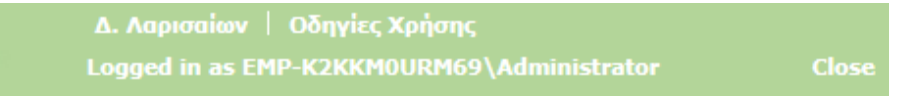

**Εικόνα 6-44:** Η ένδειξη ταυτότητας του χρήστη κατά την είσοδο στην εφαρμογή

# *6.11 Δημοσίευση της εφαρμογής στο διαδίκτυο*

### **6.11.1 Αποκατάσταση επικοινωνίας μεταξύ host και virtual machine**

Με το πέρας δημιουργίας της διαδικτυακής εφαρμογής, δίνεται πλέον η δυνατότητα, πρόσβασης στην εφαρμογή μέσω της εξωτερικής IP address, της εικονικής μηχανής. Όμως, για να επιτευχθεί αυτό, απαιτείται να εξασφαλιστεί η εσωτερική επικοινωνία μεταξύ του host μηχανήματος και της εικονικής μηχανής. Για την αποκατάσταση της επικοινωνίας μεταξύ των δυο μηχανημάτων, πρέπει στο περιβάλλον της εικονικής μηχανής, στη θέση network, να επιλεγεί ως attached to: bridged adapter και όχι ΝΑΤ, που είναι το προεπιλεγμένο.

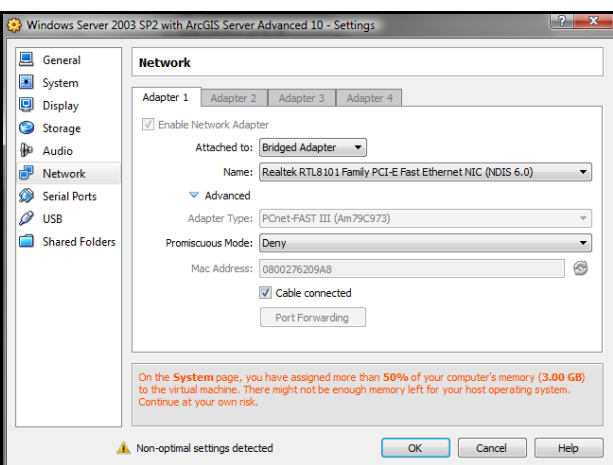

**Εικόνα 6-45:** Η αποκατάσταση της επικοινωνίας μεταξύ host και virtual machine

Με την αποκατάσταση της επικοινωνίας μεταξύ των δυο μηχανημάτων, είναι πλέον δυνατή η πρόσβαση στην εφαρμογή μέσω ενός φυλλομετρητή (Internet Explorer) του host ή οποιουδήποτε άλλου μηχανήματος, πληκτρολογώντας την IP address της εικονικής μηχανής και το όνομα της εφαρμογής δηλαδή [http://192.168.1.65/Real\\_Estate/Default.aspx](http://192.168.1.65/Real_Estate/Default.aspx)

## **6.11.2 Καθορισμός Domain Name**

Για την πληρότητα και αληθοφάνεια της εργασίας, κρίθηκε σκόπιμο η πρόσβαση στην εφαρμογή να υλοποιείται μέσω μιας διαδικτυακής διεύθυνσης της μορφής http://www. Η απόκτηση μιας τέτοιας διεύθυνσης προϋποθέτει την ύπαρξη μιας σταθερής IP address και την απόκτηση ενός domain name. Απουσία δωρεάν παρόχου, μιας και η διάθεση μέσω του DynDNS διεκόπη από τον Νοέμβριο του 2011, επιλέχθηκε το κέντρο γεωπληροφορικής της ΣΑΤΜ, από όπου συμπληρώθηκαν οι απαραίτητες αιτήσεις και χορηγήθηκε domain name στην εφαρμογή. Η νέα IP address αποδόθηκε στην εικονική μηχανή επιλέγοντας διαδοχικά Control Panel – Network Connections - Local Area Connection – Properties – Internet Protocol TCP/IP – Properties – Use the following IP Address και έπρεπε να συμβαδίζει με τις διευθύνσεις του δικτύου του πολυτεχνείου, όπως φαίνεται παρακάτω:

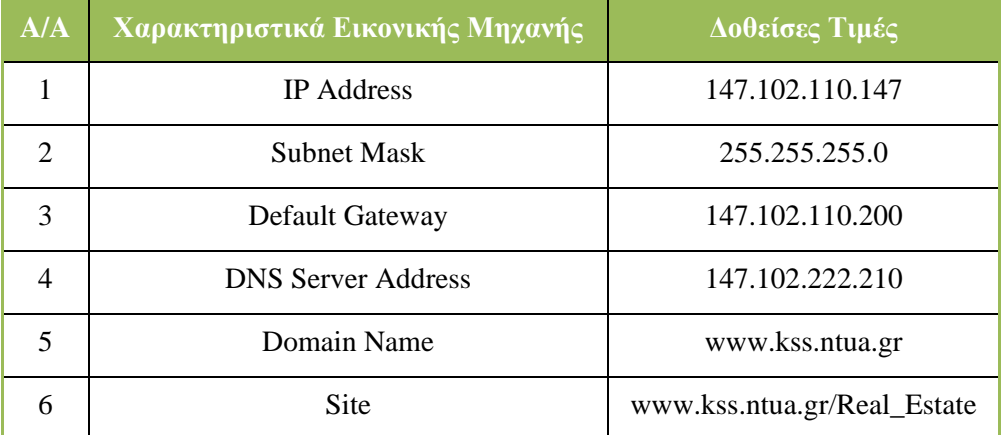

**Πίνακας 6-4:** Οι δοθείσες τιμές IP address της εικονικής μηχανής

# *6.12 Προβλήματα κατά την ανάπτυξη της εφαρμογής*

Η ανάπτυξη ενός πληροφοριακού συστήματος είναι αναμφισβήτητα μια επίπονη και ευρεία σε έκταση διαδικασία, που εμπλέκει πληθώρα προγραμμάτων και διαδικασιών. Η επιτυχής υλοποίηση του, είναι ένας συγκερασμός επιτυχών εκβάσεων των επιμέρους φάσεων. Δίκαια θα μπορούσε να παρομοιασθεί ως μια πολυπαραμετρική εξίσωση, η λύση της οποίας, δεν εξαρτάται από την εύρεση ενός αγνώστου αλλά από το σύνολο.

Ολοκληρώνοντας την απαιτητική διαδικασία ανάπτυξης του συστήματος, κρίνεται σκόπιμο να εστιάσουμε στα γενικότερα προβλήματα με τα οποία ήρθαμε αντιμέτωποι, μιας και τα ιδιαίτερα και πιο εξειδικευμένα ζητήματα, έχουν ήδη επισημανθεί, στην υλοποίηση των επιμέρους φάσεων. Συνοψίζοντας, θα χαρακτηρίζαμε ως αξιοσημείωτα προβλήματα τα εξής:

 Την απουσία μοναδικής και ενδεδειγμένης λύσης στα προβλήματα λειτουργίας του συστήματος, γεγονός που επέβαλε την αναζήτηση πολλαπλών λύσεων, σε διάφορα site και forum.

 Την ανάπτυξη της εφαρμογής σε περιβάλλον εικονικής μηχανής, εγκατεστημένης σε προσωπικό υπολογιστή (laptop), με αποτέλεσμα τη μειωμένη ταχύτητα επεξεργασίας και το μικρότερο εύρος οπτικοποίησης.

 Την ανάγκη ενσωμάτωσης σε μια ενιαία εφαρμογή, πολλαπλών κατηγοριών δεδομένων όπως πολεοδομικά, φορολογικά, κτηριακά, οδικό δίκτυο, αντικειμενικές αξίες και άλλα, με αποτέλεσμα να καθίσταται δύσχρηστη η οπτικοποίηση των θεματικών επιπέδων και να απαιτούνται συνεχείς δοκιμαστικές χρήσεις των υποψηφίων χαρτογραφικών υποβάθρων

 Την ανάγκη χρησιμοποίησης δεδομένων από διαφορετικές πηγές προέλευσης, με αποτέλεσμα να μην επιτυγχάνεται πάντοτε η επιθυμητή ταύτιση των θεματικών επιπέδων, όπως για παράδειγμα των οικοδομικών τετραγώνων με τα κτήρια ή του οδικού δικτύου με τα κτήρια και τα οικοδομικά τετράγωνα, με συνέπεια να απαιτείται διαρκής χαρτογραφική επεξεργασία των δεδομένων

 Την ανάγκη ενασχόλησης με διαφορετικά γνωστικά αντικείμενα που άπτονται του αντικειμένου τόσο του Τοπογράφου μηχανικού (χαρτογραφική επεξεργασία) όσο και του Ηλεκτρολόγου μηχανικού (διαδικτυακές εφαρμογές)

**6-75**

# **7**

# *Διαπιστώσεις – Θέματα προς διερεύνηση*

Εδώ συνοψίζονται τα αποτελέσματα της εργασίας, επισημαίνοντας τη συνεισφορά της στη διαχείριση των ακίνητων και παρατίθενται οι μελλοντικές επεκτάσεις, οι οποίες δεν υλοποιήθηκαν, είτε εξαιτίας των αυξημένων γνωστικών απαιτήσεων, είτε λόγω του πεπερασμένου χρονικού διαστήματος διεκπεραίωσης της διπλωματικής εργασίας.

# *7.1 Σύνοψη και συμπεράσματα*

Στην παρούσα εργασία, παρουσιάστηκε μια διαδικτυακή εφαρμογή Γεωγραφικών Συστημάτων Πληροφοριών, με την ευρύτερη έννοια του Πληροφοριακού Συστήματος, με σκοπό την ορθολογική διαχείριση και τη βέλτιστη αξιοποίηση των αστικών ακινήτων, στο πλαίσιο υποστήριξης της αγοράς των ακινήτων.

Αφορμή για την εκπόνηση της εργασίας υπήρξε, η ραγδαία εξέλιξη των διαδικτυακών Γεωγραφικών Συστημάτων Πληροφοριών σήμερα, απόρροια της μεγάλης ανταπόκρισης και της ευρείας εφαρμογής, τόσο στο δημόσιο τομέα όσο και σε ιδιωτικούς οργανισμούς, της χώρας. Με τη χρήση τέτοιων συστημάτων και υιοθετώντας τις τεχνολογικές εξελίξεις του διαδικτύου ως μέσο επικοινωνίας, δύναται να διατεθεί ένα μεγάλο φάσμα χωρικών και μη, πληροφοριών, να υλοποιηθούν αναβαθμισμένες διαδικασίες χωρικής ανάλυσης και να αλληλεπιδράσουν οι χρήστες με τα δεδομένα του συστήματος.

Όμως, παρά την ευρεία διάδοση και τις εκτεταμένες δυνατότητες των διαδικτυακών Γεωγραφικών Συστημάτων Πληροφοριών, οι περισσότερες προσπάθειες που έχουν γίνει έως σήμερα, είναι προσανατολισμένες στη διάθεση χαρτογραφικών υποβάθρων με πολεοδομικά ή κτηματολογικά δεδομένα, στη διαδικτυακή πώληση γεωγραφικών προϊόντων όπως αεροφωτογραφίες και ορθοφωτοχάρτες, στην παρουσίαση των αξιοθέατων των δήμων, με τη μορφή του οδηγού πόλης, και τέλος στη γενικότερη ανάδειξη των προτεραιοτήτων και ιδιαιτεροτήτων του εκάστοτε ενδιαφερομένου φορέα.

Ωστόσο, οι διαρκώς μεταβαλλόμενες οικονομικοκοινωνικές εξελίξεις της εποχής μας, έχουν αναδείξει την επιβεβλημένη ανάγκη ανάπτυξης της αγοράς των ακινήτων, με τον πιο αποτελεσματικό τρόπο, ώστε να επιτευχθεί η χρηματοπιστωτική και οικονομική σταθερότητα της χώρας. Σήμερα, περισσότερο από ποτέ, κρίνεται αναγκαία η ορθολογική διαχείριση και η βέλτιστη αξιοποίηση των αστικών ακινήτων, σε όλους τους τομείς της δημόσιας και ιδιωτικής πρωτοβουλίας.

Αυτή την απουσία ήρθε να καλύψει η εργασία μας, προτείνοντας το διαδικτυακό σύστημα που παρουσιάστηκε, με σκοπό την πλήρη ενημέρωση των ενδιαφερόμενων για τις δυνατότητες και τους περιορισμούς της αγοράς, ώστε να συμβάλει στην ορθολογική λήψη αποφάσεων και να υποβοηθήσει έμμεσα, την ανάπτυξη της αγοράς των αστικών ακινήτων. Βέβαια, δεν διεκδικεί τον τίτλο της πιο ολοκληρωμένης διαδικτυακής εφαρμογής στον τομέα της αγοράς ακινήτων, μιας και ο σχεδιασμός μιας τέτοιας εφαρμογής θα απαιτούσε μήνες προετοιμασίας και δοκιμών, από ομάδα ανθρώπων. Αποτελεί όμως αναμφισβήτητα, μια πρωτότυπη εφαρμογή, με διευρυμένες δυνατότητες χωρικής ανάλυσης και αλληλεπίδρασης του χρήστη με τα δεδομένα, η οποία ευελπιστεί να αποτελέσει το έναυσμα για τη δημιουργία μιας ολοκληρωμένης εφαρμογής από ένα αρμόδιο οργανισμό όπως η Κτηματολόγιο Α.Ε ή ο Ο.Κ.Χ.Ε, με σκοπό να χρησιμοποιηθεί από τις Δημόσιες Οικονομικές Υπηρεσίες, ή την Κτηματολόγιο, προσφέροντας διευρυμένες δυνατότητες αξιοποίησης των ακίνητων, πέρα από την οικονομική τους διάσταση.

Άλλωστε οι συνεχώς αυξανόμενες απαιτήσεις ψηφιακής σύγκλισης, όπως η καταγραφή της ιδιωτικής περιουσίας και η αξιοποίηση της δημόσιας, η άσκηση δίκαιης κοινωνικής και φορολογικής πολιτικής, η καλύτερη εξυπηρέτηση του πολίτη, η δημοσιονομική ανάπτυξη και η προσέλκυση επενδυτών, καθιστούν αναπόφευκτη τη μελλοντική δημιουργία μιας όμοιας εφαρμογής, προσανατολισμένης στη χωρική διάσταση των ακινήτων και στην ανάπτυξη της αγοράς.

# *7.2 Μελλοντικές επεκτάσεις*

Όπως προαναφέρθηκε, ένα από τα ιδιαίτερα χαρακτηριστικά της εργασίας, είναι η ενασχόληση της με τη διαχείριση των ακινήτων και τη διάθεση και αναζήτηση κατάλληλων αστικών ακινήτων, στο πλαίσιο υλοποίησης του Real Estate. Πρωταρχικός στόχος υπήρξε η επιτυχής υλοποίηση μιας τέτοιας διαδικτυακής εφαρμογής, σε περιβάλλον συγκεκριμένου λογισμικού και λιγότερο η ανάπτυξη εξειδικευμένων διαδικτυακών υπηρεσιών, που θα συνέβαλλαν στην υποβοήθηση των αγοραπωλησιών. Σε αυτό συνέβαλλε άλλωστε, η δομή των παραληφθέντων δεδομένων αλλά και ο χρονικός περιορισμός διεξαγωγής της εργασίας.

Δεδομένης λοιπόν, της επιτυχούς έκβασης του συστήματος, προσφέρεται πλέον το έδαφος για επέκταση των παρεχόμενων λειτουργιών, σε περισσότερο εξειδικευμένα και σύνθετα ζητήματα, προσανατολισμένα στις ανάγκες του Real Estate. Συγκεκριμένα, η εφαρμογή θα μπορούσε να βελτιωθεί και να επεκταθεί μέσω:

**i.** *Επανασχεδιασμού της βάσης και δόμησης των περιγραφικών δεδομένων*, με ένα διαφορετικό και πιο αποδοτικό σχήμα, που να δύναται να φιλοξενήσει περισσότερα είδη ερωτημάτων, υλοποιώντας εκτεταμένες αναζητήσεις περιγραφικών χαρακτηριστικών. Σε συνδυασμό με υψηλότερο επίπεδο προγραμματισμού, δύναται να επεκταθούν τα ερωτήματα σε περισσότερους από ένα πίνακες περιγραφικών χαρακτηριστικών, διαφορετικών οντοτήτων.

**ii.** *Της δημιουργίας αναβαθμισμένων μοντέλων χωρικής επεξεργασίας*, ώστε να δύναται να υλοποιηθεί ευρύτερη χωρική ανάλυση σε οντότητες των οποίων τα περιγραφικά χαρακτηριστικά δεν μπορούν να ενσωματωθούν σε ένα ενιαίο πίνακα. Για παράδειγμα, οι ζώνες των αντικειμενικών αξιών και οι ζώνες χρήσεων γης δεν δύναται να αντιστοιχηθούν με τα οικοδομικά τετράγωνα, επειδή ένα οικοδομικό τετράγωνο μπορεί να περιλαμβάνει πολλές χρήσεις. Κατ' επέκταση, δεν μπορούν να ενσωματωθούν σε ένα ενιαίο πίνακα περιγραφικών χαρακτηριστικών και να πραγματοποιηθούν ενιαία ερωτήματα. Τα ερωτήματα αυτά δύναται να λυθούν με τη χρήση σύνθετων μοντέλων γεωεπεξεργασίας.

**iii.** *Επέκτασης των υπαρχόντων δυνατοτήτων του λογισμικού ArcGIS Server,* μέσω προγραμματιστικών εντολών, ώστε να επεκταθούν οι ήδη υπάρχουσες δυνατότητες, όπως για παράδειγμα η δυνατότητα εξαγωγής των δεδομένων, όχι μόνο σε εκτυπώσιμη μορφή αλλά και σε μορφή εικόνας (tif, jpg).

**iv.** *Εγκατάστασης εργαλείων παρακολούθησης και εξατομίκευσης των χρηστών*, με στόχο τη συλλογή και αποθήκευση δεδομένων σχετικά με τη συμπεριφορά των διαδικτυακών πελατών και την ανάλυση των δεδομένων, προκειμένου να κατανοηθεί η συμπεριφορά των διαδικτυακών επισκεπτών και να εντοπιστούν οι προτιμήσεις και οι τάσεις.

**v.** *Ενσωμάτωση της εφαρμογής* σε μια βάση κτηματολογικών δεδομένων, μέσω κοινών πεδίων, για την αξιοποίηση της σε ένα πιο διευρυμένο ρόλο, με στόχο την υποστήριξη λειτουργιών πέρα από αυτές της διάθεσης πληροφοριών, όπως αγοραπωλησίες και μεταβιβάσεις αστικών ακινήτων

**vi.** *Αξιοποίησης της εφαρμογής στη δήλωση της πραγματικής τιμής μεταβίβασης των ακινήτων,* μέσω της παροχής φορολογικών κίνητρων στους μετέχοντες της διαδικασίας, όπως ο μειωμένος φόρος μεταβίβασης, ώστε να συμβάλλει αποφασιστικά στην πάταξη της φοροδιαφυγής, στον εντοπισμό του διακινούμενο μαύρου χρήματος, στον ορθολογικό προσδιορισμό των αντικειμενικών αξιών και στο σχεδιασμό της φορολογικής πολιτικής.

**vii.** Σε συνδυασμό με το παραπάνω, *αξιοποίησης της εφαρμογής στην πραγματοποίηση ρεαλιστικών εκτιμήσεων της αγοραίας αξίας*, δηλαδή της πιθανής τιμής πώλησης ενός ακινήτου, μέσω της σύγκρισης με της δηλωθείσες τιμές μεταβίβασης όμοιων ακινήτων.

# **8**

# *Βιβλιογραφία*

1. Alesheikh, AA., Helali, H., Behroz, HA., 2002, Web GIS: Technologies and Its Applications, Symposium on Geospatial theory, Processing and applications, Ottawa, <http://www.isprs.org/commission4/proceedings02/pdfpapers/422.pdf>

2. Armstrong, E., et al., 2005, THE J2EE 1.4 Tutorial, Sun Microsystems.

3. ESRI, 2008, Leveraging OGC Capabilities in ArcGIS Server 9.3, ESRI.

4. Marathon Data, 2012, Introduction to ArcGIS Server 10 – Course Version 3.2, Σημειώσεις Σεμιναρίου, ESRI, USA.

5. Rao, S., Sri, V., 2009, Choosing the right GIS framework for an informed Enterprise Web GIS Solution*,* Columbia University & NASA, New York, USA, [http://www.ciesin.columbia.edu/binaries/web/global/news/2010/s-rao\\_gisframe-paper](http://www.ciesin.columbia.edu/binaries/web/global/news/2010/s-rao_gisframe-paper-jan2010.pdf)[jan2010.pdf](http://www.ciesin.columbia.edu/binaries/web/global/news/2010/s-rao_gisframe-paper-jan2010.pdf)

6. VMware, 2009, ESRI ArcGIS Server 9.3 for VMware Infrastructure - Deployment and Technical Considerations Guide, VMware, USA, [http://www.vmware.com/files/pdf/ESRI-](http://www.vmware.com/files/pdf/ESRI-DeploymentGuide-v1.0.pdf)[DeploymentGuide-v1.0.pdf](http://www.vmware.com/files/pdf/ESRI-DeploymentGuide-v1.0.pdf)

7. Αστυακόπουλος, Α., 2009, Ανάπτυξη ενός Ολοκληρωμένου Πληροφοριακού Συστήματος Διαχείρισης Δεδομένων Αστικών περιοχών με χρήση ArcGIS Server, Διπλωματική εργασία, ΔΠΜΣ Γεωπληροφορική, ΕΜΠ.

8. Βασιλείου, Ι., 2012, Αρχές Πληροφοριακών Συστημάτων Διοίκησης, Πανεπιστημιακές Σημειώσεις Μαθήματος, ΕΜΠ.

9. Βασιλείου, Ι., 2012, Ανάπτυξη Πληροφοριακών Συστημάτων, Πανεπιστημιακές Σημειώσεις Μαθήματος*,* ΕΜΠ*.*

10. Βασιλείου, Ι., 2012, Επισκόπηση Πληροφοριακών Συστημάτων, Πανεπιστημιακές Σημειώσεις Μαθήματος*,* ΕΜΠ*.*

11. Γιακουμής, Δ., 2006, Ανάπτυξη Πλατφόρμας Web Services υπηρεσιών για περιβαλλοντικά δεδομένα – Σύστημα AQDS, Τμήμα Ηλεκτρολόγων Μηχανικών και Μηχανικών Υπολογιστών, Διπλωματική εργασία, ΑΠΘ, Θεσσαλονίκη.

12. Δημητρίου, Θ., 2007, Web Services and Soap, Διπλωματική εργασία, Τμήμα Εφαρμοσμένης Πληροφορικής, Πανεπιστήμιο Μακεδονίας, Θεσσαλονίκη.

13. Εργαστήριο Συστημάτων Βάσεων Γνώσεων και Δεδομένων, 2012, Πρότυπο Συγγραφής Διπλωματικής Εργασίας Ανάπτυξης Εφαρμογής – Κύριο μέρος & Εγχειρίδιο χρήσης, ΕΜΠ.

14. Ζαχαρής, Κ., et al, 2000, Βάσεις Δεδομένων, ISBN: 960-8138-69-8, Εκδόσεις Λιβάνη, Αθήνα.

15. Ζεντέλης, Π., 2001, Real Estate: Αξία – Εκτιμήσεις – Ανάπτυξη – Επενδύσεις - Διαχείριση, ISBN:960-7510-74-7, Εκδόσεις Παπασωτηρίου, Αθήνα.

16. Κολιός, Ν., Πατρούμπας, Κ., Σελλής, Τ., 2009, Διαχείριση Δυναμικών Χωρικών Μεταβολών με Χρήση Διαδικτυακών Υπηρεσιών, Τεχνική αναφορά – Παρουσίαση στο 6ο Πανελλήνιο Συνέδριο της Ελληνικής Εταιρείας Γεωγραφικών Συστημάτων Πληροφοριών (HellasGIS)

17. Κολιός, Ν., 2009, Χωρική Βάση Δεδομένων PostgreSQL/PostGIS και Σύστημα Γεωγραφικών Πληροφοριών QuantumGIS, Οδηγός Χρήσης.

18. Κουτσόπουλος Κ., Ανδρουλακάκης Ν., 2002, Διδασκαλία των Γ.Σ.Π. μέσω του διαδικτύου, Διδακτικές Σημειώσεις Μαθημάτων*,* ΕΜΠ.

19. Κουτσόπουλος Κ., 2007, Γεωγραφία & Ανάλυση Χώρου, Πανεπιστημιακές Σημειώσεις Μαθήματος, Ε.Μ.Π.

20. Πατρούμπας, Κ., 2008, Εισαγωγή στο PostGIS, Εργαστηριακές Σημειώσεις στο πλαίσιο του μαθήματος «Χωρικές βάσεις δεδομένων», Ε.Μ.Π.

21. Στεφανάκης, Ε., 2009, Τεχνολογίες Δημοσιοποίησης Χαρτογραφικού Περιεχομένου στον Παγκόσμιο Ιστό, ISBN: 978-960-6759-30-7, Εκδόσεις Νέων Τεχνολογιών, Αθήνα.

22. Τμήμα Πληροφορικής & Τηλεπικοινωνιών, 2012, Web Services και XML, Πανεπιστημιακές Σημειώσεις Μαθήματος, Πανεπιστήμιο Αθηνών.

23. Τσούλος, Λ., 2012, Επεξεργασία, Ανάλυση και Απόδοση Χωρικών Δεδομένων, Πανεπιστημιακές Σημειώσεις Μαθημάτων, Ε.Μ.Π.

24. Φρέντζος, Η., 2010, Εισαγωγή στη PostgreSQL-PostGIS, Εργαστηριακές Σημειώσεις στα πλαίσια του μαθήματος «Συστήματα Γεωγραφικών Πληροφοριών», Πανεπιστήμιο Πειραιώς.

### **Διαδικτυακές Πηγές**

1. About .Net Framework, Ιστοσελίδα τεκμηρίωσης του .Net Framework, προσπελάθηκε στις 9/08/2012, [http://en.wikipedia.org/wiki/.NET Framework.](http://en.wikipedia.org/wiki/.NET%20Framework)

**8-80**

2. About XML, Ιστοσελίδα τεκμηρίωσης της γλώσσας XML, προσπελάθηκε στις 9/08/2012, [http://www.w3c.gr/docs/XML10points.el.htm.](http://www.w3c.gr/docs/XML10points.el.htm)

3. ESRI - OGC Geospatial Web Services, Ιστοσελίδα της ESRI για την τεκμηρίωση των γεωχωρικών υπηρεσιών διαδικτύου κατά το πρότυπο OGC, προσπελάθηκε στις 20/08/2012, [http://webhelp.esri.com/arcgisserver/9.3/java/index.htm#wms\\_service.htm.](http://webhelp.esri.com/arcgisserver/9.3/java/index.htm#wms_service.htm)

4. OGC Geospatial Web Services, Τα πρότυπα διάθεσης χωρικής πληροφορίας κατά OGC, προσπελάθηκε στις 9/08/2012, http://www.opengeospatial.org/standards.

5. The ArcGIS Server Architecture in a Virtual Machine Environment, προσπελάθηκε στις 10/06/2012, [http://www.vmware.com/.](http://www.vmware.com/)

6. Web Services Architecture, Ιστοσελίδα τεκμηρίωσης της αρχιτεκτονικής των υπηρεσιών διαδικτύου, [http://www.it.uom.gr/project/soap/Theory/architecture.html,](http://www.it.uom.gr/project/soap/Theory/architecture.html) προσπελάθηκε στις 20/08/2012.

7. Web Services Interoperability Organization, Ιστοσελίδα τεκμηρίωσης των υπηρεσιών διαδικτύου, προσπελάθηκε στις 9/08/2012, [http://www.ws-i.org.](http://www.ws-i.org/)

8. Η ιστοσελίδα της IBM για την τεκμηρίωση των υπηρεσιών διαδικτύου, προσπελάθηκε στις 10/06/2012, [http://publib.boulder.ibm.com.](http://publib.boulder.ibm.com/)

9. Η ιστοσελίδα του W3 για την τεκμηρίωση της περιγραφικής γλώσσας WSDL, προσπελάθηκε στις 20/08/2012, [http://www.w3.org/TR/wsdl.](http://www.w3.org/TR/wsdl)

10. H ιστοσελίδα του ΟΚΧΕ για την τεκμηρίωση των γεωχωρικών υπηρεσιών διαδικτύου, [http://www.inspire.okxe.gr/index.php?option=com\\_content&view=article&id=74&Itemid=88](http://www.inspire.okxe.gr/index.php?option=com_content&view=article&id=74&Itemid=88) προσπελάθηκε στις 22/08/2012.

11. Η ιστοσελίδα με υπηρεσίες διαδικτύου τις οποίες ανεβάζουν οι χρήστες, προσπελάθηκε στις 10/06/2012, [http://www.xmethods.com.](http://www.xmethods.com/)

12. H ιστοσελίδα του εργαστηρίου Γεωγραφίας & Ανάλυσης Χώρου του Ε.Μ.Π, προσπελάθηκε στις 18/07/2012, [http://geography.survey.ntua.gr.](http://geography.survey.ntua.gr/)

13. Κοτζίνος Δ., Πραστάκος Π., Δικτυακά Γεωγραφικά Συστήματα Πληροφοριών, [http://www.demography-lab.prd.uth.gr/DDAoG/edu/case/4/ web GIS .htm,](http://www.demography-lab.prd.uth.gr/DDAoG/edu/case/4/%20web%20GIS%20.htm) προσπελάθηκε στις 18/07/2012.

14. Στεφανάκης, Ε., Ιστοσελίδα ηλεκτρονικής διάθεσης πληροφοριών του βιβλίου Τεχνολογίες Δημοσιοποίησης Χαρτογραφικού Περιεχομένου στον Παγκόσμιο Ιστό, ISBN: 978-960-6759-30-7, Εκδόσεις Νέων Τεχνολογιών, Αθήνα, προσπελάθηκε στις 06/10/2012, [http://stefanakis\\_pc.hua.gr/web\\_map\\_book/](http://stefanakis_pc.hua.gr/web_map_book/)

15. Σωματείο Εκτιμητών και Συμβούλων Ακινήτων Ελλάδος, προσπελάθηκε στις 10/06/2012, [http://www.ektimites.gr.](http://www.ektimites.gr/)

# **9**

# *Παράρτημα*

Στο παράρτημα παρατίθεται η διαδικασία παραμετροποίησης της εφαρμογής, περιγράφοντας αναλυτικά τα κομμάτια κώδικα που χρησιμοποιήθηκαν και τα αρχεία που τροποποιήθηκαν, με στόχο την αλλαγή εμφάνισης του μενού των υπηρεσιών και την εισαγωγή πρόσθετων πληροφοριακών στοιχείων, στην εφαρμογή.

# **i. Κώδικας εισαγωγής πυρφόρου (logo) Εθνικού Μετσόβιου Πολυτεχνείου**

Στη γραμμή 42 του default aspx προστίθεται ο κώδικας *<div id="TitleMenuDivs" class="appFloat1"></div>*

## **ii. Κώδικας αφαίρεσης οριζόντιου μενού και εισαγωγής κειμένου**

Στη γραμμή 64 του default aspx προστίθεται ο κώδικας

*<td id="copy"> Η ιστοσελίδα αποτελεί μεταπτυχιακή διπλωματική εργασία του Κωνσταντίνου Σ. Σχοινά και δημιουργήθηκε στο πλαίσιο του ΔΠΜΣ "ΓΕΩΠΛΗΡΟΦΟΡΙΚΗ", Οκτώβριος 2012.</td>*

## **iii. Κώδικας αφαίρεσης του κάθετου διαχωριστικού μεταξύ των υπηρεσιών**

H γραμμή 45 του default aspx.cs μετατρέπεται σε σχόλιο, ώστε να μην εμφανίζεται ο κώδικας *//TaskMenu.Items[i].SeparatorImageUrl = "~/images/separator.gif";*

### **iv. Κώδικας εισαγωγής του μενού Διαθέσιμες Υπηρεσίες**

Στη γραμμή 142 έως 164 του default aspx προστίθεται ο παρακάτω κώδικας <%--Tasks--%> <div id="Div1" style="width: 100%; border: solid 1px #666666; height: auto"> <asp:Panel ID="Tasks\_Panel\_Header" runat="server" CssClass="MapViewer\_WindowTitleBarStyle" Height="24px"> <div style="padding: 4px; cursor: default; vertical-align: middle;"> <div id="Div2" class="appFloat1" style="vertical-align: middle;"> Διαθέσιμες Υπηρεσίες</div> <div id="Div3" class="appFloat2" style="vertical-align: middle;"> <img id="Img1" src="images/expand.gif" alt="Expand" onmousedown="toggleConsolePanel('Tasks\_Panel')" style="cursor: pointer" />  $\langle$ div $>$  $\langle$ div $>$ 

```
</asp:Panel>
```
<asp:Panel ID="Tasks\_Panel\_Collapse" runat="server" CssClass="MapViewer\_CollapsePanel" Style="display: block;">

<asp:Panel ID="Panel3" runat="server" Height="150" Style="padding: 0px 0px 10px 0px; background-color: White; width: 100%">

 $\langle$ div id="Div4" style="width: 100%; height: 100%;">

<asp:Menu ID="TaskMenu" runat="server" Style="left: 0px; position: relative; top: 0px" Orientation="Vertical" BackColor="Transparent" DynamicHorizontalOffset="2" Font-Names="Verdana" Font-Size="8pt" ForeColor="White" StaticSubMenuIndent="10px" Height="12px" CssClass="appFloat" SkipLinkText="" DynamicPopOutImageUrl="~/images/expand\_right2.gif" StaticPopOutImageUrl="~/images/expand.gif"> </asp:Menu>  $\langle$ div $>$ </asp:Panel> </asp:Panel>  $\langle$ div $\rangle$ 

#### **v. Στο MapViewer Stylesheet. Css**

Από γραμμή 1 έως 49 προσθέτουμε ορίζουμε τα παρακάτω:

```
#TaskMenu {
width:100%;
margin: 5px 0px -7px 0px;
}
#TaskMenu a{
display:block;
color: black;
}
#TaskMenu a:hover{
display:block;
color: #3B5731;
}
```
#TaskMenun0,#TaskMenun1,#TaskMenun2,#TaskMenun3,#TaskMenun4,#TaskMenun5,#Ta skMenun6,#TaskMenun7,#TaskMenun8,#TaskMenun9

{

```
 font-weight: bold;
```
font-size: 8px;

```
 color: black; 
   font-family: Verdana, Sans-Serif, Arial;
        height:15px;
}
#Div1 {
height:auto!important;
}
#Panel3 {
height:auto!important;
}
#TitleMenuDivs {
background-image: url(images/ntua.jpg);
background-repeat: no-repeat;
width:43px;
height:50px;
}
#copy {
   font-size: 10px; 
   color: white; 
   font-family: Verdana, Sans-Serif, Arial;
        width:480px;
        padding:2px 0px 5px 10px;
}
```
**vi. Μετάφραση του Results, Map Contents σε Αποτελέσματα και Θεματικά Επίπεδα** (Γραμμή 170 και 189 του default aspx)